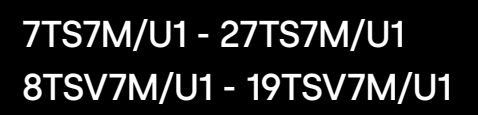

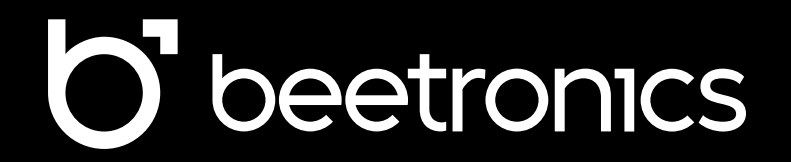

Beetronics User Manual | Bedienungsanleitung | Manuel d'utilisation

Manuel d'utilisation User Manual Bedienungsanleitung

Table of contents

## Table of contents

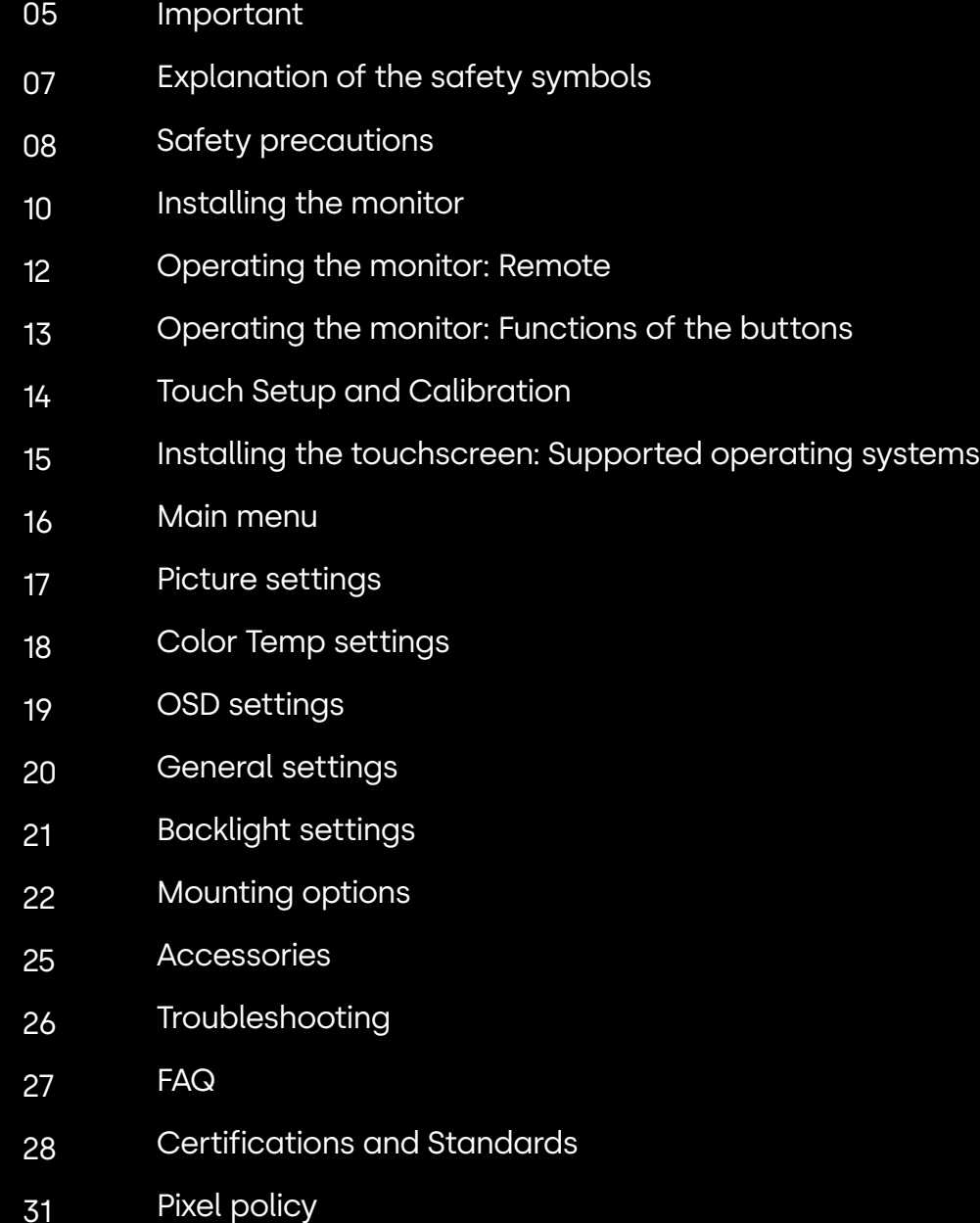

32 Client service Inhaltsverzeichnis

## Inhaltsverzeichnis

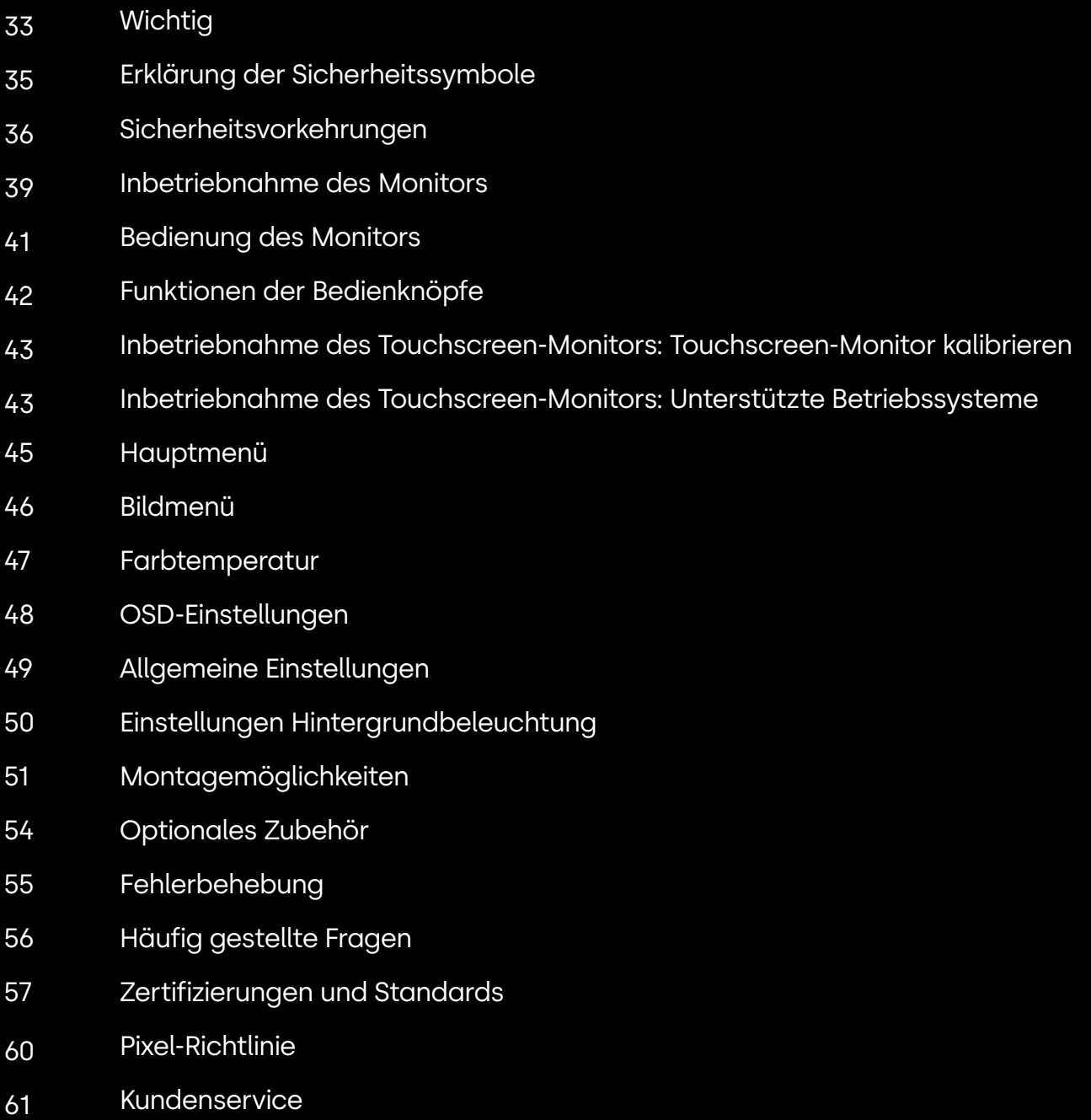

Table des matières

## Table des matières

- 62 64 65 68 70 71 72 74 75 76 77 78 79 80 83 84 85 Important Explication des symbols de securité Précautions de Sécurité Installation de l'écran Utilisation de la télécommande de l'écran Fonctionnement des boutons des écrans en métal Installation de l'écran tactile : Réglage de l'écran Réglages menu Réglages Image Réglages couleurs Réglages OSD Réglages généraux Réglages rétroéclairage Options de montage Accessoires Assistance technique FAQ Générale
- 86 Certifications et normes
- 89 Politique de Pixels
- 90 Service client

Important

## English - User manual

## Important

Please read this user manual and the safety precautions carefully to familiarize yourself with the safe and effective use of this device. If the monitor does not operate as expected, contact a Beetronics service technician. Repairs or modifications performed by an unauthorized person (i.e., someone not certified by Beetronics B.V.) will void the warranty.

While every effort has been made to ensure that this manual provides accurate and up-to-date information, Beetronics monitor specifications are subject to change without notice. For the latest product information, including the user manual and datasheet, visit our website corresponding to your region at www.beetronics.[domain]

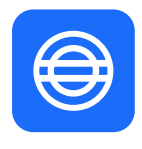

#### **Warranty**

All Beetronics B.V. products include a 2-year warranty. This warranty covers the product as delivered and when used in accordance with the operating instructions in this manual. To initiate a warranty claim, the original invoice showing the date of purchase must be presented.

The warranty does not cover:

- Improper integration, system-level compliance failures, or use outside the product's intended purpose.
- Damage caused by unauthorized modifications or the use of unapproved accessories.
- Failures due to non-compliance with operating conditions specified in this manual.

The buyer is responsible for validating the product's suitability for their specific application. If your product develops a defect within the 2-year warranty period, contact your supplier to arrange warranty service.

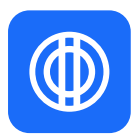

#### **Disclaimer of Liability and Compliance Responsibility**

Beetronics products are tested under controlled laboratory conditions. Certifications apply only to units tested under such conditions. Performance may vary when integrated into systems due to factors beyond our control, such as installation, integration, and environmental conditions. Beetronics does not guarantee compliance, suitability, or performance for specific applications, operating environments, or integrated solutions. It is the purchaser's responsibility to:

- Verify the product's suitability for their intended application and system integration requirements.
- Conduct both pre- and post-installation compliance testing to confirm regulatory adherence and performance stability.
- Ensure regulatory compliance for their specific use case, especially when integrating the product into larger systems.

Important

## English - User manual

Beetronics assumes no liability for non-compliance or damages arising from improper installation, integration, or system-level factors. Under no circumstances shall Beetronics be liable for direct, indirect, incidental, or consequential damages related to the use of this product. The total liability shall not exceed the purchase price of the product.

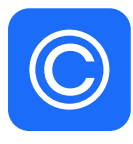

#### **Copyright Notice**

The contents of this manual are subject to change without prior notice for performance improvements. Copyright © Beetronics B.V. All Rights Reserved. The copyright of this manual is held by Beetronics B.V. No part of this manual may be reproduced, distributed, or transmitted in any form without the written permission of Beetronics B.V.

Explanation of the safety symbols

## Explanation of the safety symbols

DANGER, WARNING, CAUTION, and NOTE statements are used throughout this manual to emphasize important and critical information. Read these statements to help ensure safety and to prevent product damage. The statements are defined below.

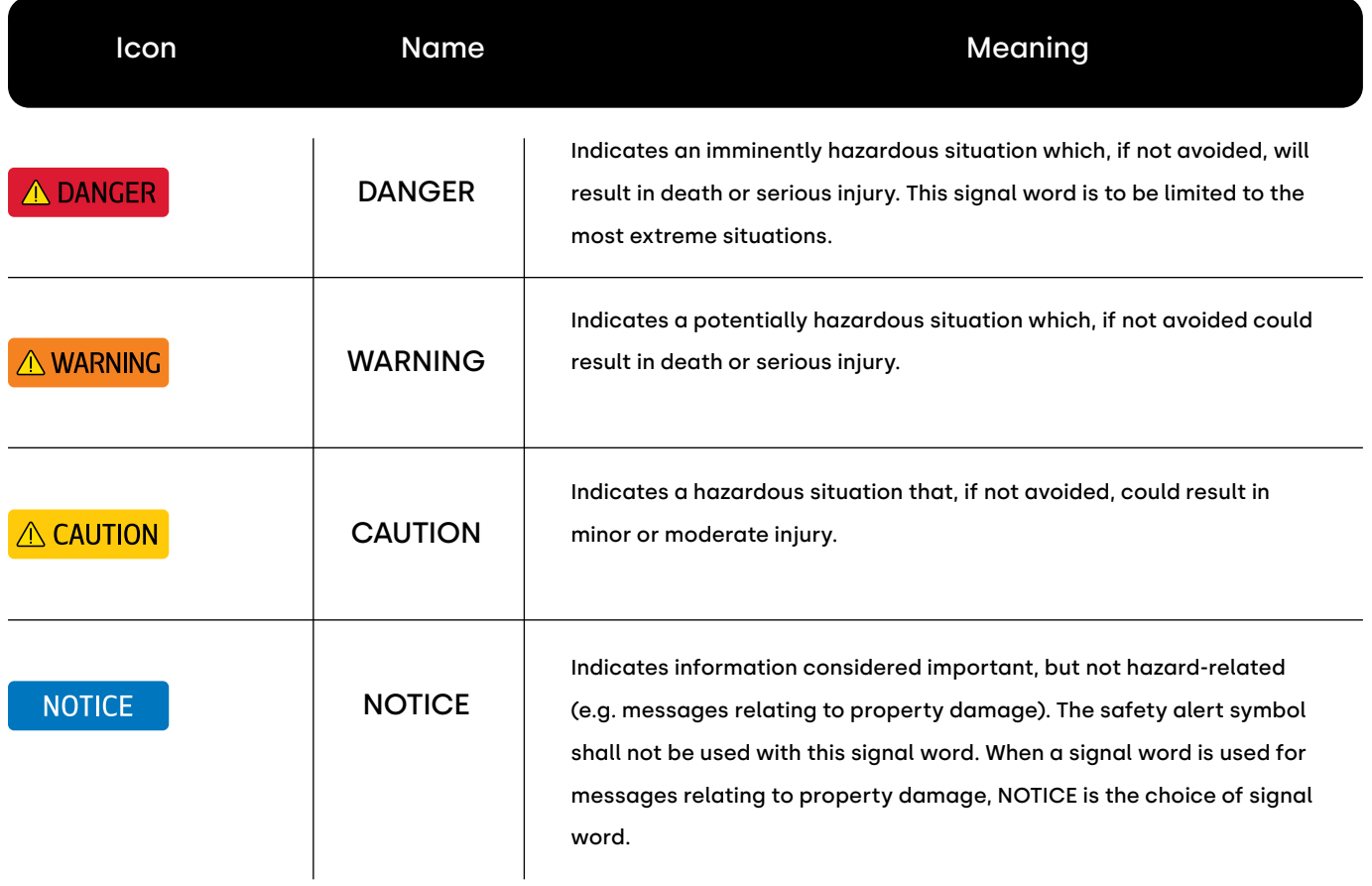

Safety precautions

## Safety precautions

#### Operation

A WARNING

**WARNING!** Risk of fire or electric shock. Dangerously high voltages are present inside the unit.

- Do not expose the monitor and its components to rain, water, or excessively humid environments.
- Do not disassemble the unit.
- Refer servicing to qualified personnel only.
- Connect the power adapter properly and verify all wiring connections.
- WARNING! By using this product, the purchaser or integrator acknowledges full responsibility for ensuring its proper use, installation, and compliance with applicable laws, standards, and regulations in their specific application or system. Any warranties or guarantees provided by Beetronics apply exclusively to the product as delivered and do not extend to its use within third-party systems, integrations, or applications. The manufacturer assumes no liability for systemlevel compliance or damages resulting from improper installation or integration.
- **WARNING!** This product is not designed, certified, or intended for use in critical or high-risk environments, including but not limited to life-support systems, medical equipment, nuclear systems, or aerospace navigation. Use in such applications is strictly at the user's own risk and voids any warranties or liability claims.
- **WARNING!** Failure to activate a screen saver or a periodic screen refresh application may result in severe "burn-in," "after-image," or "ghost image" symptoms that will not disappear and cannot be repaired. The damage mentioned above is not covered by the warranty.

### A CAUTION

- **CAUTION!** This product has been adjusted specifically for use in the region to which it was originally shipped. If operated outside this region, the product may not perform as stated in the specifications.
- CAUTION! Please keep the monitor out of direct sunlight, very bright lights, and away from any heat source. Lengthy exposure to this type of environment may result in discoloration and damage to the monitor.
- **CAUTION!** Avoid exposure to environments with excessive vibration or chemical fumes, which can lead to premature component failure.
- CAUTION! Obstruction of the ventilation holes prevents proper cooling of the monitor's electronics and may result in overheating. Remove any object that could fall into the ventilation holes.
- CAUTION! Use a properly grounded power outlet and avoid using the monitor during lightning storms. Power surges may damage the internal components and void the warranty.
- **CAUTION!** When the monitor is cold and brought into a room or the room temperature rises quickly, condensation may occur on the interior and exterior surfaces of the monitor. In that case, do not turn the monitor on. Instead, wait until the condensation disappears; otherwise, it may cause a short circuit or damage to the monitor.
- **CAUTION!** Only authorized accessories manufactured or recommended by Beetronics should be used with this product. Using unapproved accessories may damage the monitor and void the warranty.

Safety precautions & Maintenance

#### **NOTICE**

- If the monitor continuously displays a static image, dark smudges or burn-in may appear. To maximize the life of the monitor, always activate a moving screen saver program when leaving your monitor unattended or use a periodic screen refresh application. Failure to take these precautions may cause permanent damage that is not covered by the warranty. **NOTICE!**
- The backlight of the LCD panel has a fixed lifetime. Depending on the usage pattern, such as continuous usage for long periods, the lifespan of the backlight may run out sooner, requiring replacement. **NOTICE!**
- The purchaser or integrator is solely responsible for testing and validating the suitability of this product for their application. Failure to conduct thorough validation may void the warranty and absolve the manufacturer of any liability. **NOTICE!**

#### Maintance

#### **△ CAUTION**

- Repairs from a person other than an engineer or partner of Beetronics B.V. will nullify any warranty claim. Modifying or **CAUTION!** opening the product by the customer may result in damage to the monitor and void the warranty.
- CAUTION! Do not store or use the monitor in locations exposed to extreme heat, direct sunlight, or extreme cold. In order to maintain the best performance of your monitor, prevent damage, and maximize its lifetime, please use the monitor in a location that falls within the recommended temperature and humidity ranges:
	- Operating temperature: -20°C to +60°C
	- Storage temperature: -20°C to +70°C
	- Humidity level: 20%–85% non-condensing
- **CAUTION!** Users are advised to implement redundancy or fail-safe mechanisms (e.g., backup power supply, automatic monitoring) in applications where unexpected product failure could result in significant loss or damage.
- CAUTION! Do not apply liquid directly to the monitor. Use a damp, soft cloth instead to prevent moisture from entering the device and causing electrical damage.

#### **NOTICE**

- Do not press on the LCD panel or edge of the frame, as this may result in display malfunctions such as interference patterns. If pressure is continuously applied to the LCD panel surface, the liquid crystal may deteriorate, or the LCD panel may be damaged. **NOTICE!**
- Do not scratch or press the LCD panel with any sharp objects, as this may result in damage to the LCD panel. Do not attempt to clean with tissues, as this may scratch the panel. **NOTICE!**
- Stains on the cabinet and LCD panel surface can be removed by moistening part of a soft cloth with water or by using a screen cleaner (available as an option). Chemicals such as alcohol and antiseptic solutions may cause gloss variation, tarnishing, and fading of the cabinet or LCD panel, and also lead to image quality deterioration. Never use thinner, benzine, wax, or abrasive cleaner, as they may damage the cabinet or LCD panel surface. **NOTICE!**
- The warranty covers only the product as delivered. Integration into custom systems, including modifications, may void the warranty unless pre-approved by Beetronics. **NOTICE!**

Installing the monitor

## Installing the monitor

#### Package contents

To get started, unpack the box and verify if the following contents have been included.

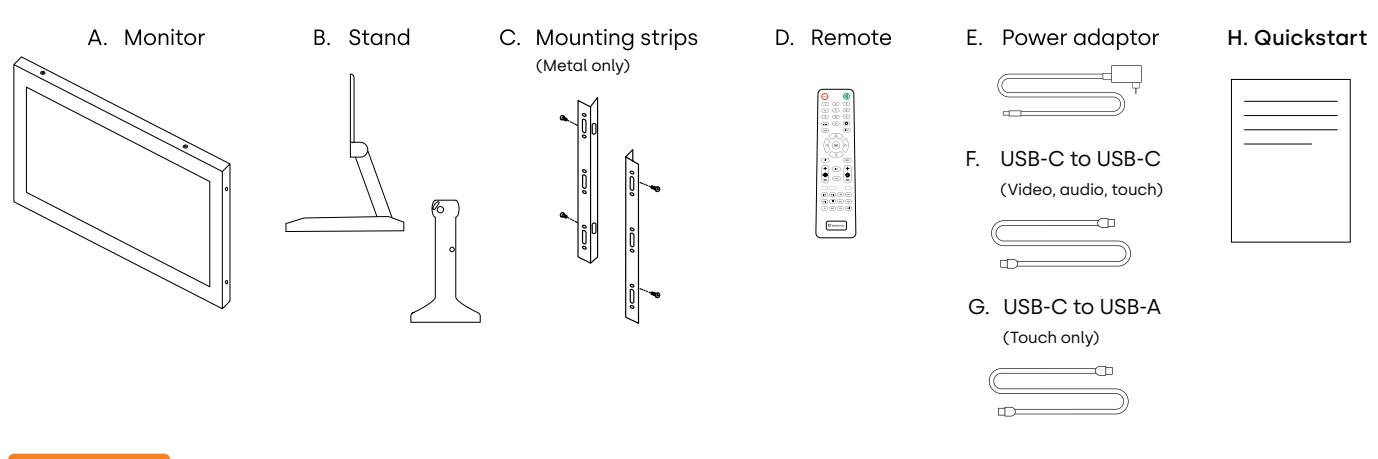

#### A WARNING

**WARNING!** Do not use any unapproved accessories to ensure the safety and product life span. Any damages or injuries by using unapproved accessories are not covered by the warranty.

#### Setup

Please read the supplied instruction manual and follow all safety precautions before setting up the monitor. Turn off the source and monitor before connecting to vprotect equipment. Check the surrounding environment for temperature and humidity within specified limits (as outlined in the manual) when setting up the monitor. After positioning the monitor, follow these steps to connect:

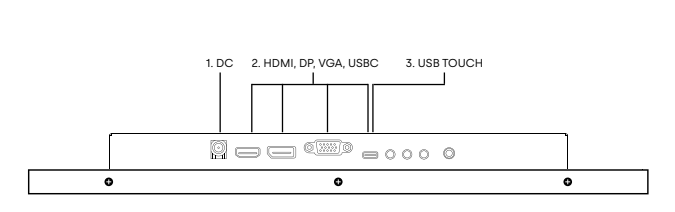

- **1.** Plug the power adapter into the 5.5mm DC port located at the rear of the display. Please note that the power adapter is required, even when using the USB-C connection.
- **2.** Select your preferred video cable (HDMI, DisplayPort, VGA, or USB-C) and connect it to the corresponding ports on the source and the monitor.
- **3.** If you are using USB-C for video in step 2, you can proceed to step 4. Otherwise, connect the preferred USB-touch cable (USB-C to USB-A or USB-C to USB-C) to the USB-C touch port.
- **4.** Switch on the device that will provide the video signal.
- **5.** Power on the touchscreen. It will automatically recognize the connected video input, switch to the appropriate input channel, and display the signal transmitted by the source.

Installing the monitor

#### **NOTICE**

**NOTICE!** Our monitors are compatible with a wide input voltage range of 9-36V, allowing them to be used effectively in environments with fluctuating input voltage. They can be directly connected to either 12V or 24V circuits using a universal power adapter, provided the voltage remains within the supported range.

## **NOTICE**

- **NOTICE!** Compatible Video Cables and Recommended Maximum Cable Lengths:
	- HDMI: Up to 10 meters (can be extended with an active HDMI extender).
	- DisplayPort: Up to 10 meters (can be extended with an active DisplayPort extender).
	- VGA: Up to 15 meters.
	- USB-C to USB-C: Up to 4 meters.
	- USB-A to USB-C: Up to 5 meters.

Operating the monitor

## Operating the monitor

For your safety, read the installation instructions and safety precaution sections of the manual prior to use of your Beetronics display.

#### **Remote** Power button 1. **POWER** Boot or enter standby state ₹ 2. Mute button Sets silent mode 3.  $1 - 0$ Digit keys Used in menu and for channel selection  $\circ$ Return button 4. Return to previous program or function 5. **INPUT** Input Select the input channel  $\triangleleft$ 6. Cursor keys Cursor up, down, left, right **OK** OK 7. Confirm your selection EXIT 8. **EXIT** Exit menu or operation 9. **MENU** MENU Switch input source 10. **DISP** DISP Display current channel information বী 11. VOL Volume up, volume down <u> :ò</u>< **BRIGHTNESS** 12. Modify the backlight brightness SLEEP 13. **SLEEP** Set sleep timer  $\overline{144}$ Previous (USB) 14.  $\blacktriangleright$ II 15. Play or pause (USB)  $\blacktriangleleft$ Rewind back (USB) 16.  $\blacktriangleright$ Next (USB) 17. 18. Stop (USB)  $\blacksquare$ 19. ы Fast forward (USB)

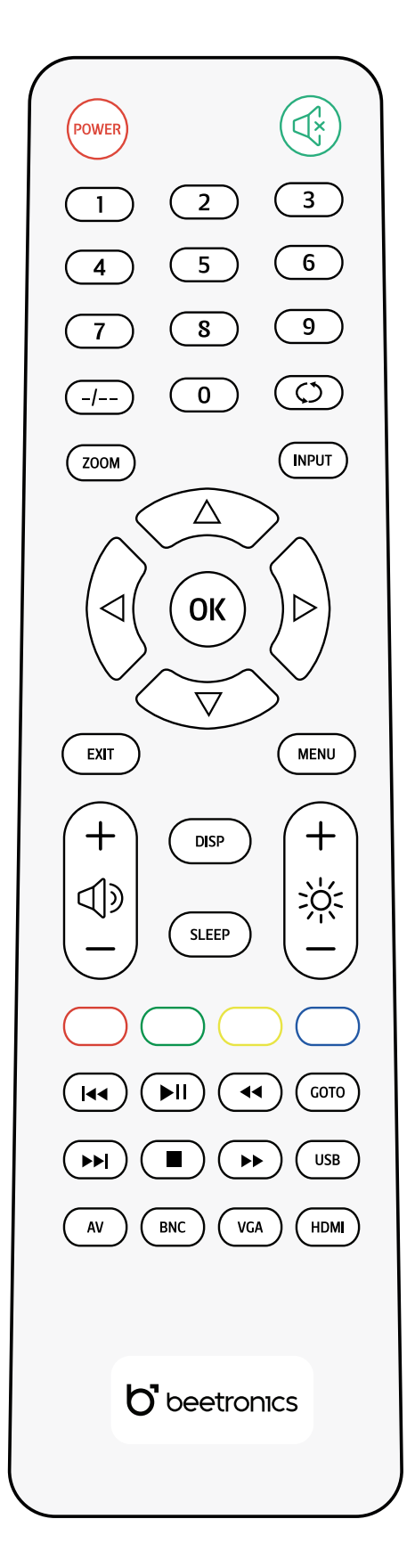

Functions of the buttons

## Operating the monitor

Functions of the buttons

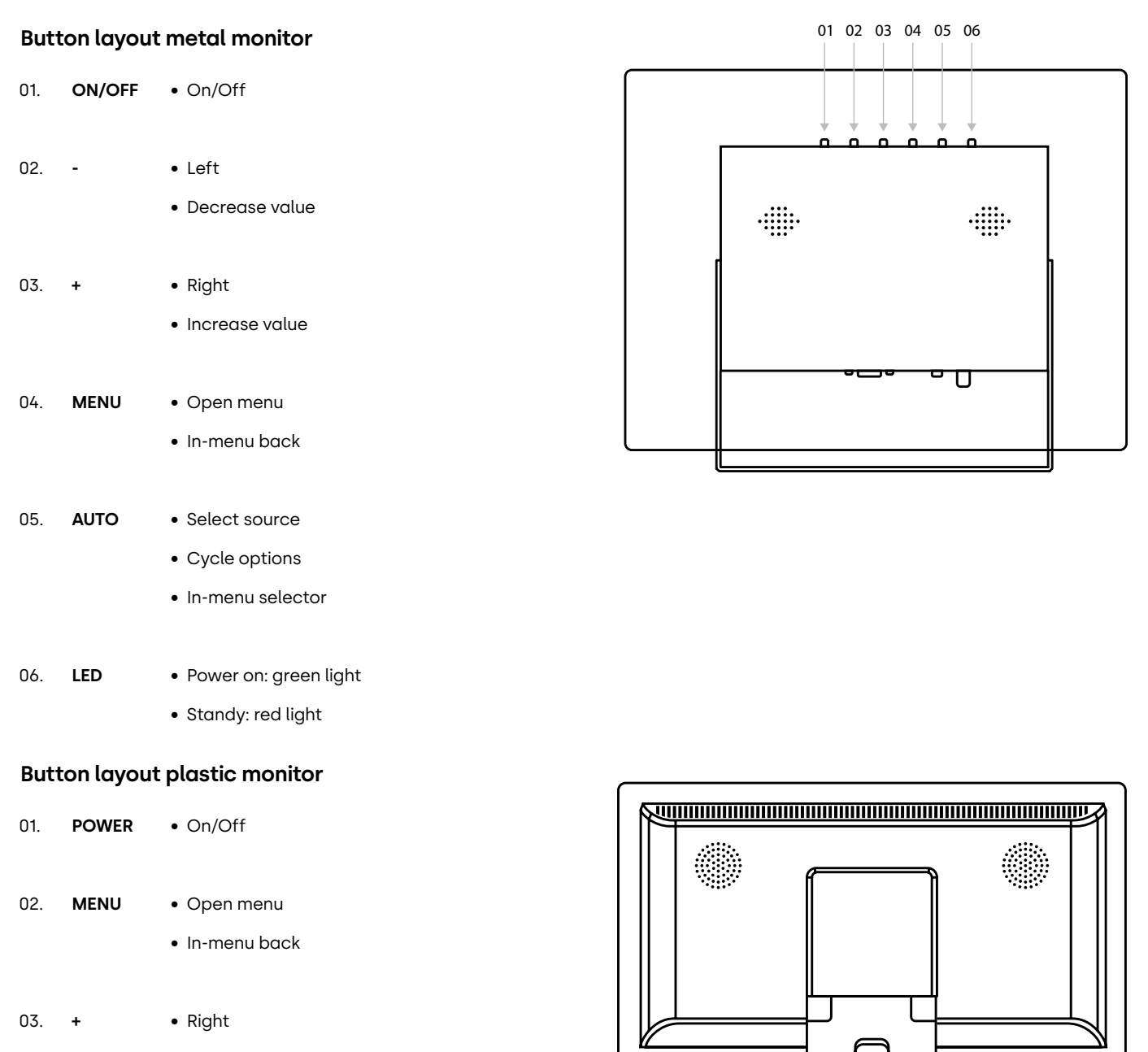

01

02 04 03 05

 $00000$ 

E

- Increase value
- In-menu select

• Left **-** 04.

- Decrease value
- Select source **AUTO** 05.
	- Cycle options (up/down)
	- Menu select

Touch Setup and Calibration

## Touch Setup and Calibration

### Operation

Beetronics touchscreens all use the same touch controller. They operate on a plug-and-play basis with most operating systems. However, depending on the specific operating system and setup, calibration might be necessary. Please find your operating system listed below and follow the associated steps to finalize the touch calibration, ensuring optimal performance.

If your operating system requires a driver, you can download the latest one directly from the official Beetronics website in the Help Center section.

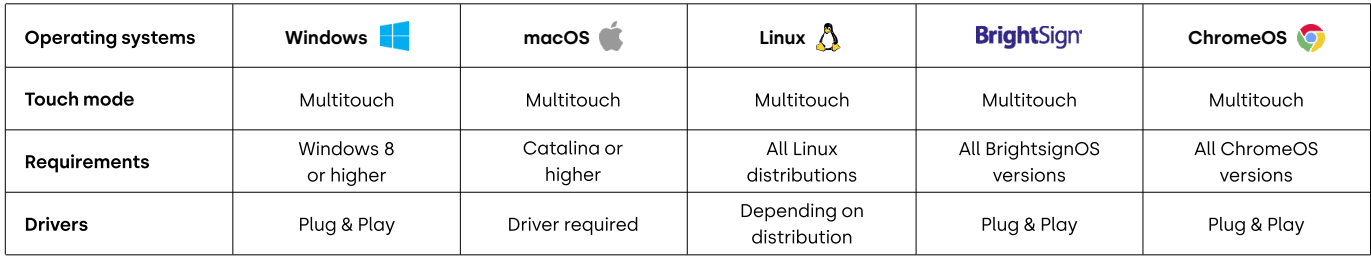

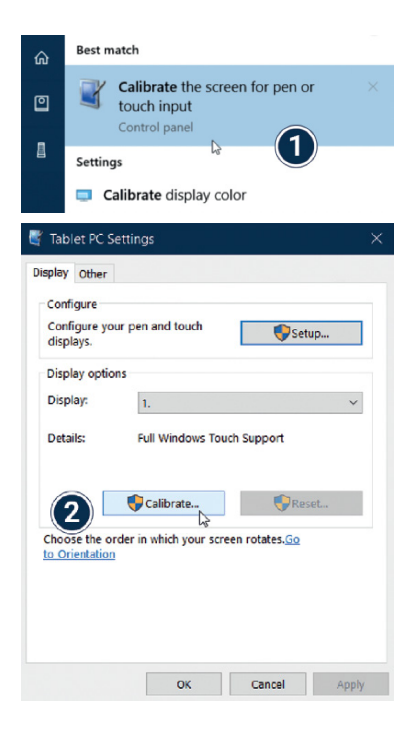

**Windows:** Beetronics displays offer plug-and-play touch functionality with Windows operating systems. To calibrate touch behaviour, access the tablet settings within the Windows OS. When using multiple displays simultaneously, touch calibration is required for optimal performance.

- **1.** Open the Windows Control Panel and select Hardware and Sound. Open the Tablet PC **Settings** section and select **Calibrate the screen for pen or touch input.** Alternatively, you can hit the **Windows key**, type calibrate and select **Calibrate the screen for pen or touch input.**
- **2.** Click **"Calibrate"** and follow the on-screen **Calibration wizard**.

Installing the touchscreen

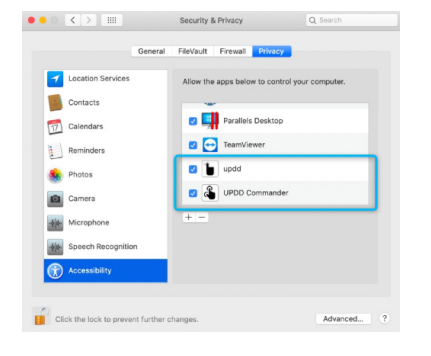

**macOS:** To use a Beetronics touchscreen with a macOS device, you first need to install the UPDD driver.

- **1.** Download the UPDD driver from www.beetronics.com/download/macOSdriver.
- Find and run the downloaded .dmg file. Follow the on-screen instructions. During the **2.** installation process, make sure to allow the installation of the extensions when prompted by the macOS system.
- **3.** Once you've completed the on-screen installation wizard, restart your Mac device to complete the installation and begin using your touchscreen.
- **Linux:** Beetronics touchscreens must be calibrated with universal third-party PCAP drivers depending on the Linux distribution used. Various commonly used Linux distributions have integrated PCAP drivers by default however and will recognize the touchscreen automatically.

#### **NOTICE**

**NOTICE!** Our touchscreens consist of an LCD panel and a glass touchscreen panel. The touch panel is operated through the provided USB cable, which also supplies a consistent 500mAh. If there's an interruption in the touch functionality, it's typically due to a disruption in the power supply from the USB port on the connected PC to the display. In such situations, make certain that no power-saving settings are turned on either on the PC or the USB port itself. Furthermore, it's important to confirm that the length of the USB cable being used does not exceed the maximum supported limit of 5 meters.

Main menu

## Main menu

To navigate through the menu, you can use the cursor buttons on the remote control, or the up and down buttons on the side or back of the monitor. These buttons allow you to move up, down, left, or right, respectively. To confirm or enter a specific setting, use the "ENTER" button on the remote.

Press the "MENU" button on the remote or the monitor to access the main menu. The menu is divided into 5 categories, each represented by a separate tab.

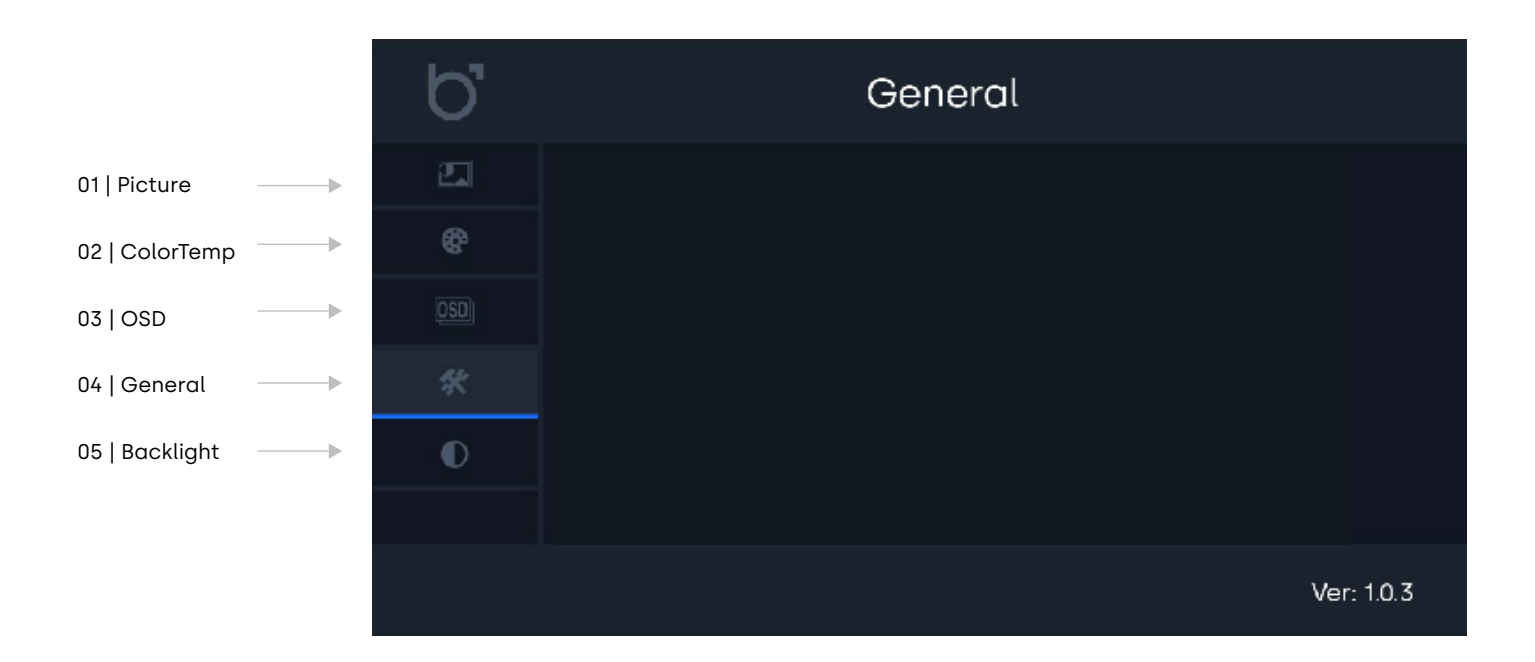

Picture settings

## Picture settings

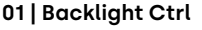

- **-** Choose input method for adjusting backlight brightness.
- **02 | Backlight 03 | Brightness**
- **-** Adjust backlight brightness.
- **-** Adjust picture brightness. This value can only be changed if the picture mode has been set to "User".
- **04 | Contrast -** Fine-tune picture contrast.
- **05 | Sharpness -** Customize picture sharpness.
- **06 | Aspect Ratio -** Set your preferred aspect ratio.

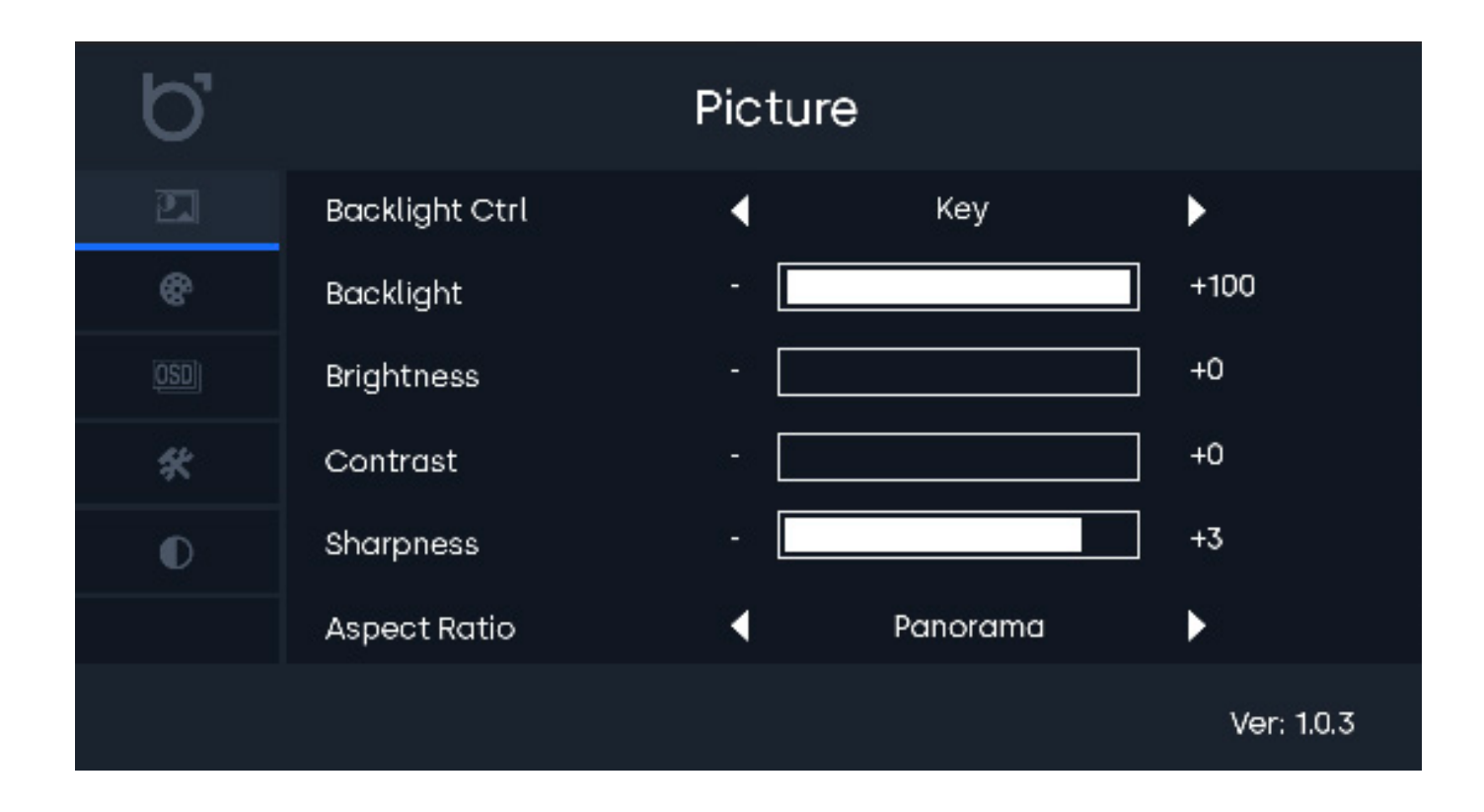

Color Temp settings

# Color Temp settings

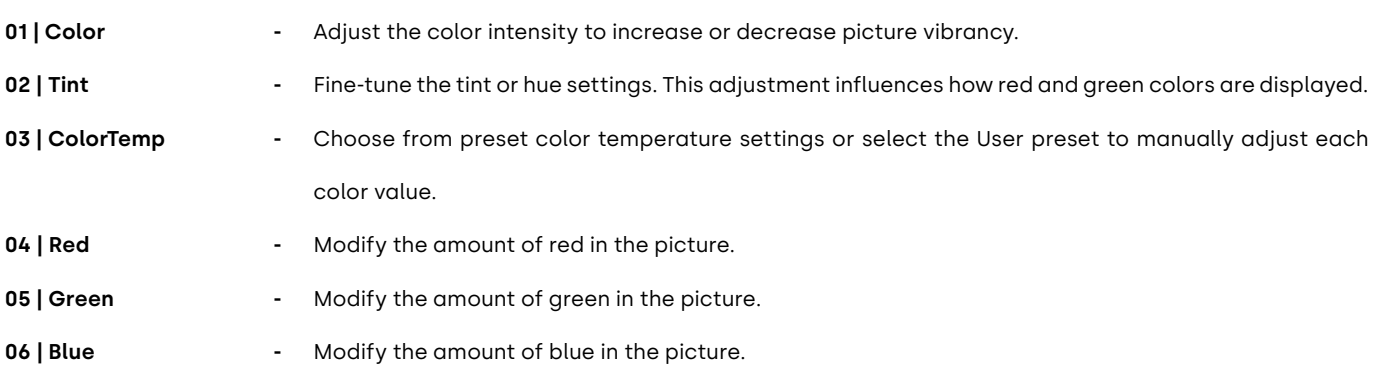

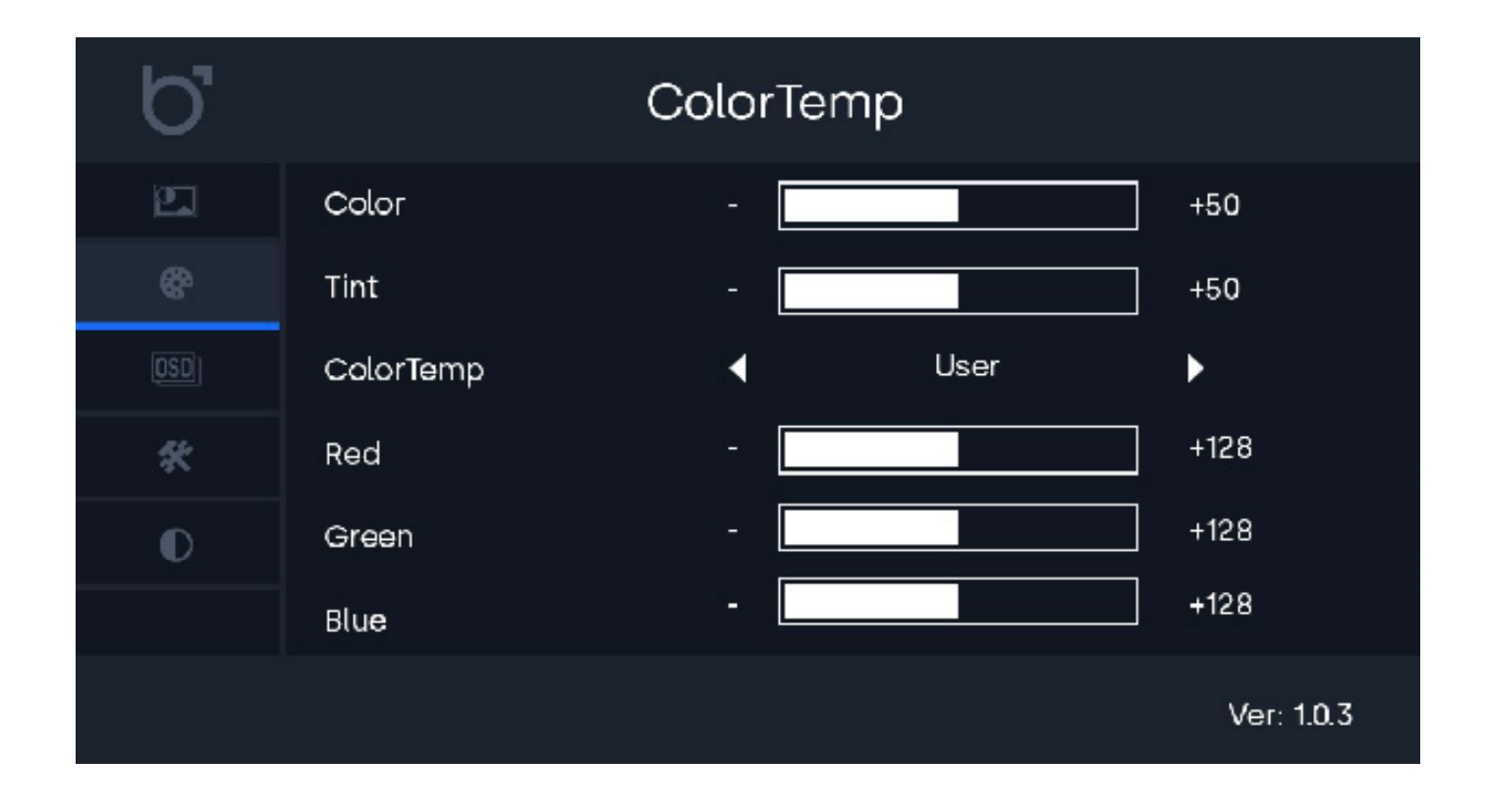

OSD settings

## OSD Settings

**-**

**-**

- **01 | Language**
- **-** Change the OSD language for menu navigation.
- **02 | HPosition**
- Adjust horizontal picture position. Values below 50% move left; above 50% move right.
- **03 | VPosition -** Adjust vertical picture position. Values below 50% move down; above 50% move up. Set OSD menu display duration in seconds before it disappears.
- **04 | OSD Displaytime**
- **05 | OSD Transparency -** Set transparency level of the OSD menu.

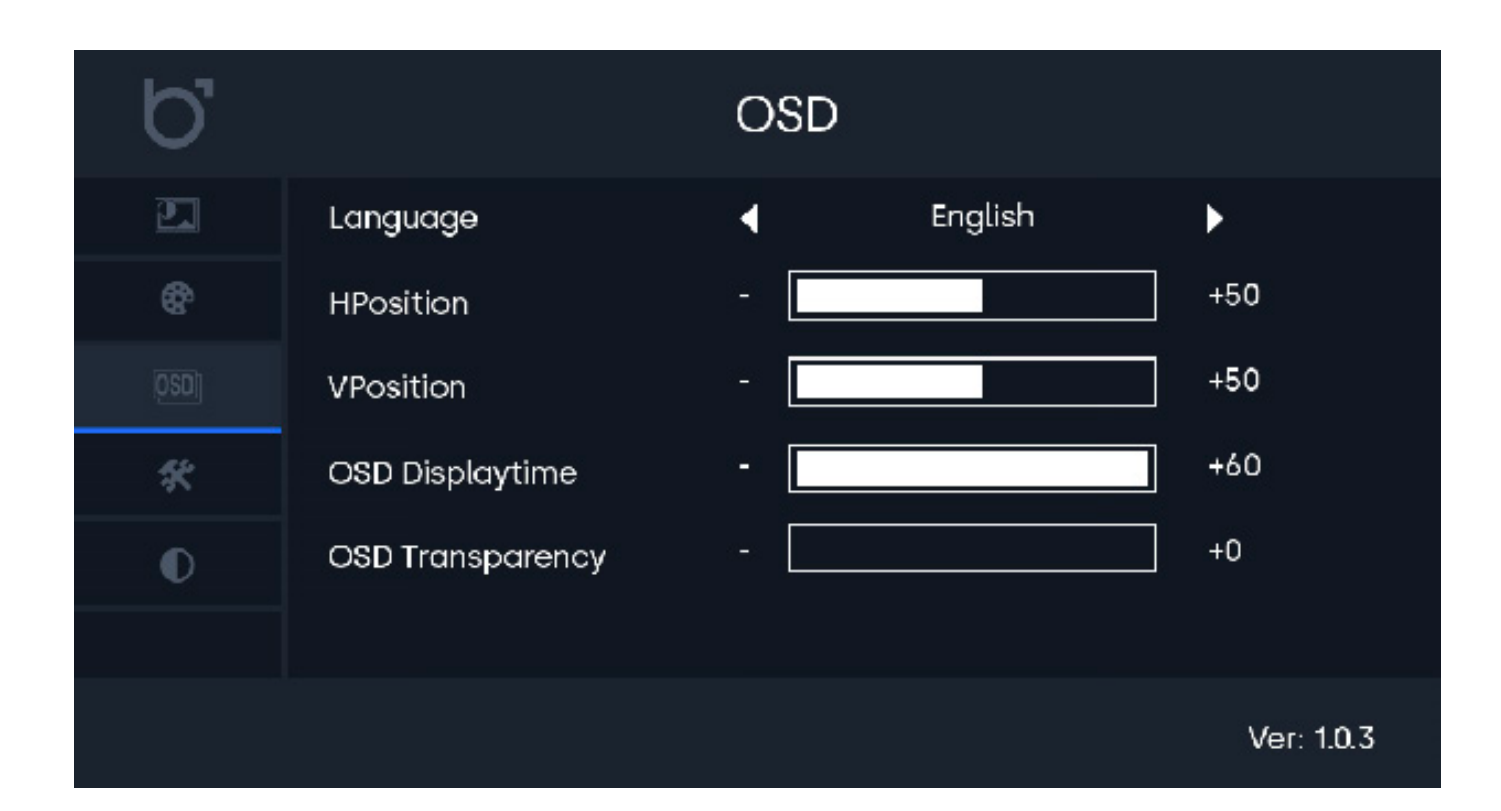

General settings

## General settings

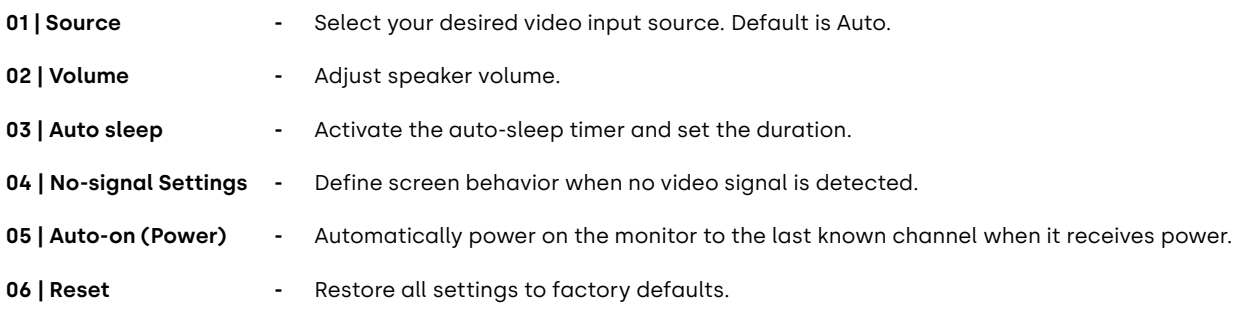

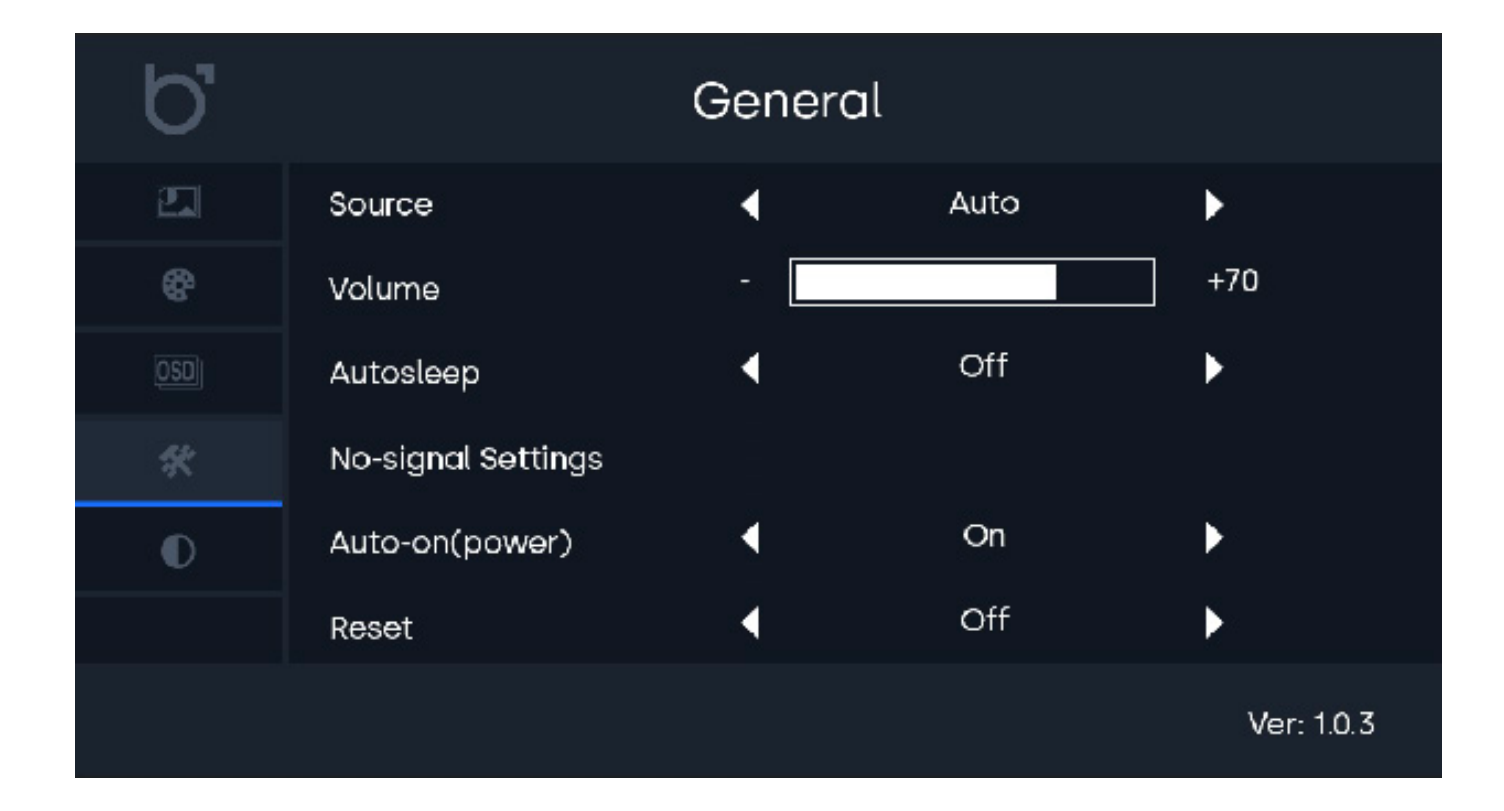

Backlight settings

# Backlight settings

When the backlight is configured to automatically adjust based on ambient light through the integrated sensor, it will smoothly transition between four preset levels: BacklightMin, BacklightLow, BacklightHigh, and BacklightMax.

These presets are automatically selected depending on the surrounding ambient light conditions. With these settings, you have the flexibility to personalize the desired brightness for each of these four levels.

For example, if you want to avoid the screen becoming excessively dim in low-light environments, you can fine-tune the brightness level for the BacklightMin setting.

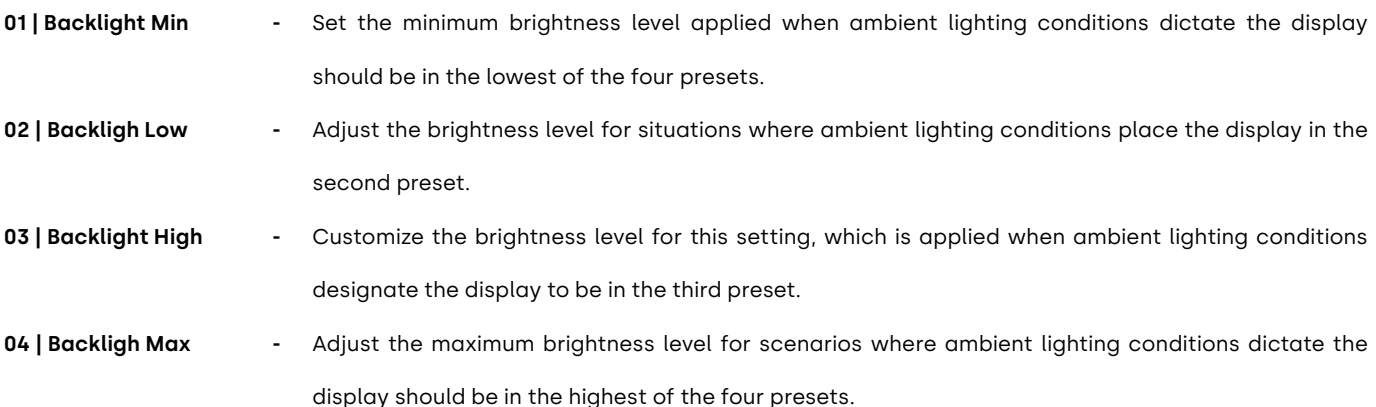

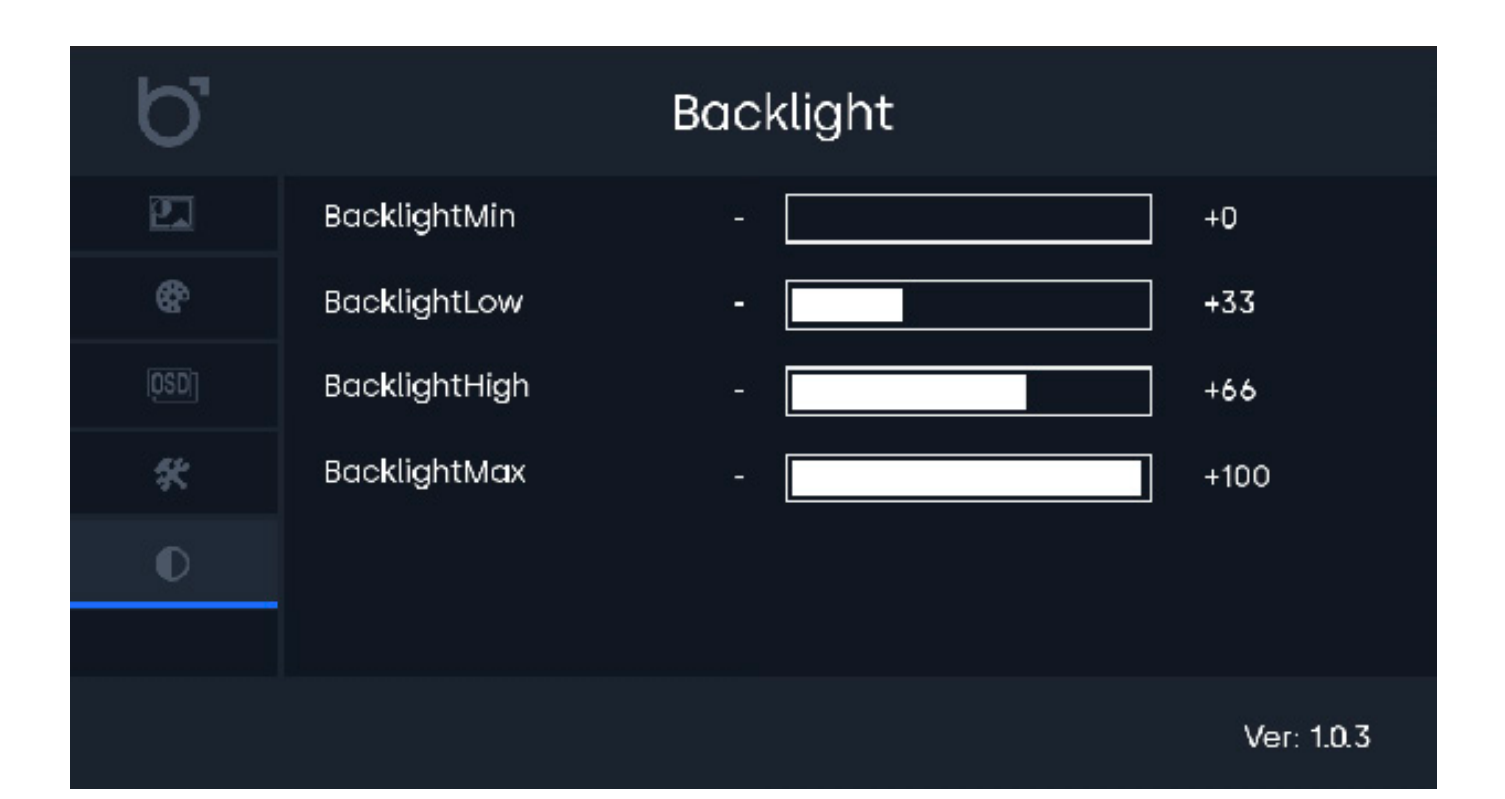

Mounting options

## Mounting options

### 01 | Desktop installation

All of our monitors come ready to use on a desktop with an adjustable stand.

### 02 | Wall mounting

All of our monitors are ready to accommodate a 75mm or 100mm VESA mount with the help of four screw points located on the back of each monitor and touchscreen.

Wall Mount Installation (using VWB1):

1. Begin by removing the monitor's stand. Take out the 4 screws that secure the stand to the screen.

2. Use the 4 screws from the monitor's stand to attach the VESA baseplate to the monitor.

3. Proceed to secure the other half of the VESA mount onto the wall where you intend to mount the monitor. Ensure the mount is oriented correctly (refer to the image on the bottom right for guidance).

4. Once both sides of the wall mount bracket are secured, slide the section connected to the display over the part attached to the wall to complete the installation. For added security, you have the option to fasten both parts together using a screw, preventing the monitor from being easily lifted off.

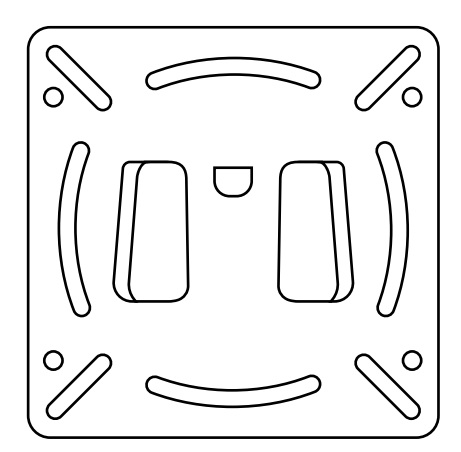

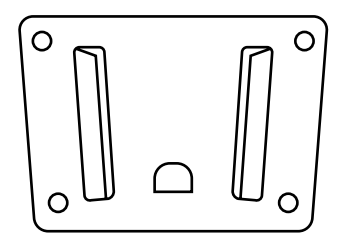

#### **NOTICE**

**NOTICE!** The VWB1 wall bracket is optional and is not included as a standard accessory.

Mounting options

## Mounting options

### 03 | Flush mounting

All of our metal monitors and touchscreens are equipped with a pair of brackets that can be securely fastened onto the sides of the monitor, allowing for convenient flush mounting in various applications.

How to Mount Your Beetronics Monitor:

1. Remove the two screws from either side of the monitor.

2. Position the brackets on the sides of the monitor. The "L" shaped brackets provide the flexibility to choose between a sunk-in mounting or a flush mounting, depending on your preferred bracket orientation.

3. Once you have determined your preferred mounting style, you can utilize the same screws that were removed from the monitor to affix the brackets securely in place.

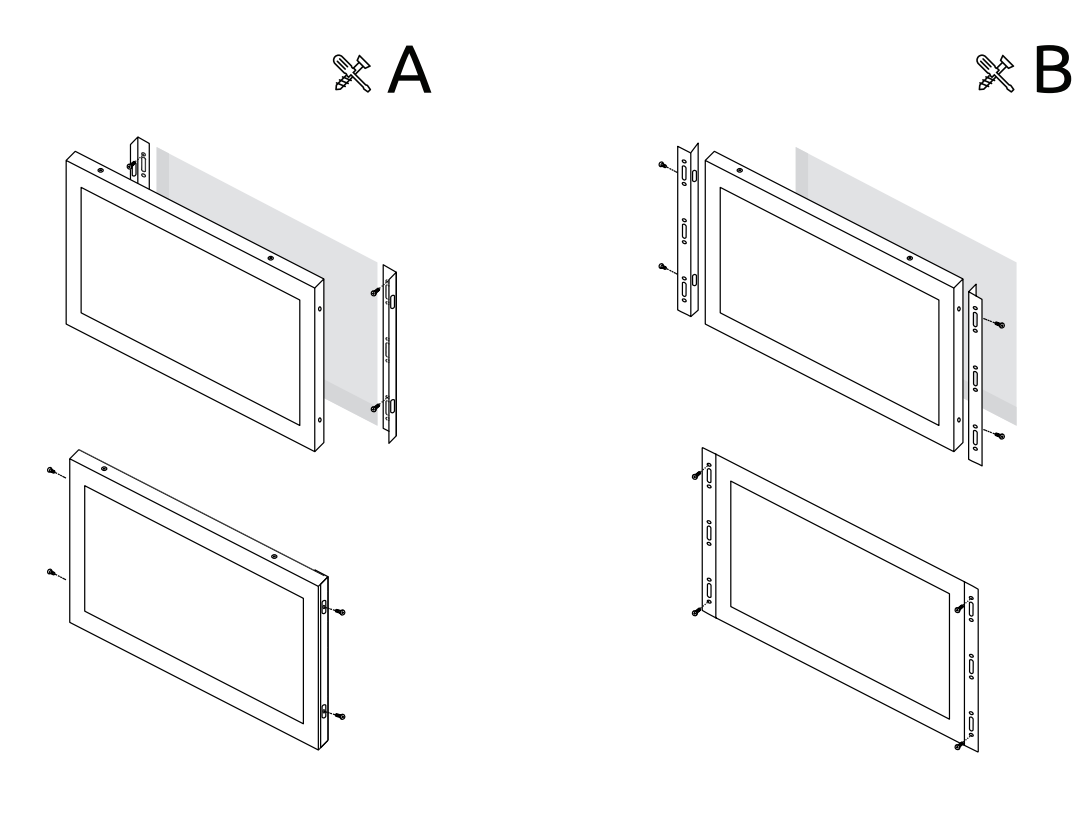

#### **NOTICE**

**NOTICE!** The brackets are provided exclusively for metal monitors.

Mounting options

## Mounting options

## 04 | Rack mounting

All of our monitors and touchscreens up to 17 inches, as well as the 19-inch 5:4 models, can be used in conjunction with the RMK7, a 19-inch rack mount kit (available as an optional accessory). This compatibility is made possible by the 75mm or 100mm VESA holes located on the back of all our monitors and touchscreens. Depending on the size of the purchased monitor, either a single or multiple displays can be connected using the universal 75mm or 100mm VESA standard.

Instructions for mounting your Beetronics monitor:

- 1. Install the rack mount kit within your 19-inch rack.
- 2. Detach the monitor's stand by removing the four screws that secure it to the screen.
- 3. Utilize the four screws you just removed from the monitor to affix the rack mount kit onto the monitor.

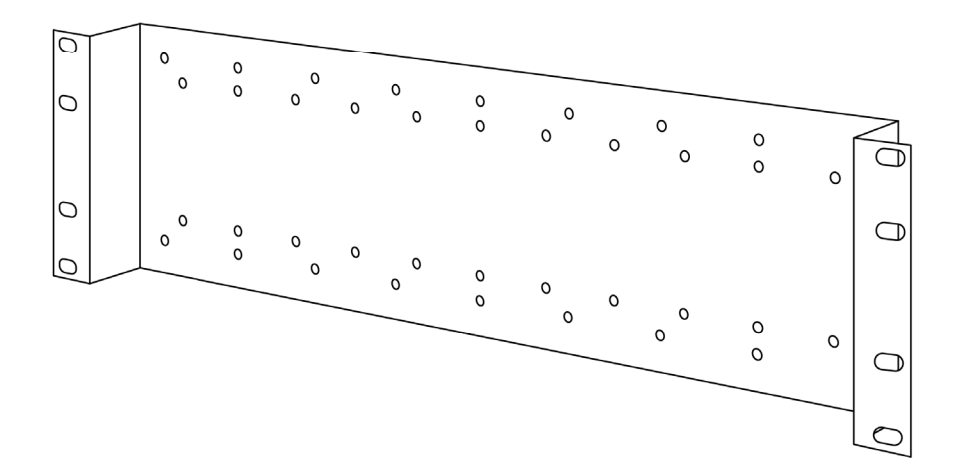

#### **NOTICE**

**NOTICE:** The RMK2 rack mount kit is an optional accessory and is not included as a standard component.

Accessories

## Accessories

## Optional dimmer (DMK7) and (DMK8)

The backlight brightness can be adjusted using the remote control (included), the operating buttons at the back, or with the optional accessory, the Beetronics DMK7 external dimmer cable.

To use the DMK7 or DMK8 external dimmer:

1. Insert the dimmer into the appropriate 3.5mm port on the back of the monitor, labeled as Dimmer.

2. Power on the monitor and access the menu using the included remote control. Choose the 'Backlight in the Picture' settings and navigate to 'by dimmer' by cycling to the right.

3. You can now utilize the knob on the external dimmer to increase or decrease the screen's brightness.

## Optional infrared extender (IRC7)

All Beetronics displays equipped with a 3.5mm IR input at the rear are compatible with the Beetronics IRC7 infrared extender (available as an optional accessory).

To use the IRC7 infrared extender:

1. Insert the extender into the appropriate 3.5mm port on the back of the monitor, labeled as IR.

2. You can now utilize the infrared extender with the remote control.

## Troubleshooting

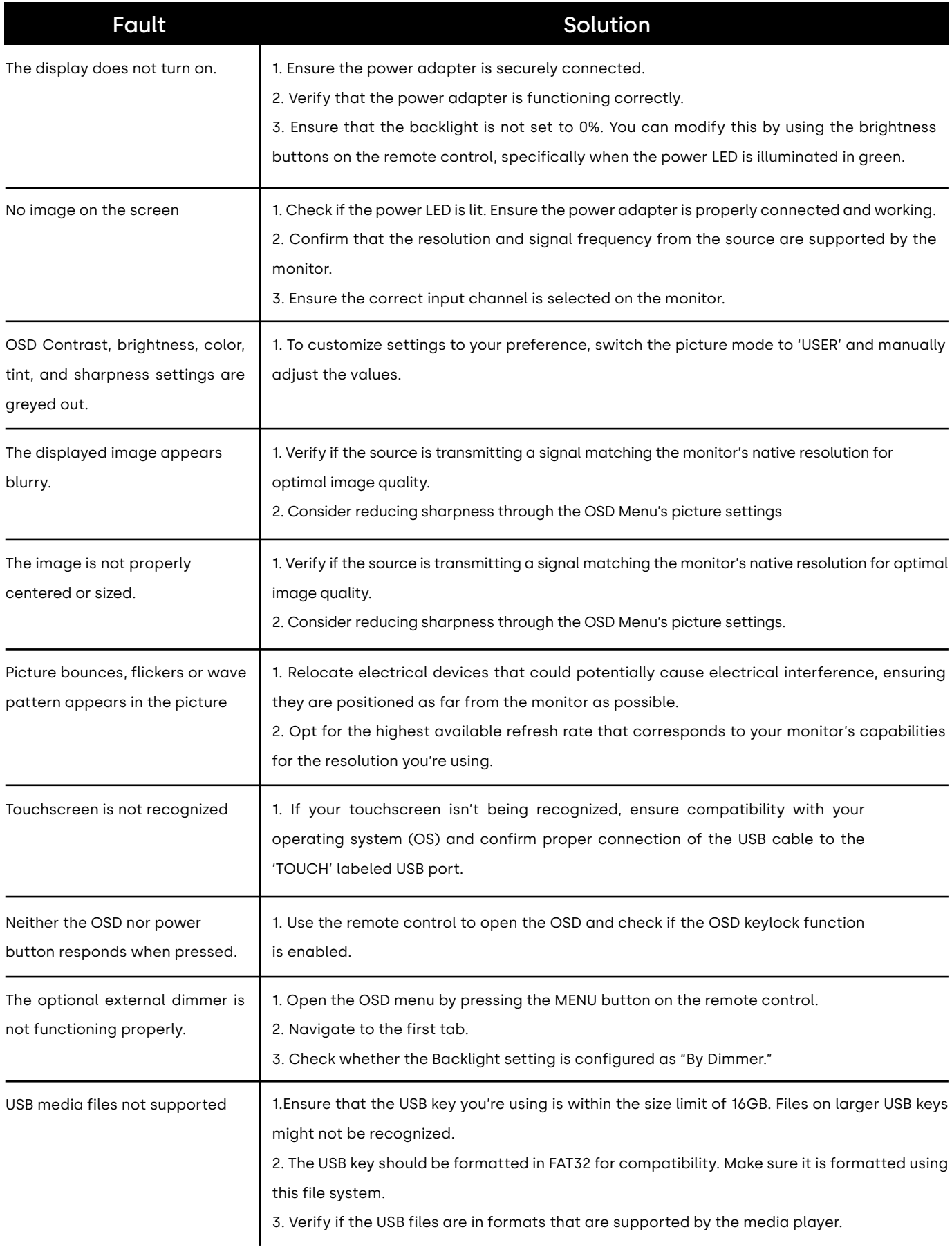

FAQ

## **FAQ**

#### How do I adjust the resolution 01.

Resolution settings must be adjusted at the source. The available resolutions are determined by your video card/graphic driver and monitor. For Windows users, navigate to the 'Display properties' in Windows® Control Panel to choose the desired resolution. Mac users can adjust the resolution within Display Settings.

#### Why does the monitor 'No signal' appear 02.

Please ensure that you have selected the correct input on the monitor for the connection you are using. You can do this using the control buttons located on the back of the monitor or by using the provided remote control. The default screen setting is usually set to HDMI input. If the image is still not being displayed, verify that the resolution and signal frequency from the source are supported by the monitor.

#### Why isn't my screen displaying sharp text and jagged characters? 03.

Displays perform optimally at their native resolution. When the video source supplies the display with a signal matching its native resolution, the image will appear in sharp focus and cover the full screen automatically. Resolution settings should be configured at the source. The available resolutions are influenced by your video card/graphic driver and monitor. For Windows users, adjust the resolution through 'Display properties' in Windows® Control Panel to suit your preferences. Mac users can fine-tune the resolution within the Display Settings.

#### How Can I Use the Display in Portrait Mode? 04.

Depending on the setup and operating system of your connected device, the available resolution modes may vary. However, for common sources like Windows, Mac, and Linux PCs, as well as touchscreens, you can easily adjust the orientation in the display settings. Following the above method will also transition the touchscreen functionality to portrait mode.

#### How do I clean the LCD surface 04.

- 1 Before cleaning, disconnect the AC power cable.
- $\overline{2}$ To clean the display unit cabinet, use a clean cloth lightly dampened with a mild detergent.
- 3 Ensure the unit remains dry; avoid liquids on or inside it. If liquid gets inside, turn off the unit and consult a qualified
- 4 service technician before powering it on again.
- 5 Avoid using a cloth or sponge that could scratch the screen's surface.
- 6 If water isn't sufficient for cleaning, consider using a professional screen cleaner without benzene, solvents, ammonia, abrasives, alcohol, or acetone. Avoid direct contact with these chemicals, as they can damage the screen.
- 7 Maintain the specified environmental temperature and humidity, and don't block ventilation slots. Ensure surfaces are completely dry before powering on the monitor and connecting input cables. No liquid or moisture should be visible on the product's surfaces.

Certifications and Standards

## Certifications and Standards

This product has been certified or declared compliant with the following standards and regulations. These certifications apply exclusively to the product as delivered by Beetronics and under the operating conditions specified in this manual. Modifications, operation outside the intended parameters, or use with non-standard accessories may require additional certifications or compliance measures due to factors beyond Beetronics' control, including installation, integration, and environmental conditions. It is the responsibility of the purchaser or integrator to:

- Ensure compliance with all applicable regulations, standards, and industry-specific requirements when integrating this product into a system or application.

- Conduct both pre- and post-installation compliance testing to confirm regulatory adherence and performance stability.

- Ensure that modifications, third-party components (such as power supplies), or environmental factors do not compromise the product's compliance.

Beetronics assumes no liability for non-compliance or certification issues resulting from installation, modification, or use beyond the product's certified scope. Certification documents provided by Beetronics apply to standard product configurations only.

The full list of applicable standards and certifications is provided in the Certificate of Conformance (CoC) included with this product. For additional compliance documentation, such as certificates or test reports, visit the Beetronics website for your region at www.beetronics.[domain].

# CEFCICKAX

Certifications and Standards

# **b** beetronics

# Certificate of Conformance (CoC)

I ued Date: January 2025

#### Manufacturer Information Product Information

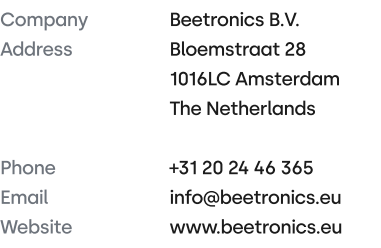

Monitor Series Touch creen Series High Brightness Series

7HD7M to 32HD7M 7TS7M/U1 to 32TS7M/U1 10HB9M/U1 to 27HB9M/U1

#### Statement of Compliance

Beetronics B.V. certifies that the above-listed products conform to the standards and directives listed below. Compliance has been verified through both internal testing and, where applicable, testing conducted by accredited third-party laboratories.

#### Applicable Standards and Directives

#### General Safety and Compliance

- CE: Compliance with EU directives 2014/30/EU (EMC), 2014/35/EU (Low Voltage), and RoHS requirements,
- FCC Part 15: Compliance with ANSI C63.4-2014 and electromagnetic interference (EMI) standards.
- UKCA: Compliance with UK safety, health, and environmental regulations under BS EN 62368-1.
- C-Tick: Compliance with Australian and New Zealand EMC regulations under AS/NZS CISPR 22.
- IC: Compliance with Industry Canada ICES-003 standards for EMI.
- CCC: Compliance with Chinese safety and auality regulations.

#### Environmental and Hazardous Substances Compliance

- RoHS: Compliance with Directive 2011/65/EU, including amendments under 2015/863/EU (RoHS 3).
- REACH: Compliance with Regulation (EC) No. 1907/2006.
- WEEE: Compliance with Directive 2012/19/EU for proper recycling and disposal.

#### Conditions and Limitations of Compliance

Compliance with the listed standards has been verified under controlled testina conditions, which include the use of the included power supply, installation, and operation accordina to Beetronics' documented auidelines, and within specified environmental and performance parameters (e.g., voltage, temperature, humidity, and shock resistance). If the product is used outside of these conditions, including but not limited to:

- $\bullet$  Integration into other systems or installations
- $\bullet$  Connection to alternative or external power sources (e.g., batteries or third-party systems)
- Hardware or software modification
- Use with peripherals.

Beetronics disclaims any liability for ensuring ongoing compliance with the listed standards. In such cases, the customer is fully responsible for conducting any additional testing or certification required to meet regulatory or safety requirements applicable to their use case. Testina records and supporting documentation can be provided upon request.

Certifications and Standards

# $\sigma$  beetronics

# Certificate of Conformance (CoC)

Issued Date: January 2025

#### **Certificate Validity**

This Certificate of Conformance is valid for the products listed and their certified configurations as of the date issued. It does not constitute a warranty of performance or suitability for any specific application outside of the certified conditions.

### Authorized Signatory

By signing below, I confirm that the product meets the applicable standards listed in this Certificate of Conformance.

Name Title Date

Thomas Dekker CEO January 2025

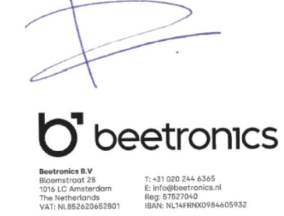

Pixel policy

## Pixel policy

#### Beetronics monitor pixel policy

Beetronics strives to deliver the highest quality products. We use some of the industry's most advanced manufacturing processes and practice stringent quality control. However, pixel or sub pixel defects on the TFT monitor panels used in flat panel monitors are sometimes unavoidable. No manufacturer can guarantee that all panels will be free from pixel defects, but Beetronics guarantees that any monitor with an unacceptable number of defects will be repaired or replaced under warranty. This Pixel Policy explains the different types of pixel defects and defines acceptable defect levels for each type. In order to qualify for repair or replacement under warranty, the number of pixel defects on a TFT monitor panel must exceed these acceptable levels.

#### Pixels and subpixel definition

A pixel, or picture element, is composed of three subpixels in the primary colors of red, green and blue. When all subpixels of pixel are lit, the three colored subpixel together appear as a single white pixel. When all are dark, the three colored subpixels together appear as a single black pixel.

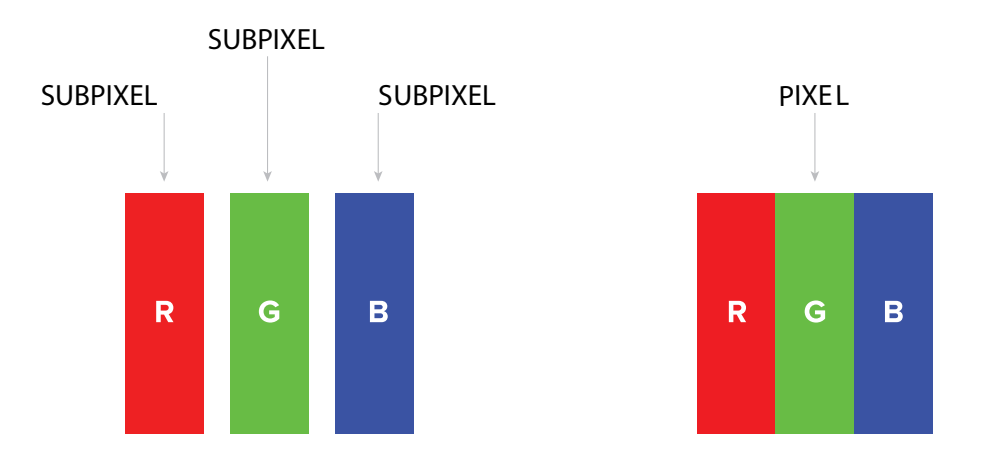

To identify non-performing pixels, the monitor shall be viewed under normal operating conditions, preferably in its native resolution, and from a normal viewing distance of at least 50 cm (16 in.)

Under these conditions the Beetronics monitor shall not show more than (whichever of the following limits is reached first):

- a total of 5 non-performing pixels (of whatever type), or
- 3 bright non-performing pixels appearing as a red, green, blue, yellow, cyan, magenta, or white dot on a dark or black background, or
- 3 dark non-performing pixels appearing as a black dot on a bright or white background, or
- 2 non-performing pixels of any type located less than 10 mm from each other.

More information

## Client service

## Contact Beetronics Worldwide

For warranty coverage information and additional support, please reach out to your local Beetronics office as listed below.

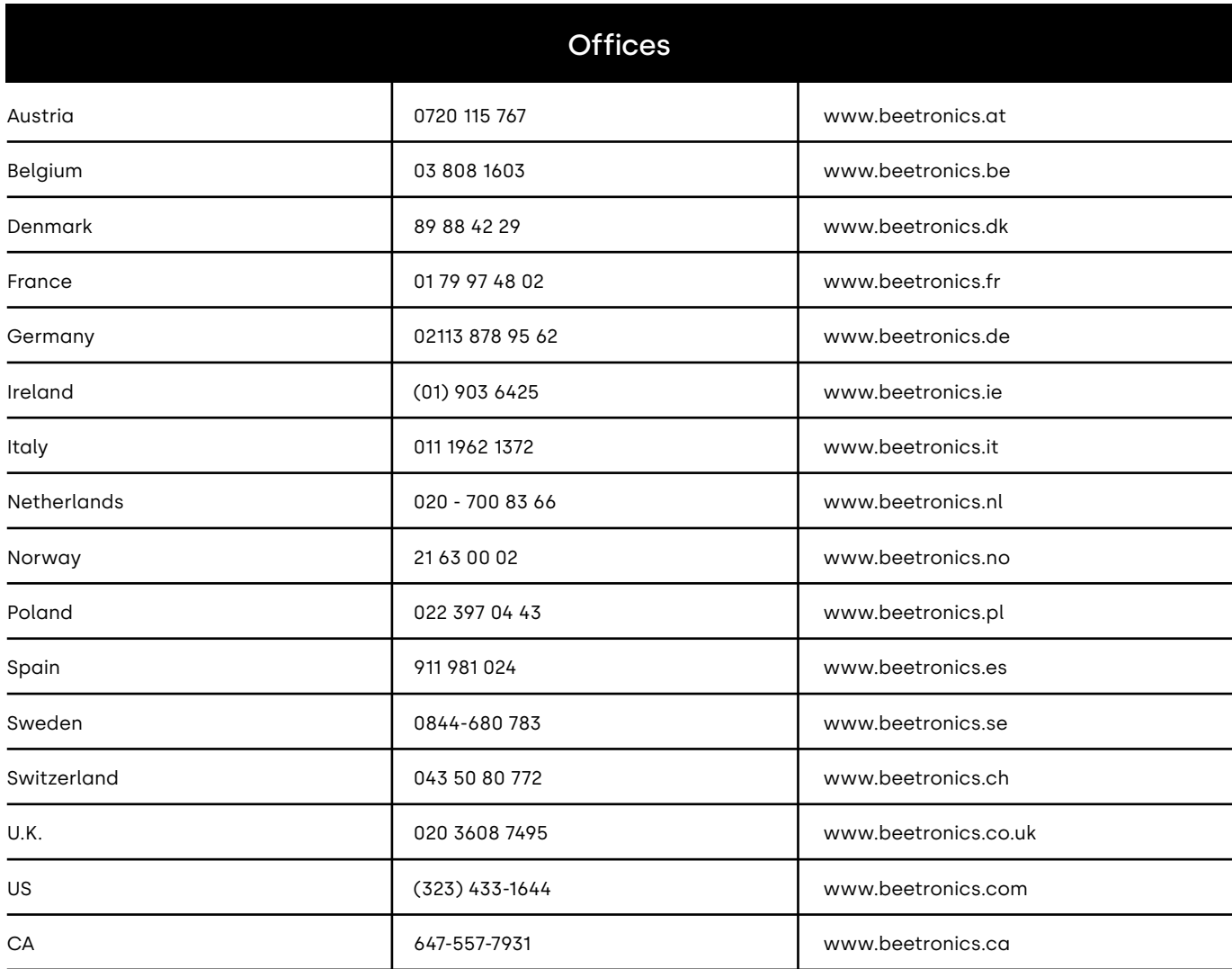

Important

# Deutsch - Bedienungsanleitung

## Wichtige Information

Bitte lesen Sie dieses Benutzerhandbuch sowie die Sicherheitshinweise sorgfältig durch, um sich mit der sicheren und effizienten Nutzung dieses Geräts vertraut zu machen. Falls der Monitor nicht wie erwartet funktioniert, wenden Sie sich an den Kundensupport von Beetronics. Reparaturen oder Modifikationen, die von einer nicht autorisierten Person (d. h. einer Person, die nicht von Beetronics B.V. zertifiziert ist) durchgeführt werden, führen zum Erlöschen der Garantie.

Obwohl größte Sorgfalt darauf verwendet wurde, sicherzustellen, dass dieses Handbuch genaue und aktuelle Informationen enthält, können sich die technischen Spezifikationen der Beetronics-Monitore ohne vorherige Ankündigung ändern. Die neuesten Produktinformationen, einschließlich Benutzerhandbuch und Datenblatt, finden Sie auf der für Ihre Region entsprechenden Website unter www.beetronics.[domain].

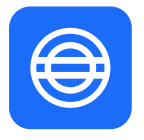

#### **Garantie**

Alle Produkte von Beetronics B.V. sind mit einer 2-jährigen Garantie ausgestattet. Diese Garantie deckt das Produkt in dem Zustand ab, in dem es geliefert wurde, und gilt bei bestimmungsgemäßer Nutzung gemäß den Anweisungen in diesem Benutzerhandbuch.

Um einen Garantieanspruch geltend zu machen, muss die Originalrechnung mit Kaufdatum vorgelegt werden. Folgende Fälle werden nicht durch die Garantie abgedeckt:

- Unsachgemäße Integration, Systeminkompatibilitäten oder die Nutzung außerhalb des vorgesehenen Verwendungszwecks.

- Schäden, die durch nicht autorisierte Modifikationen oder die Verwendung nicht zugelassener Zubehörteile verursacht wurden.

- Defekte, die auf Nichteinhaltung der in diesem Handbuch angegebenen Betriebsbedingungen zurückzuführen sind.

Der Käufer ist dafür verantwortlich, die Eignung des Produkts für seine spezifische Anwendung zu prüfen. Sollte innerhalb der 2-jährigen Garantiezeit ein Defekt auftreten, wenden Sie sich an Ihren Händler, um eine Garantieleistung zu vereinbaren.

#### Important

# Deutsch - Bedienungsanleitung

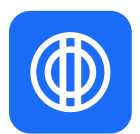

#### **Haftungsausschluss und Einhaltungsverantwortung**

Beetronics-Produkte werden unter kontrollierten Laborbedingungen getestet. Zertifizierungen gelten ausschließlich für Geräte, die unter diesen Bedingungen geprüft wurden. Die Leistung kann bei der Integration in Systeme variieren, da Faktoren wie Installation, Einbindung und Umgebungsbedingungen außerhalb unserer Kontrolle liegen.

Beetronics übernimmt keine Garantie für die Konformität, Eignung oder Leistung in spezifischen Anwendungen, Betriebsumgebungen oder integrierten Lösungen. Folgende Pflichten liegen in der Verantwortung des Käufers:

- Die Eignung des Produkts für die beabsichtigte Anwendung sowie die Anforderungen an die Systemintegration zu überprüfen.

- Sowohl vor als auch nach der Installation Konformitätstests durchzuführen, um die Einhaltung gesetzlicher Vorschriften und die Leistungsstabilität sicherzustellen.

- Die regulatorische Konformität für den jeweiligen Anwendungsfall zu gewährleisten, insbesondere bei der Integration des Produkts in größere Systeme.

Beetronics übernimmt keine Haftung für Nichteinhaltung oder Schäden, die durch unsachgemäße Installation, Integration oder systembedingte Faktoren entstehen. Unter keinen Umständen haftet Beetronics für direkte, indirekte, zufällige oder Folgeschäden, die mit der Nutzung dieses Produkts in Verbindung stehen. Die Gesamthaftung ist auf den Kaufpreis des Produkts begrenzt.

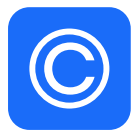

#### **Urheberrechtshinweis**

Der Inhalt dieses Handbuchs kann ohne vorherige Ankündigung geändert werden, um Leistungsverbesserungen zu ermöglichen. Copyright © Beetronics B.V. Alle Rechte vorbehalten.

Das Urheberrecht an diesem Handbuch liegt bei Beetronics B.V.. Kein Teil dieses Handbuchs darf ohne die schriftliche Genehmigung von Beetronics B.V. in irgendeiner Form reproduziert, verbreitet oder übertragen werden.

Erklärung der Sicherheitssymbole

## Erklärung der Sicherheitssymbole

Die Hinweise GEFAHR, WARNUNG, VORSICHT und HINWEIS werden in diesem Handbuch verwendet, um wichtige und sicherheitsrelevante Informationen hervorzuheben. Lesen Sie diese Hinweise sorgfältig, um die Sicherheit zu gewährleisten und Schäden am Produkt zu vermeiden. Die Bedeutung dieser Hinweise wird im Folgenden erläutert.

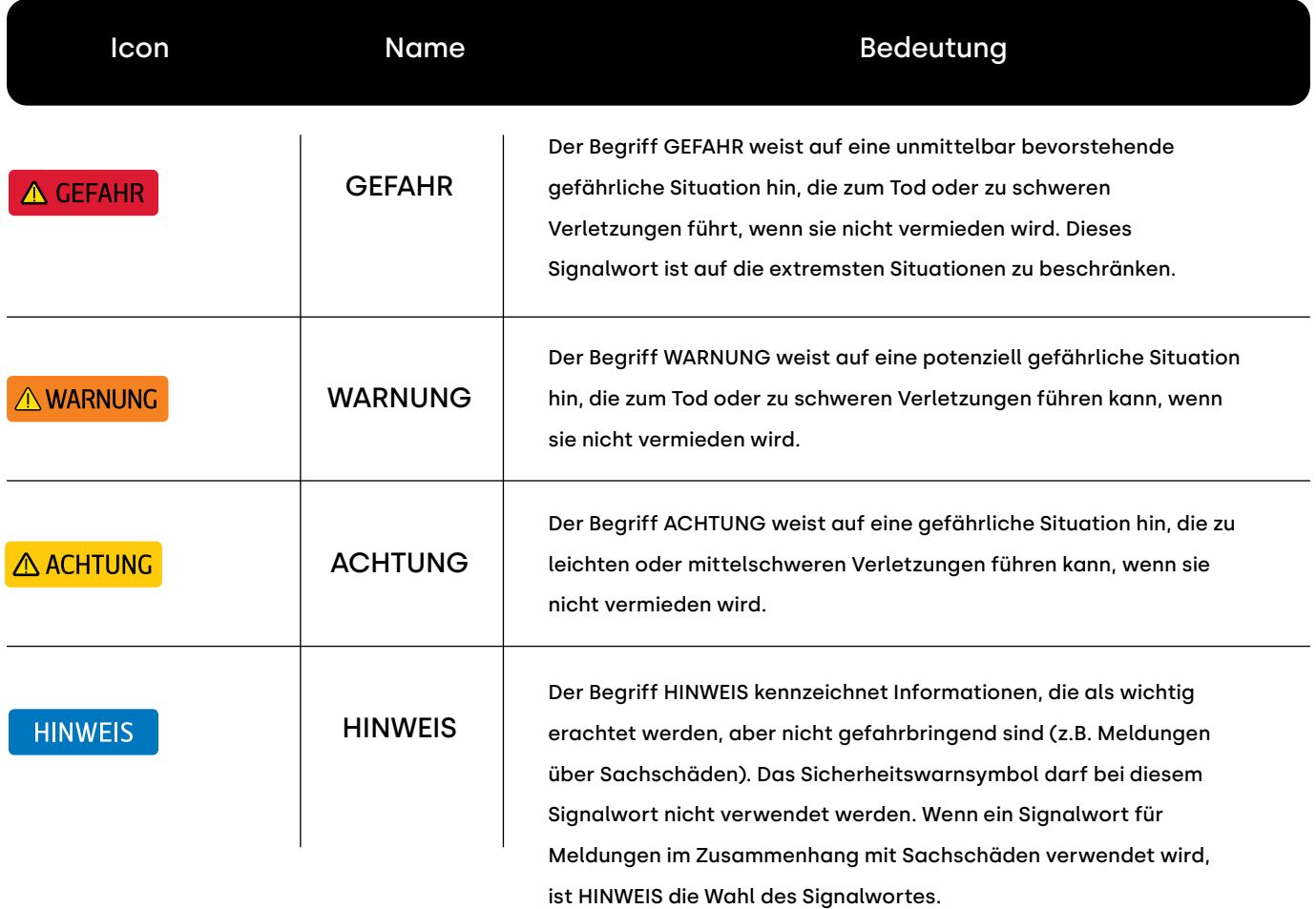

Sicherheitsvorkehrungen

## Sicherheitsvorkehrungen

#### Betrieb

#### **A WARNUNG**

**WARNUNG!** Brand- oder Stromschlaggefahr. Im Inneren des Geräts liegen gefährlich hohe Spannungen an.

- Setzen Sie den Monitor und seine Komponenten keinem Regen, Wasser oder übermäßig feuchten Umgebungen aus.
- Zerlegen Sie das Gerät nicht.
- Reparaturen dürfen nur von qualifiziertem Fachpersonal durchgeführt werden.
- Schließen Sie das Netzteil ordnungsgemäß an und überprüfen Sie alle Verkabelungen.
- **WARNUNG!** Durch die Nutzung dieses Produkts erkennt der Käufer oder Integrator die volle Verantwortung für die ordnungsgemäße Verwendung, Installation und Einhaltung aller geltenden Gesetze, Normen und Vorschriften in der jeweiligen Anwendung oder dem jeweiligen System an. Jegliche von Beetronics gewährten Garantien gelten ausschließlich für das Produkt im gelieferten Zustand und erstrecken sich nicht auf dessen Verwendung in Drittsystemen, Integrationen oder Anwendungen. Der Hersteller übernimmt keine Haftung für die Einhaltung von Systemanforderungen oder für Schäden, die durch unsachgemäße Installation oder Integration entstehen.
- **WARNUNG!** Das Versäumnis, einen Bildschirmschoner oder eine regelmäßige Bildaktualisierung zu aktivieren, kann zu schweren Einbrenneffekten ("Burn-in"), Nachbildern ("After-image") oder Geisterbildern ("Ghost image") führen, die nicht verschwinden und nicht repariert werden können. Die oben genannten Schäden sind nicht durch die Garantie abgedeckt.

#### A ACHTUNG

- **ACHTUNG!** Dieses Produkt wurde speziell für den Einsatz in der Region angepasst, in die es ursprünglich geliefert wurde. Bei Betrieb außerhalb dieser Region kann das Produkt möglicherweise nicht die angegebenen Spezifikationen erfüllen.
- **ACHTUNG!** Halten Sie den Monitor von direktem Sonnenlicht, sehr hellen Lichtquellen und Wärmequellen fern. Eine längere Exposition gegenüber solchen Bedingungen kann zu Verfärbungen und Schäden am Monitor führen.
- **ACHTUNG!** Vermeiden Sie den Betrieb in Umgebungen mit starker Vibration oder chemischen Dämpfen, da diese zu einem vorzeitigen Ausfall der Komponenten führen können.
- **ACHTUNG!** Eine Blockierung der Lüftungsschlitze verhindert die ordnungsgemäße Kühlung der Elektronik des Monitors und kann zu Überhitzung führen. Entfernen Sie alle Gegenstände, die in die Lüftungsschlitze fallen könnten.
- **ACHTUNG!** Die Verwendung eines nicht zugelassenen Netzkabels kann Überhitzung verursachen. Verwenden Sie stets das von Beetronics bereitgestellte und genehmigte Netzkabel. Falls Ihr Netzkabel fehlt, wenden Sie sich bitte an Ihre lokale Beetronics-Niederlassung.
- **ACHTUNG!** Verwenden Sie eine ordnungsgemäß geerdete Steckdose und vermeiden Sie die Nutzung des Monitors während eines Gewitters. Spannungsspitzen können die internen Komponenten beschädigen und zum Erlöschen der Garantie führen.
Sicherheitsvorkehrungen

## Sicherheitsvorkehrungen

- **ACHTUNG!** Wenn der Monitor kalt ist und in einen warmen Raum gebracht wird oder die Raumtemperatur schnell ansteigt, kann sich Kondenswasser auf den Innen- und Außenflächen des Monitors bilden. In diesem Fall schalten Sie den Monitor nicht ein. Warten Sie, bis die Kondensation vollständig verschwunden ist, da sonst ein Kurzschluss oder Schäden am Monitor auftreten können.
- **ACHTUNG!** Verwenden Sie nur autorisierte Zubehörteile, die von Beetronics hergestellt oder empfohlen wurden. Die Verwendung nicht zugelassener Zubehörteile kann den Monitor beschädigen und die Garantie erlöschen lassen.

#### **HINWEIS**

- HINWEIS! Wenn der Monitor über einen längeren Zeitraum ein statisches Bild anzeigt, können dunkle Flecken oder Einbrenneffekte ("Burn-in") auftreten. Um die Lebensdauer des Monitors zu maximieren, aktivieren Sie stets einen Bildschirmschoner mit bewegtem Inhalt oder nutzen Sie eine periodische Bildaktualisierungsanwendung, wenn der Monitor unbeaufsichtigt bleibt. Werden diese Vorsichtsmaßnahmen nicht beachtet, können permanente Schäden entstehen, die nicht durch die Garantie abgedeckt sind. **HINWEIS!**
- Die Hintergrundbeleuchtung des LCD-Panels hat eine begrenzte Lebensdauer. Dauerhafter Betrieb über lange Zeiträume kann diese Lebensdauer verkürzen und einen Austausch erforderlich machen. **HINWEIS!**
- Der Käufer oder Integrator ist allein verantwortlich für die Prüfung und Validierung der Eignung dieses Produkts für die jeweilige Anwendung. Das Versäumnis einer gründlichen Validierung kann zum Erlöschen der Garantie führen und den Hersteller von jeglicher Haftung freistellen. **HINWEIS!**

#### Wartung

#### A ACHTUNG

- **ACHTUNG!** Reparaturen durch eine andere Person als einen Techniker oder Partner von Beetronics B.V. führen zum Erlöschen jeglicher Garantieansprüche. Das Öffnen oder Modifizieren des Produkts durch den Kunden kann zu Schäden am Monitor führen und die Garantie ungültig machen.
- **ACHTUNG!** Lagern oder verwenden Sie den Monitor nicht an Orten, die extremer Hitze, direkter Sonneneinstrahlung oder extremer Kälte ausgesetzt sind. Um die beste Leistung, maximale Lebensdauer und den Schutz des Monitors zu gewährleisten, verwenden Sie das Gerät nur in einem Umfeld, das innerhalb der folgenden empfohlenen Temperaturund Feuchtigkeitsbereiche liegt:

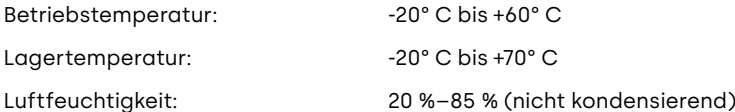

#### Sicherheitsvorkehrungen

- **ACHTUNG!** Reparaturen durch eine andere Person als einen Techniker oder Partner von Beetronics B.V. führen zum Erlöschen jeglicher Garantieansprüche. Das Öffnen oder Modifizieren des Produkts durch den Kunden kann zu Schäden am Monitor führen und die Garantie ungültig machen.
- **ACHTUNG!** Nutzern wird empfohlen, Redundanz- oder Fail-Safe-Mechanismen (z. B. Notstromversorgung, automatische Überwachung) zu implementieren, wenn ein unerwarteter Produktausfall zu erheblichen Verlusten oder Schäden führen könnte.
- **ACHTUNG!** Wenden Sie keine Flüssigkeit direkt auf den Monitor an. Verwenden Sie stattdessen ein weiches, leicht angefeuchtetes Tuch, um zu verhindern, dass Feuchtigkeit in das Gerät eindringt und elektrische Schäden verursacht.

#### **HINWEIS**

- **HINWEIS!** Drücken Sie nicht auf das LCD-Panel oder den Rahmenrand, da dies zu Anzeigeproblemen wie Interferenzmustern führen kann. Wenn kontinuierlich Druck auf die Oberfläche des LCD-Panels ausgeübt wird, kann dies eine Verschlechterung der Flüssigkristalle oder eine Beschädigung des Panels verursachen.
- **HINWEIS!** Kratzen oder drücken Sie nicht mit scharfen Gegenständen auf das LCD-Panel, da dies zu irreparablen Schäden führen kann. Verwenden Sie keine Papiertücher zur Reinigung, da diese das Panel verkratzen können.
- **HINWEIS!** Flecken auf dem Gehäuse oder der LCD-Oberfläche können durch Befeuchten eines weichen Tuchs mit Wasser oder durch Verwendung eines speziellen Bildschirmreinigers (optional erhältlich) entfernt werden. Chemikalien wie Alkohol oder Desinfektionsmittel können zu Glanzveränderungen, Verfärbungen oder einer Verschlechterung der Bildqualität führen. Verwenden Sie niemals Verdünner, Benzin, Wachs oder scheuernde Reinigungsmittel, da diese die Oberfläche des Gehäuses oder des LCD-Panels beschädigen können.

Inbetriebnahme des Monitors

# Inbetriebnahme des Monitors

#### Betrieb

Öffnen Sie die Verpackung des Monitors und überprüfen Sie, ob alle Teile vorhanden sind. Der Inhalt variiert aufgrund der unterschiedlichen Modelle, enthält jedoch mindestens die folgenden Teile:

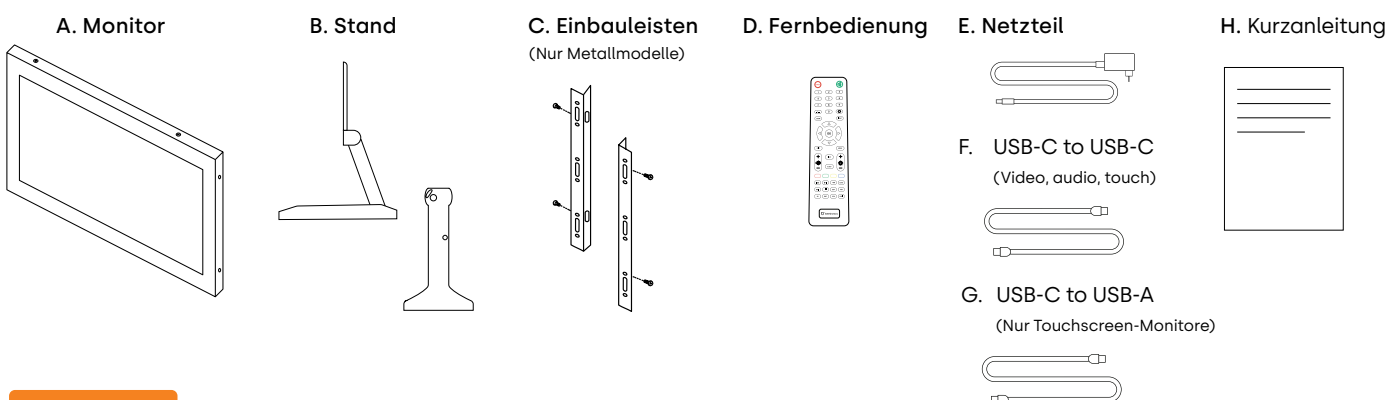

#### **A WARNUNG**

**WARNUNG!**Verwenden Sie kein nicht zugelassenes Zubehör, um die Sicherheit und Lebensdauer des Produkts zu gewährleisten. Jegliche Schäden oder Verletzungen durch die Verwendung von nicht zugelassenem Zubehör sind nicht durch die Garantie abgedeckt.

#### Installieren des Monitors

Bitte lesen Sie die mitgelieferte Bedienungsanleitung aufmerksam und befolgen Sie die enthaltenen Sicherheitsvorkehrungen, bevor Sie den Monitor einrichten. Schalten Sie die Quelle und den Monitor vor dem Anschließen aus, um diese zu schützen. Überprüfen Sie, dass die Temperatur und Luftfeuchtigkeit in der Umgebung des Monitors im angegebenen Bereich liegt. Beachten Sie hierbei die im Handbuch beschriebenen Grenzwerte. Führen Sie nach der Positionierung des Monitors die folgenden Schritte zum Anschließen aus:

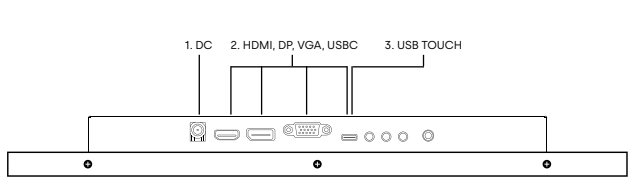

- **1.** Schließen Sie das Netzteil am DC-Anschluss auf der Rückseite des Displays an. Bitte beachten Sie, dass das Netzteil auch bei der Verwendung der USB-C-Verbindung erforderlich ist.
- **2.** Wählen Sie Ihr bevorzugtes Videokabel (HDMI, DisplayPort, VGA oder USB-C) und verbinden Sie dieses mit dem entsprechenden Anschluss der Quelle sowie dem Monitor.
- **3.** Sofern Sie sich im vorherigen Schritt für USB-C als Videoverbindung entschieden haben, können Sie diesen Schritt überspringen. Andernfalls schließen Sie das bevorzugte USB-Kabel (USB-C zu USB-A oder USB-C zu USB-C) an den entsprechenden Anschluss Ihrer Quelle sowie dem Monitor an.
- **4.** Schalten Sie das Gerät ein, welches das Videosignal liefert.
- **5.** Schalten Sie den Touchscreen-Monitor ein. Das Videosignal wird automatisch erkannt und auf den entsprechenden Videoeingang gewechselt. Das Videosignal Ihrer Quelle wird nun angezeigt.

Inbetriebnahme des Monitors

#### **HINWEIS**

**HINWEIS!** Unsere Monitore sind mit einem breiten Eingangsspannungsbereich von 9-36 Volt kompatibel, sodass diese effizient in Umgebungen mit schwankender Eingangsspannung eingesetzt werden können. Sie können mit einem Universalnetzteil direkt an 12- oder 24-Volt angeschlossen werden. Bitte beachten Sie, dass die Spannung kontinuierlich im Bereich von 9-36 Volt bleiben muss.

## **HINWEIS**

- **HINWEIS!** Kompatible Videokabel und Maximallängen für Anschlusskabel:
	- HDMI: maximal 10 Meter (kann durch die Verwendung eines aktiven HDMI-Verstärkers erhöht werden).
	- DisplayPort: maximal 10 Meter (kann durch die Verwendung eines aktiven DisplayPort-Verstärkers erhöht werden)
	- VGA: maximal 15 Meter
	- USB-C zu USB-C: maximal 4 Meter
	- USB-A zu USB-C: maximal 5 Meter

Bedienung des Monitors

# Bedienung des Monitors

Zu Ihrer Sicherheit lesen Sie bitte die Anweisungen und Sicherheitsvorkehrungen in der Bedienungsanleitung bevor Sie Ihren Beetronics-Monitor verwenden.

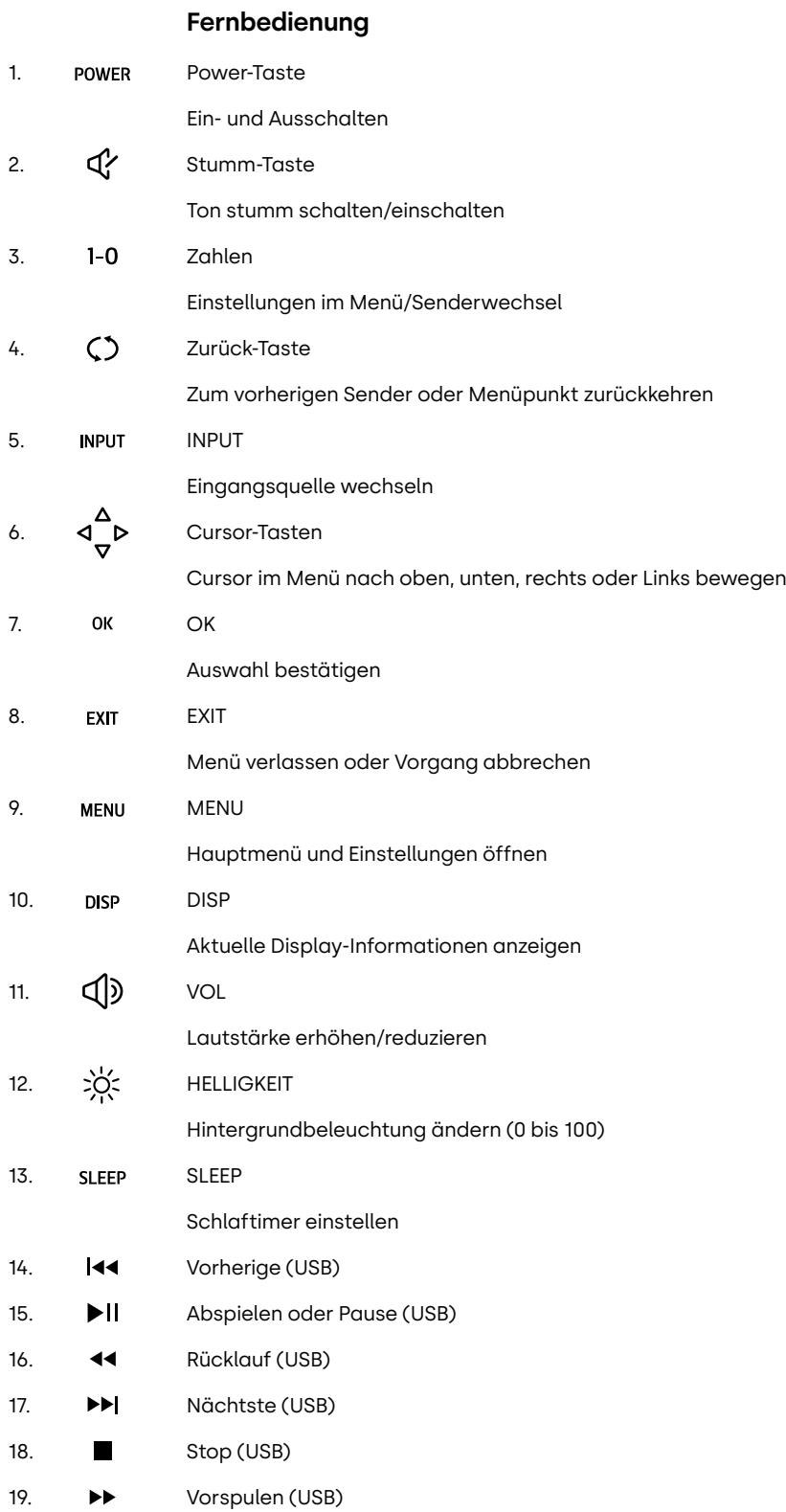

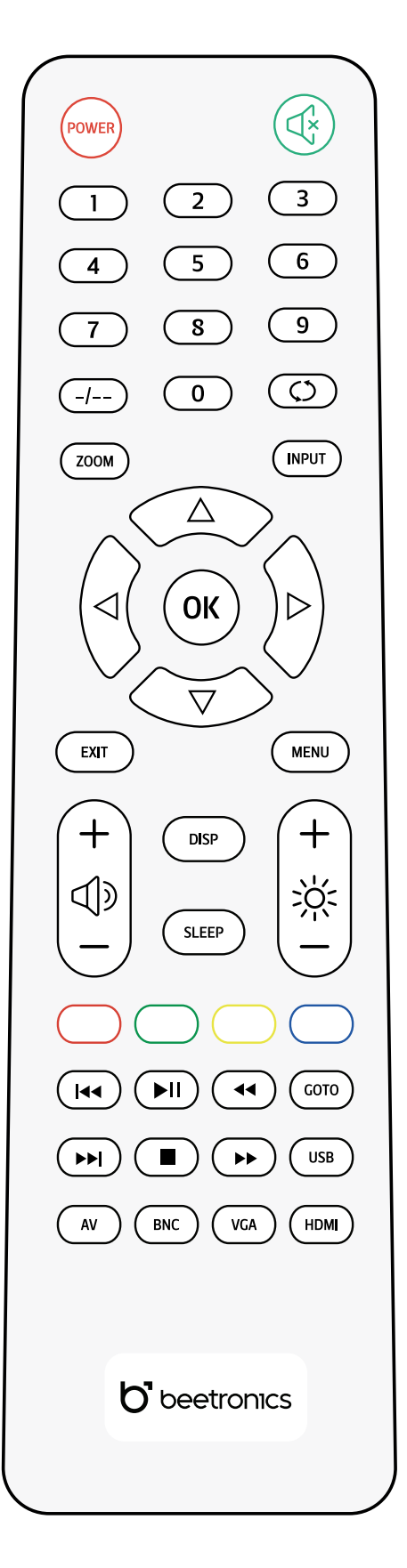

Funktionen der Bedienknöpfe

# Funktionen der Bedienknöpfe

Funktionen der Bedienknöpfe

#### **METALLGEHÄUSE**

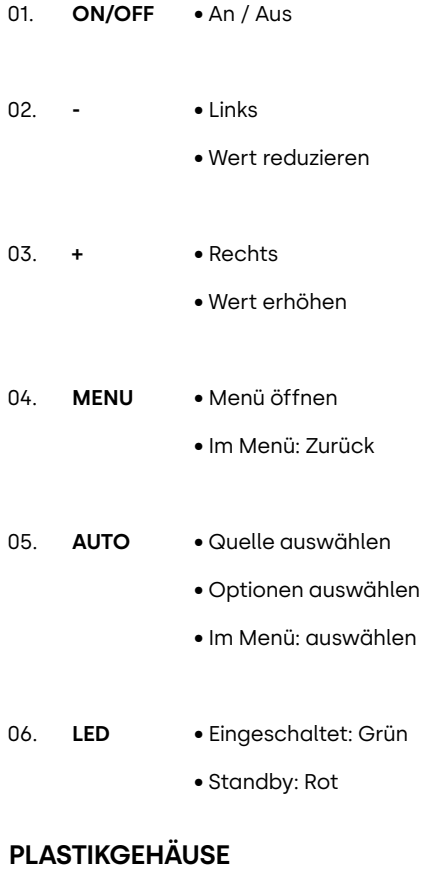

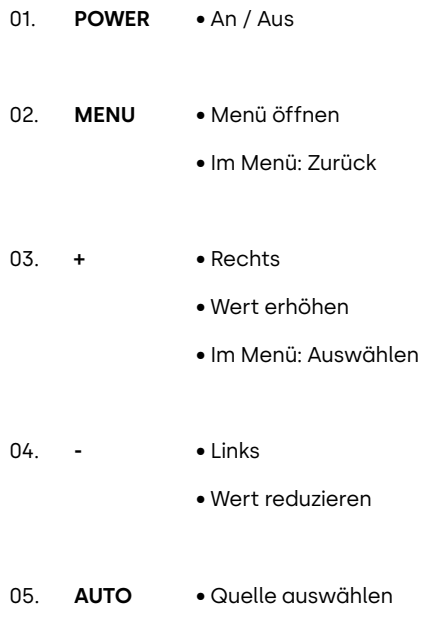

• Optionen auswählen

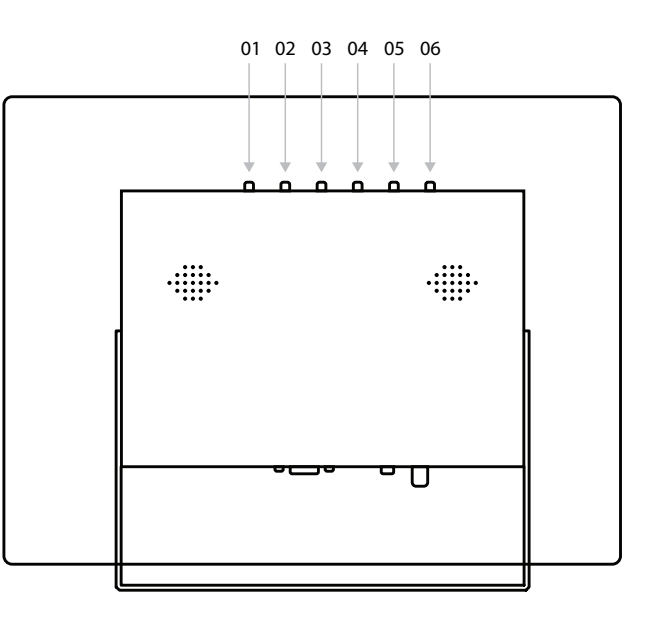

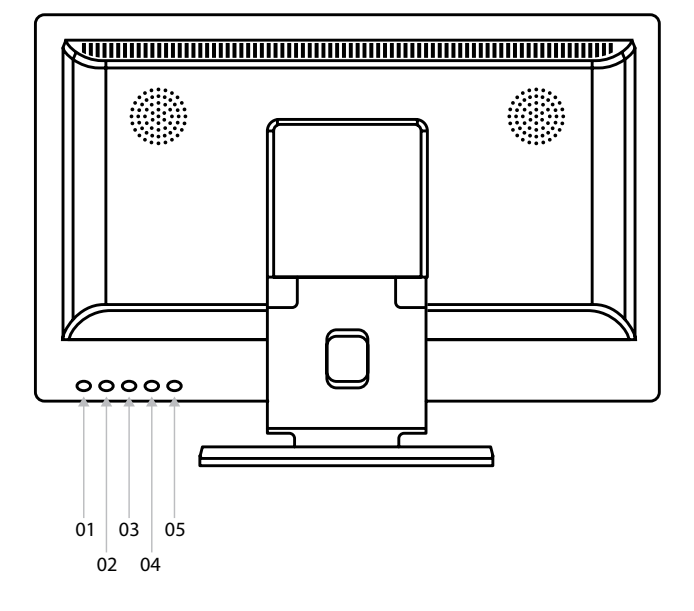

Inbetriebnahme des Touchscreen-Monitors

# Inbetriebnahme des Touchscreen-Monitors

#### Unterstützte Betriebssysteme

Die meisten Betriebssysteme arbeiten Plug-and-Play in Kombination mit unseren Touchscreen-Monitoren. Die Installation eines Treibers oder die Durchführung einer Kalibrierung ist nicht erforderlich, solange der Touchscreen-Monitor in seiner nativen Auflösung verwendet wird.

In der folgenden Übersicht finden Sie eine Liste aller unterstützten Betriebssysteme, aus der hervorgeht, ob ein Treiber erforderlich ist und ob das Betriebssystem Single- oder Multi-Touch unterstützt.

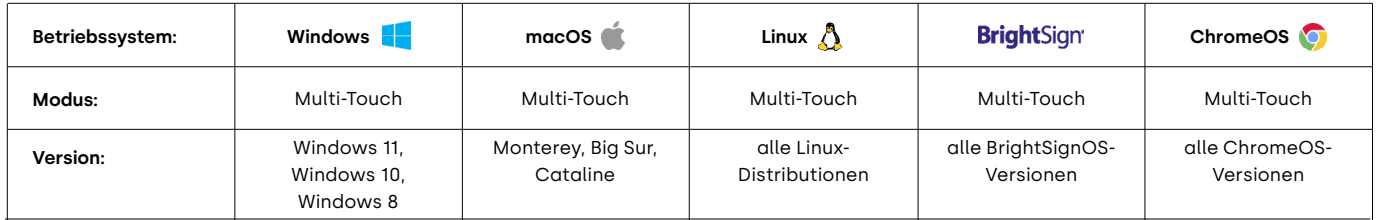

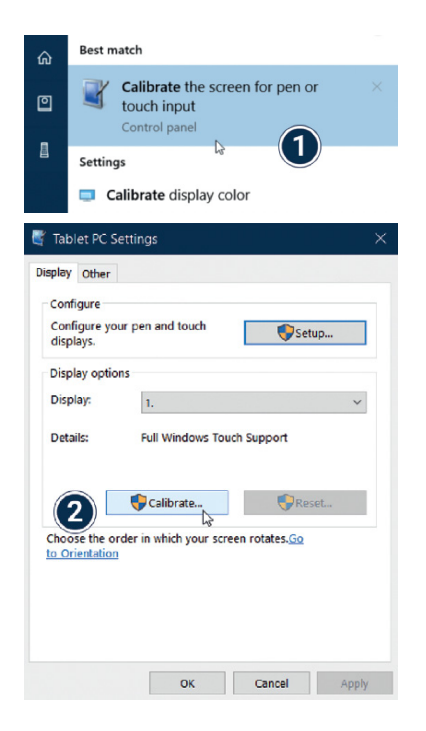

**Windows:** Beetronics-Touchscreen-Monitore funktionieren Plug&Play mit Windows-Betriebssystemen. Die Touch-Funktionalität kann über die Tablet-PC-Einstellungen in der Windows Systemsteuerung konfiguriert und kalibriert werden. Die Kalibrierung auf jeden Fall durchgeführt werden, wenn Sie mehrere Monitore angeschlossen haben.

- Öffnen Sie die Windows **Systemsteuerung** und wählen Sie **Hardware & Sound** aus. **1.** Wählen Sie unter **Tablet-PC-Eistellungen** die Funktion **Bildschirm für Stift- und Fingereingabe kalibrieren** aus. Alternativ können Sie auch **Bildschirm für Stift- und Fingereingabe** in der **Windows-Suche** eingeben.
- 2. Klicken Sie auf "Kalibrieren" und folgen Sie den weiteren Anweisungen.

Inbetriebnahme des Touchscreen-Monitors

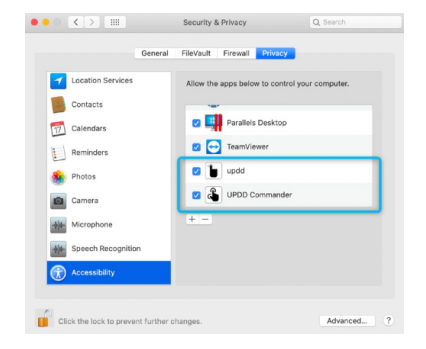

**macOS:** Um einen Beetronics-Touchscreen-Monitor unter macOS zu verwenden, müssen Sie die UPDD-Treiber installieren. Sie finden den Downloadlink hier:

www.beetronics.com/download/macOSdriver

Nach erfolgreichen Download des UPDD-Treibers starten Sie die .dmg-Datei und folgenden Sie den weiteren Anweisungen. Während des Installationsprozess ist es notwendig, dass Sie allen Erweiterungen den Zugriff erlauben.

**Linux:** Beetronics-Touchscreen-Monitore können kalibriert werden, in dem Sie universale von Drittanbietern bereitgestellte PCAP-Treiber für Ihre entsprechende Linux-Distribution verwenden. Viele der meistverwendeten Linux-Distributionen verfügen bereits standardmäßig über diese PCAP-Treiber und werden Ihren Touchscreen-Monitor automatisch erkennen.

#### **HINWEIS**

**HINWEIS!** Unsere Touchscreen-Monitore bestehen aus einem Panel mit einem Touch-Layer, welcher wird mit einem USB-2.0-Kabel gesteuert wird. Zusätzlich zur Steuerung sorgt das USB-Kabel dafür, dass der verwendete Touch-Layer mit 5V Spannung versorgt wird. Der Verlust der Touch-Funktionalität ist in der Regel eine Folge aus auftretenden Stromunterbrechungen.

Alle unsere Touchscreen-Monitore sind standardmäßig mit einem 2m-langen USB-2.0-Kabel ausgestattet. Die maximale Länge für ein USB-2.0-Kabel beträgt 5 Meter. Wenn Sie eine größere Entfernung überbrücken müssen, muss ein aktiver USB-Extender verwendet werden.

Hauptmenü

# Hauptmenü

Mit Hilfe der Navigationstasten auf der Fernbedienung oder der Auf- und Ab-Tasten an der Rückseite des Monitors können Sie durch die verschiedenen Menü-Optionen navigieren. Um eine bestimmte Einstellung zu wählen oder zu bestätigen nutzen Sie bitte die "ENTER"-Taste auf der Fernbedienung.

Drücken Sie die "MENU"-Taste auf der Fernbedienung oder auf der Rückseite des Monitors, um ins Hauptmenü zu gelangen. Das Menü besteht aus 5 Kategorien, die jeweils auf einer Seite dargestellt werden.

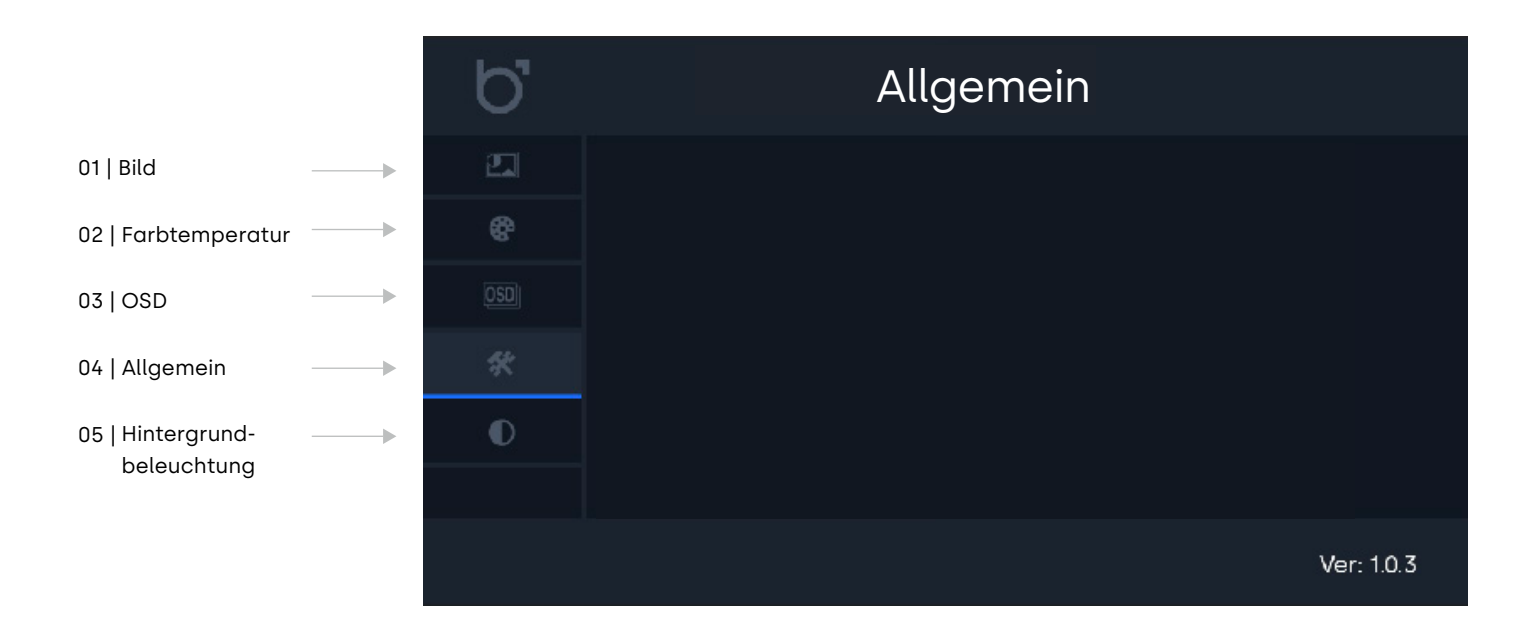

Bildmenü

# Bildmenü

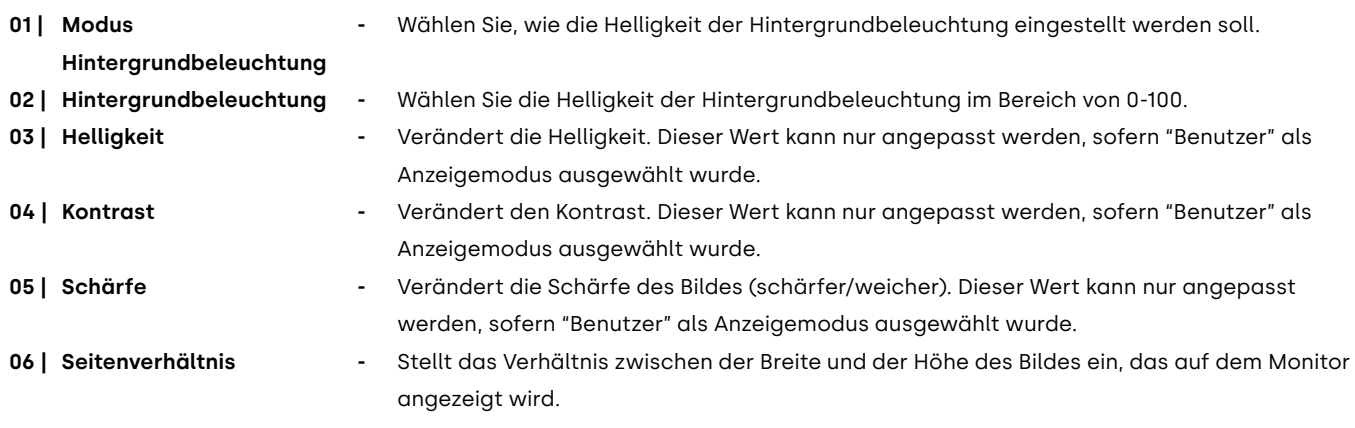

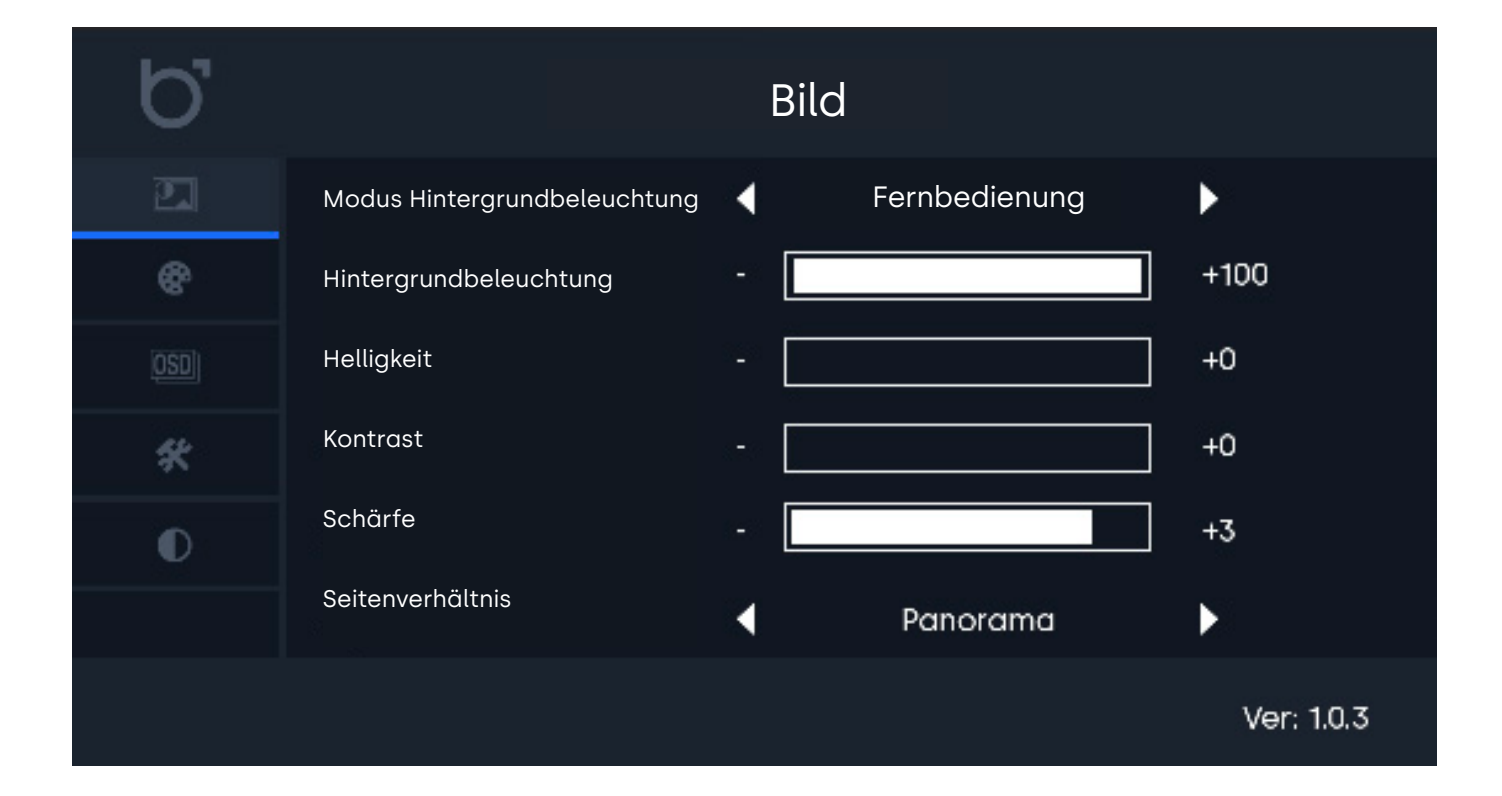

Farbtemperatur

# Farbtemperatur

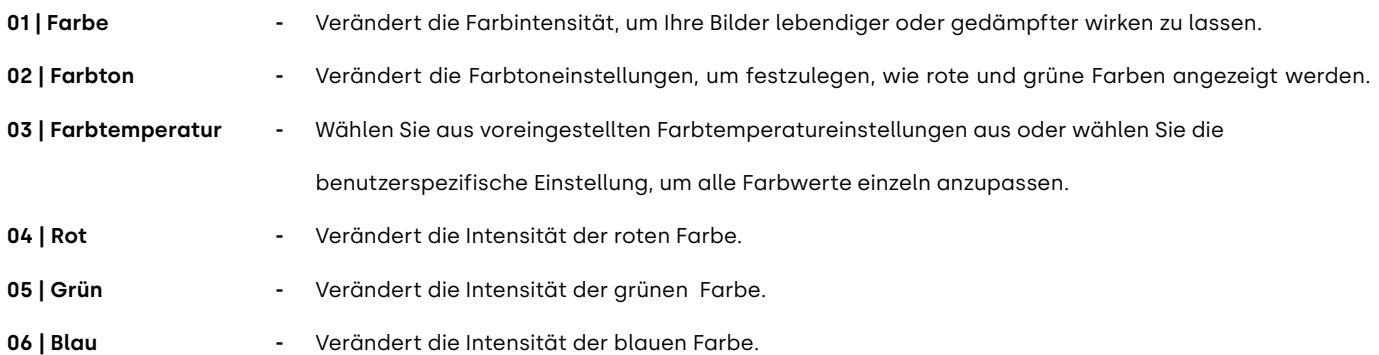

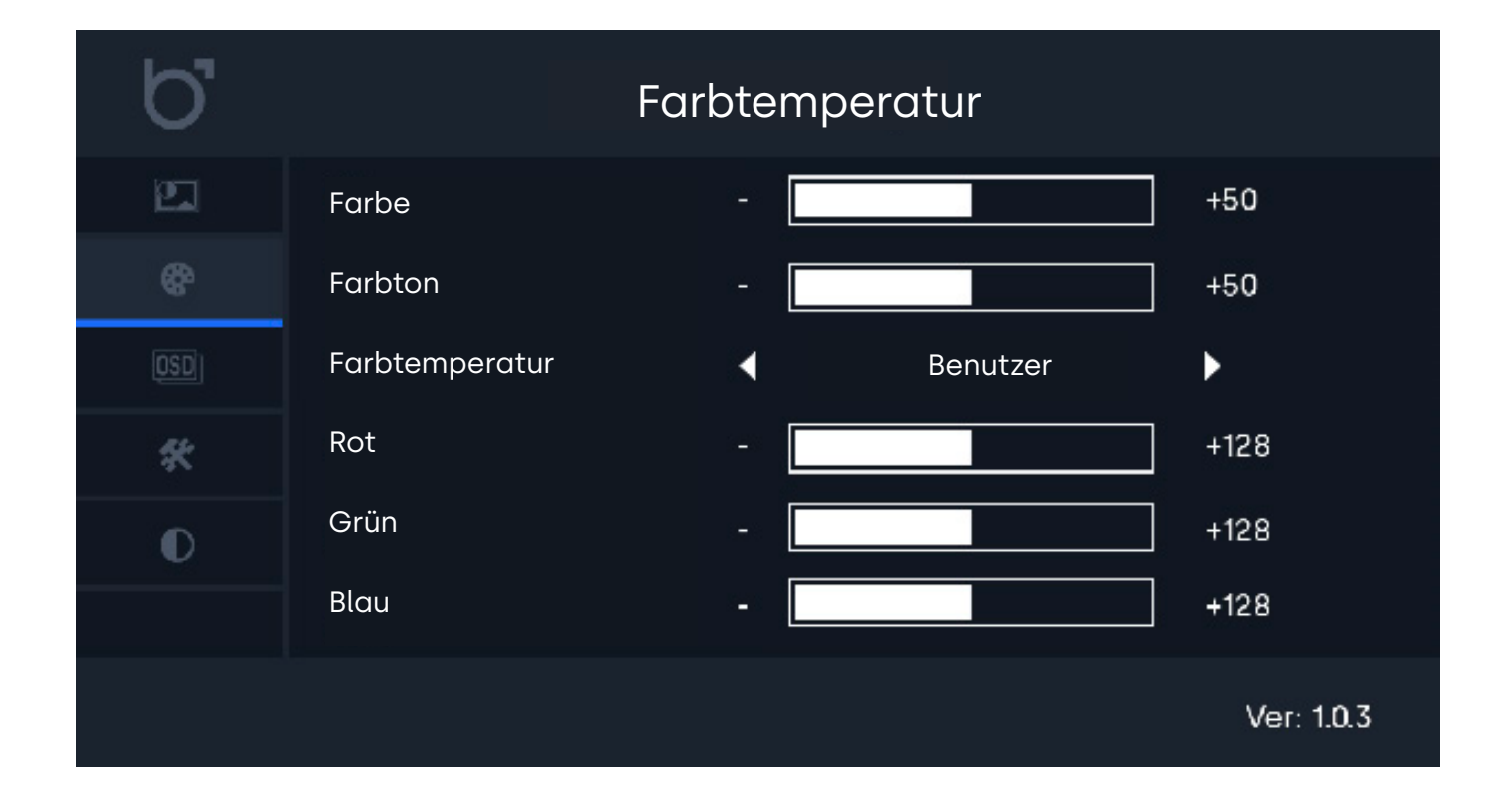

OSD-Einstellungen

# OSD-Einstellungen

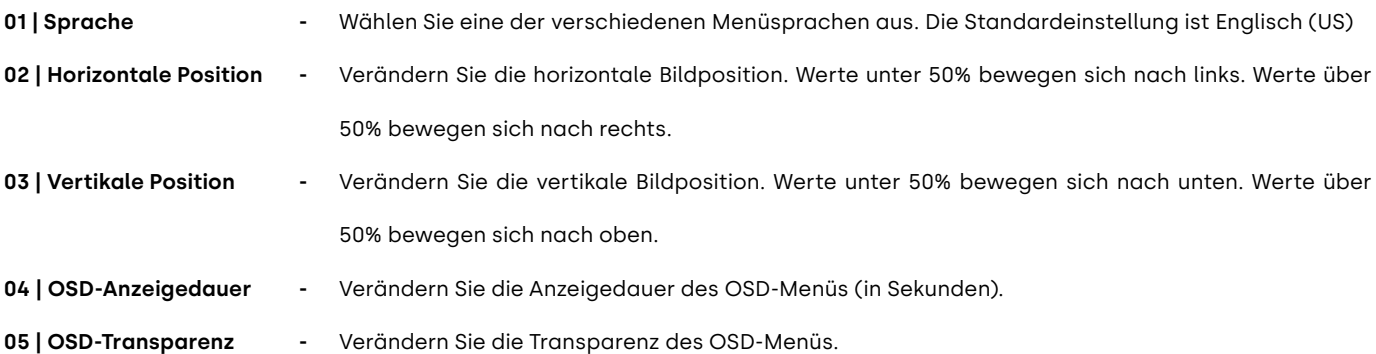

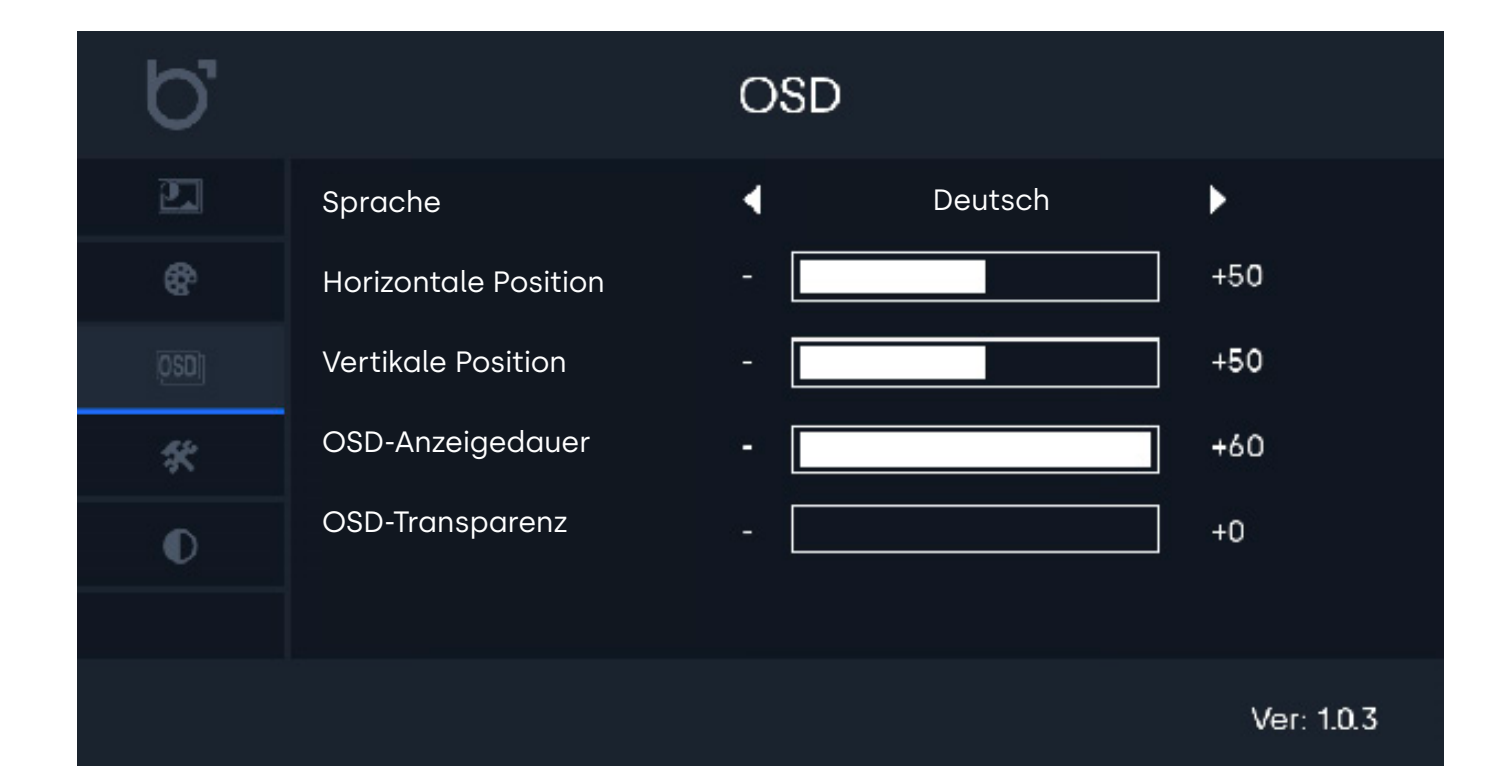

Allgemeine Einstellungen

# Allgemeine Einstellungen

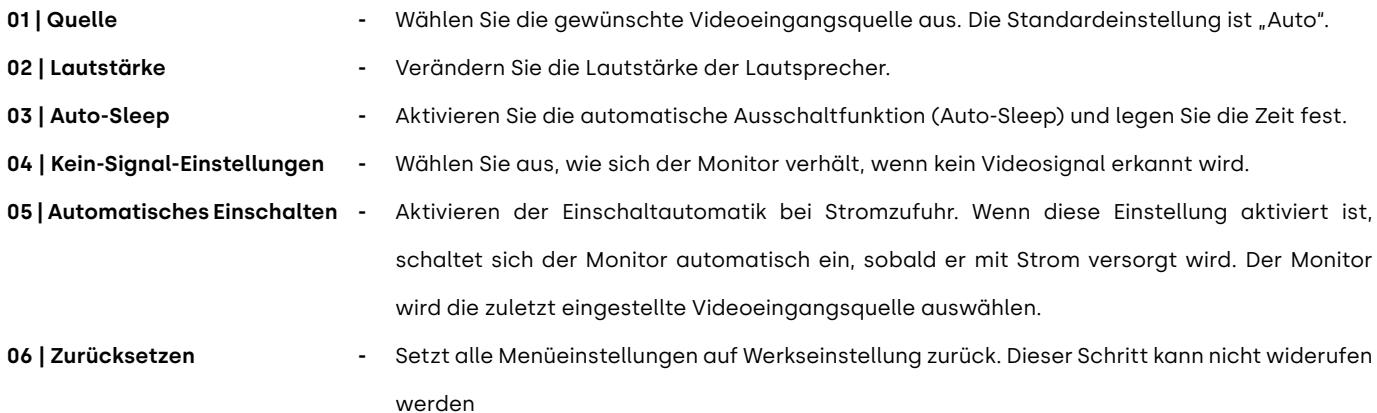

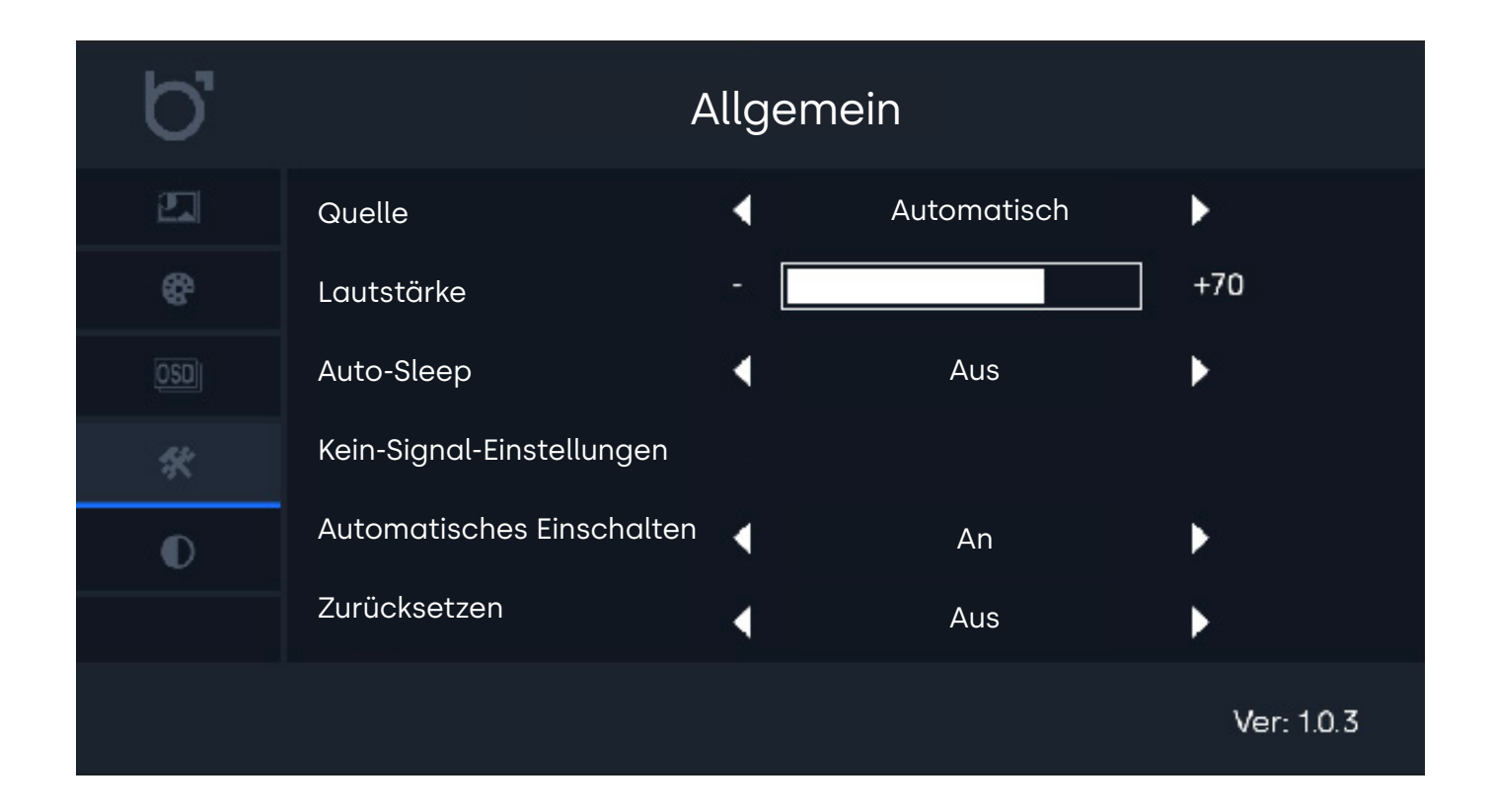

Einstellungen Hintergrundbeleuchtung

# Einstellungen Hintergrundbeleuchtung

Wenn Sie den integrierten Sensor für die Hintergrundbeleuchtung auswählen, wird diese automatisch an das Umgebungslicht anpasst und zwischen vier voreingestellten Stufen wechseln: Hintergrundbeleuchtung Min, Hintergrundbeleuchtung Niedrig, Hintergrundbeleuchtung Hoch, Hintergrundbeleuchtung Max.

Diese Voreinstellungen werden automatisch abhängig vom Umgebungslicht ausgewählt. Mithilfe dieser Einstellungen haben Sie die Flexibilität, die gewünschte Helligkeit für jede dieser vier Stufen individuell festzulegen.

Wenn Sie beispielsweise verhindern möchten, dass der Bildschirm in Umgebungen mit schwachem Licht übermäßig dunkel wird, können Sie die Helligkeit für die Einstellung "Hintergrundbeleuchtung Min" anpassen.

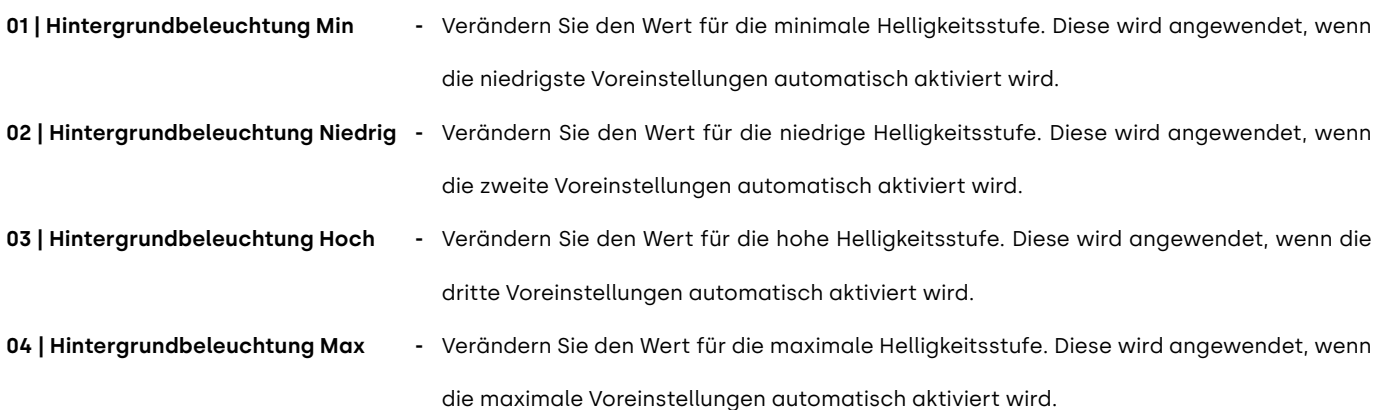

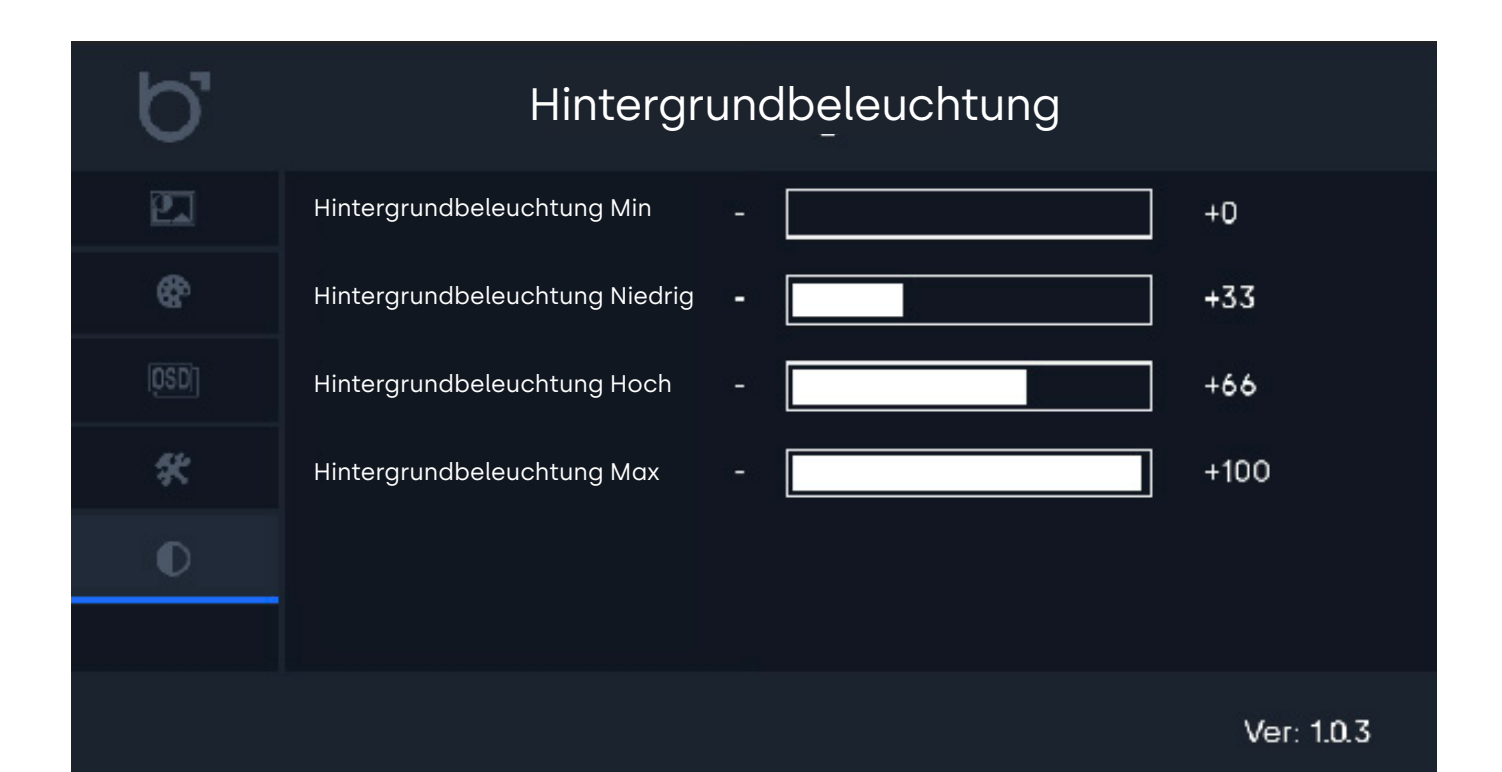

Montagemöglichkeiten

# Montagemöglichkeiten

### 01 | Tischmontage

Alle Monitore können direkt mit dem mitgelieferten Standfuß auf einem Tisch oder einer Oberfläche aufgestellt werden.

### 02 | Wandmontage

Alle Monitore sind mit 75-mm- oder 100-mm VESA-Bohrungen versehen, wodurch eine einfache Montage mit einer VESA-Wandhalterung möglich ist.

Mit der Wandhalterung VWB1 kann der Monitor wie folgt montiert werden:

1. Entfernen Sie den Standfuß (wenn vorhanden) indem Sie die vier Schrauben auf der Rückseite lösen.

2. Benutzen Sie die Schrauben welche Sie soeben entfernt haben, um die VESA Basisplatte an der Rückseite des Monitors zu befestigen.

3. Montieren Sie nun den anderen Teil der VESA-Halterung an der entsprechende Wand. Bitte beachten Sie, dass die Halterung richtig ausgerichtet sein muss.

4. Nun können Sie den Monitor mit der Basisplatte einfach von oben in das Gegenstück an der Wand schieben.

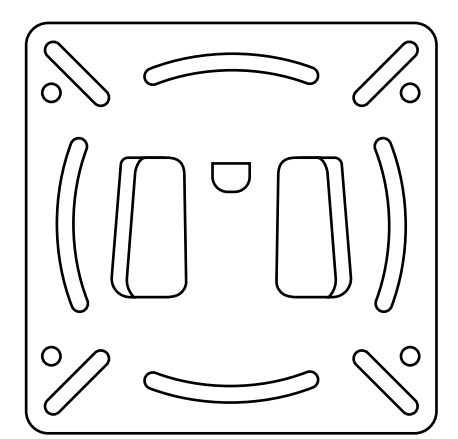

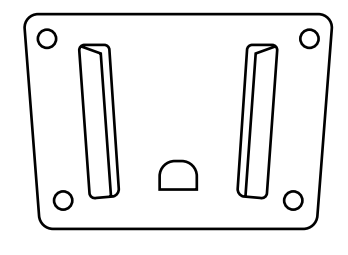

#### **HINWEIS**

**HINWEIS!** Die Wandhalterung VWB1 ist optional und nicht im Lieferumfang enthalten.

Montagemöglichkeiten

# Montagemöglichkeiten

#### 03 | Einbaumontage

Alle Monitore mit Metallgehäuse sind mit zwei L-förmigen Montagewinkel ausgestattet.

Mit den Montagewinkeln kann der Monitor wie folgt in Ihrer Umgebung eingebaut werden:

1. Entfernen Sie jeweils die beiden seitlichen Gehäuseschrauben.

2. Legen Sie die Montagewinkel auf Höhe der Bohrungen der entfernten Schrauben. Sie können den

Montagewinkel auf zwei Arten befestigen, je nachdem ob Sie den Monitor einlassen oder von vorne verschrauben wollen. Hierzu drehen Sie den Winkel jeweils 90° (siehe Abbildung).

3. Wenn Sie sich für eine Einbauvariante entschieden haben befestigten Sie die Winkel mit den gleichen Schrauben wieder am Gehäuse.

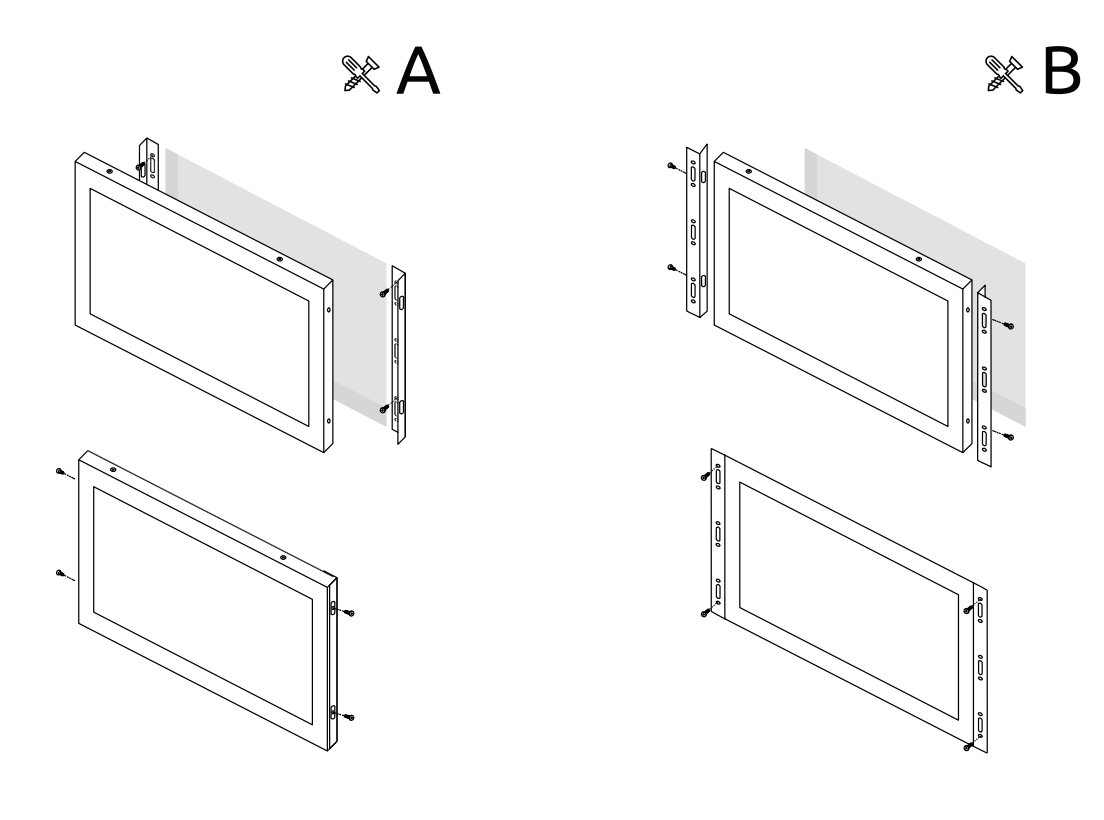

#### **HINWEIS**

**HINWEIS!** Die Montagewinkel sind nur bei der Metall-Variante enthalten.

Montagemöglichkeiten

# Montagemöglichkeiten

## 04 | Rack-Montage

Das 19-Zoll-Rack-Mount-Kit ist kompatibel mit allen Beetronics-Monitoren bis zu 17-Zoll sowie dem 19-Zoll- Monitor in 5:4. Das Rack-Mount-Kit verwendet universelle VESA-Schnittstellen (75x75 und 100x100) und ermöglicht dadurch die Verwendung von einem oder mehreren Bildschirmen.

Mit der Rack-Mount-Halterung (RMK2) kann der Monitor wie folgt montiert werden:

- 1. Montieren Sie das Rack-Mount-Kit in Ihrem 19-Zoll-Rack.
- 2. Entfernen Sie den Standfuß (wenn vorhanden) indem Sie die vier Schrauben auf der Rückseite lösen.

3. Nutzen Sie die Schrauben, welche Sie soeben entfernt haben, um den Monitor am Rack-Mount-Kit zu befestigen.

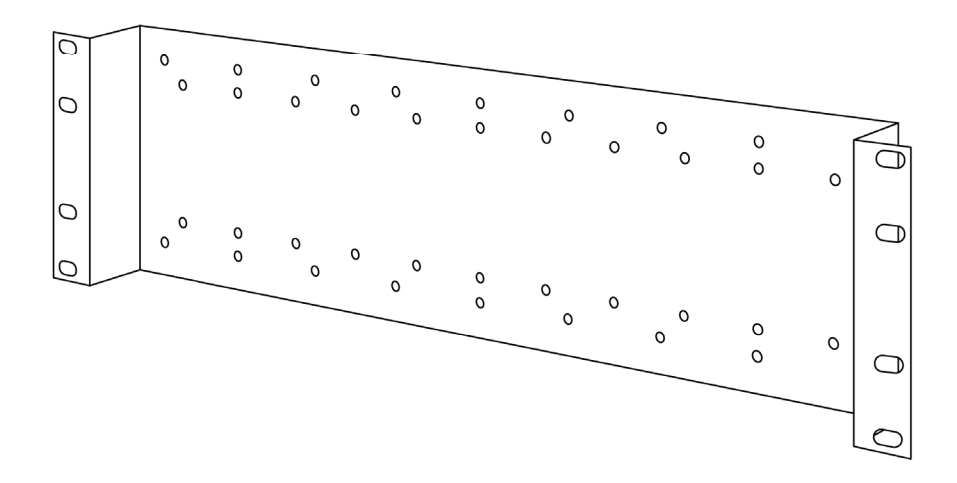

### **HINWEIS**

**HINWEIS!** Das Rack-Mount-Kit RMK2 ist optional und nicht im Lieferumfang enthalten.

Optionales Zubehör

# Optionales Zubehör

## Optionaler Dimmer (DMK7) und (DMK8)

Die Hintergrundbeleuchtung kann über einen optionalen externen Dimmer gedimmt werden.

Um den externen Dimmer (Artikelnummer: DMK7 oder DMK8) zu verwenden, führen Sie die nachfolgenden Schritte aus:

1. Schließen Sie den Stecker des Dimmers an den korrekten 3,5-mm-Eingang mit der Aufschrift "Dimmer" auf der Rückseite des Monitors an.

2. Schalten Sie den Monitor ein und öffnen Sie das Menü, indem Sie die Taste "Menu" auf der Fernbedienung auswählen. Wechseln Sie zum Anzeige-Menü (engl. Picture) und navigieren Sie zum Punkt Hintergrundbeleuchtung (engl. Backlight). Wählen Sie über die Navigationstasten die Option "By Dimmer" aus.

3. Sie können den Drehknopf des Dimmers nun verwenden, um die Helligkeit des Monitors zu erhöhen oder zu verringern.

## Optionale Infrarot-Verlängerung

Die Monitore können mit einer optionalen Infrarot-Verlängerung (Artikelnummer IRC7) verwendet werden. Der Einsatz dieser Verlängerung eignet sich für eingebaute Monitore, bei denen ein Zugriff auf den eingebauten Infrarot-Empfänger nicht oder nur bedingt möglich ist.

Um die externe Infrarot-Verlängerung (Artikelnummer: IRC7) zu verwenden, führen Sie die nachfolgenden Schritte aus:

1. Schließen Sie den Stecker der Infrarot-Verlängerung an den korrekten 3,5-mm-Eingang mit der Aufschrift "IR" auf der Rückseite des Monitors an.

2. Sie können die Infrarot-Verlängerung nun mit Ihrer Fernbedienung verwenden.

Fehlerbehebung

# Fehlerbehebung

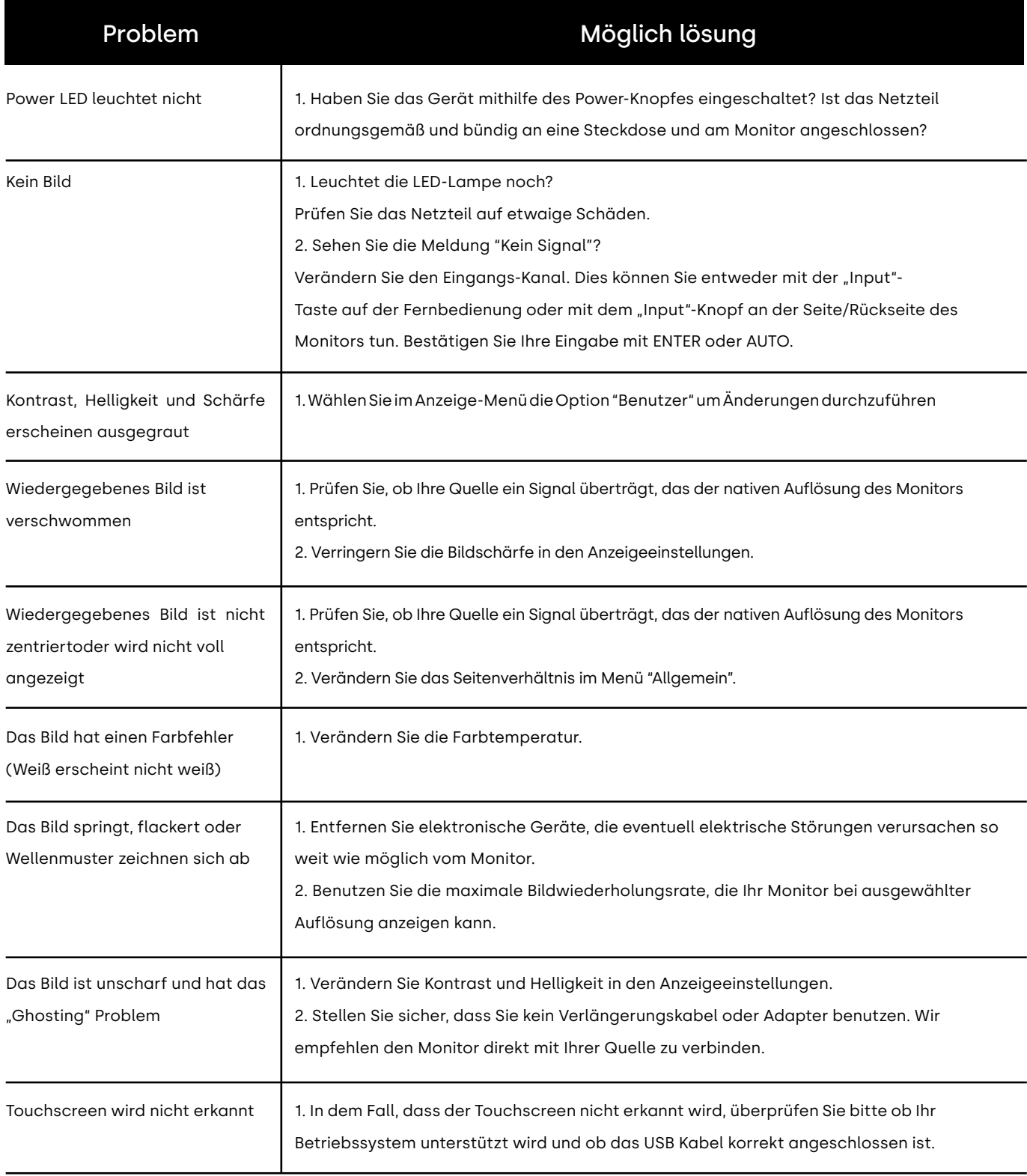

Häufig gestellte Fragen

# Häufig gestellte Fragen

#### Wie stelle ich die Auflösung ein? 01.

Die Auflösung muss immer in Ihrer Quelle eingestellt werden. Die verfügbaren Auflösungen werden durch Grafikkarte und Monitor bestimmt. Ihre gewünschte Auflösung können Sie in der Windows® Systemsteuerung unter 'Anzeigeeigenschaften' auswählen.

#### Ist der LCD-Bildschirm kratzbeständig? 02.

Wir empfehlen, die Bildfläche keinen starken Stößen aussetzen und vor der Beschädigung durch scharfe sowie stumpfe Gegenstände zu schützen. Achten Sie im Umgang mit dem Monitor darauf, keinen Druck oder gar Gewalt auf die Bildfläche auszuüben. Andernfalls könnte Ihre Garantie verfallen.

#### Warum erscheint die Anzeige "Kein Signal"? 03.

Prüfen Sie, ob der richtige Eingang gewählt und bestätigt wurde. Gehen Sie dafür auf "INPUT", wählen Sie die korrekte Eingangsquelle und bestätigen Sie mit "ENTER".

#### Wie reinige ich die LCD-Bildfläche? 04.

Für die normale Reinigung reicht ein sauberes, weiches Tuch. Bei stärkerer Verschmutzung können Sie Isopropylalkohol nutzen. Bitte verwenden Sie keinesfalls andere Lösungsmittel wie Ethylalkohol, Ethanol, Aceton oder Hexan.

#### Warum zeigt mein Bildschirm keinen scharfen Text an? 05.

Der LCD-Monitor bringt seine optimale Leistung, wenn er auf seine native Auflösung eingestellt ist. Den entsprechenden Wert finden Sie im Datenblatt des Monitors.

#### Warum wird mein Touchscreen nicht erkannt 06.

Verbinden Sie das Video Kabel bevor Sie das USB Kabel mit Ihrem Computer verbinden. Wenn der Computer den Monitor als Maus erkennt so sind Ihre Tablet- oder die Eingangseinstellungen Ihres Computers nicht korrekt eingestellt. In Windows können Sie diese Einstellungen in der Systemsteuerung -> Tablet Einstellungen. Wenn Sie einen MAC verwenden kann dies in den Input Settings geändert werden.

Certifications and Standards

# Zertifizierungen und Standards

Dieses Produkt wurde gemäß den folgenden Normen und Vorschriften zertifiziert oder als konform erklärt. Diese Zertifizierungen gelten ausschließlich für das Produkt im gelieferten Zustand von Beetronics und unter den in diesem Handbuch angegebenen Betriebsbedingungen. Modifikationen, der Betrieb außerhalb der vorgesehenen Parameter oder die Verwendung nicht standardmäßiger Zubehörteile können zusätzliche Zertifizierungen oder Konformitätsmaßnahmen erforderlich machen, da Faktoren wie Installation, Integration und Umgebungsbedingungen außerhalb der Kontrolle von Beetronics liegen.

Es liegt in der Verantwortung des Käufers oder Integrators:

- Die Einhaltung aller geltenden Vorschriften, Normen und branchenspezifischen Anforderungen sicherzustellen, wenn dieses Produkt in ein System oder eine Anwendung integriert wird.

- Konformitätstests sowohl vor als auch nach der Installation durchzuführen, um die regulatorische Einhaltung und Leistungsstabilität zu bestätigen.

- Sicherzustellen, dass Modifikationen, Drittanbieter-Komponenten (wie Netzteile) oder Umgebungsfaktoren die Produktkonformität nicht beeinträchtigen.

Beetronics übernimmt keine Haftung für Konformitäts- oder Zertifizierungsprobleme, die durch Installation, Modifikation oder eine Nutzung außerhalb des zertifizierten Bereichs entstehen. Die von Beetronics bereitgestellten Zertifizierungsdokumente gelten ausschließlich für Standardproduktkonfigurationen.

Eine vollständige Liste der anwendbaren Normen und Zertifizierungen finden Sie im Certificate of Conformance (CoC), das diesem Produkt beiliegt. Für zusätzliche Konformitätsdokumente, wie Zertifikate oder Testberichte, besuchen Sie die Beetronics-Website für Ihre Region unter www.beetronics.[domain].

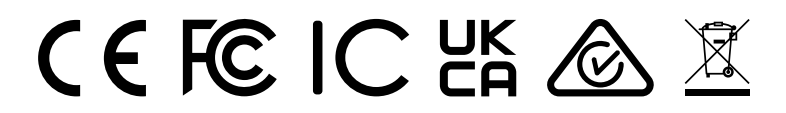

Certifications and Standards

# **b** beetronics

# Certificate of Conformance (CoC)

I ued Date: January 2025

#### Manufacturer Information Product Information

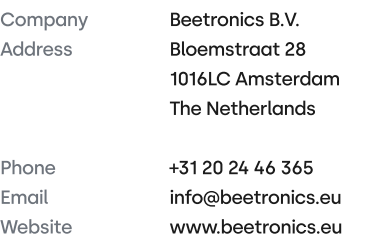

Monitor Series Touch creen Series High Brightness Series

7HD7M to 32HD7M 7TS7M/U1 to 32TS7M/U1 10HB9M/U1 to 27HB9M/U1

#### Statement of Compliance

Beetronics B.V. certifies that the above-listed products conform to the standards and directives listed below. Compliance has been verified through both internal testing and, where applicable, testing conducted by accredited third-party laboratories.

#### Applicable Standards and Directives

#### General Safety and Compliance

- CE: Compliance with EU directives 2014/30/EU (EMC), 2014/35/EU (Low Voltage), and RoHS requirements,
- FCC Part 15: Compliance with ANSI C63.4-2014 and electromagnetic interference (EMI) standards.
- UKCA: Compliance with UK safety, health, and environmental regulations under BS EN 62368-1.
- C-Tick: Compliance with Australian and New Zealand EMC regulations under AS/NZS CISPR 22.
- IC: Compliance with Industry Canada ICES-003 standards for EMI.
- CCC: Compliance with Chinese safety and auality regulations.

#### Environmental and Hazardous Substances Compliance

- RoHS: Compliance with Directive 2011/65/EU, including amendments under 2015/863/EU (RoHS 3).
- REACH: Compliance with Regulation (EC) No. 1907/2006.
- WEEE: Compliance with Directive 2012/19/EU for proper recycling and disposal.

### Conditions and Limitations of Compliance

Compliance with the listed standards has been verified under controlled testina conditions, which include the use of the included power supply, installation, and operation accordina to Beetronics' documented auidelines, and within specified environmental and performance parameters (e.g., voltage, temperature, humidity, and shock resistance). If the product is used outside of these conditions, including but not limited to:

- $\bullet$  Integration into other systems or installations
- Connection to alternative or external power sources (e.g., batteries or third-party systems)
- Hardware or software modification
- Use with peripherals.

Beetronics disclaims any liability for ensuring ongoing compliance with the listed standards. In such cases, the customer is fully responsible for conducting any additional testing or certification required to meet regulatory or safety requirements applicable to their use case. Testing records and supporting documentation can be provided upon request.

Certifications and Standards

# $\sigma$  beetronics

# Certificate of Conformance (CoC)

Issued Date: January 2025

#### **Certificate Validity**

This Certificate of Conformance is valid for the products listed and their certified configurations as of the date issued. It does not constitute a warranty of performance or suitability for any specific application outside of the certified conditions.

#### Authorized Signatory

By signing below, I confirm that the product meets the applicable standards listed in this Certificate of Conformance.

Name Title Date

Thomas Dekker CEO January 2025

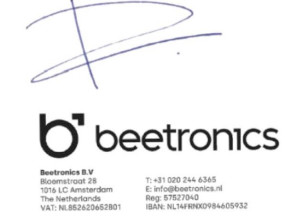

Pixel-Richtlinie

# Pixel-Richtlinie

#### Beetronics-Monitor-Pixel-Richtlinie

Beetronics strebt an Monitore von höchster Qualität zu liefern. Wir benutzen in der Industrie die am weitesten fortgeschrittenen Manufakturprozesse und strikte Qualitätskontrollen. Es kann jedoch immer vorkommen, dass Pixel oder Subpixel in den TFT Monitor Panels fehlerhaft sind. Kein Hersteller kann garantieren, dass alle Panels frei von Pixelfehlern sind. Beetronics garantiert jedoch, dass Monitore mit einer inakzeptablen Anzahl von Pixelfehlern im Rahmen der Garantie repariert oder ausgetauscht wird. Diese Pixel Richtlinie erklärt die verschiedenen Typen der Pixelfehler und definiert akzeptable Fehler-Levels jedes Typs. Um einen Garantieaustausch oder eine Garantiereparatur anzumelden muss die Anzahl der Pixelfehler höher sein als die noch vertretbaren Levels.

#### Pixel- und Subpixel- Definition

Ein Pixel, oder Bildelement, ist zusammengesetzt aus drei Subpixeln in den Primärfarben Rot, Grün und Blau. Wenn alle Subpixel brennen, ergeben die drei farblichen Subpixel zusammen ein einzelnes weißes Pixel. Wenn alle dunkel sind, ergeben die drei farblichen Subpixel zusammen ein einzelnes schwarzes Pixel.

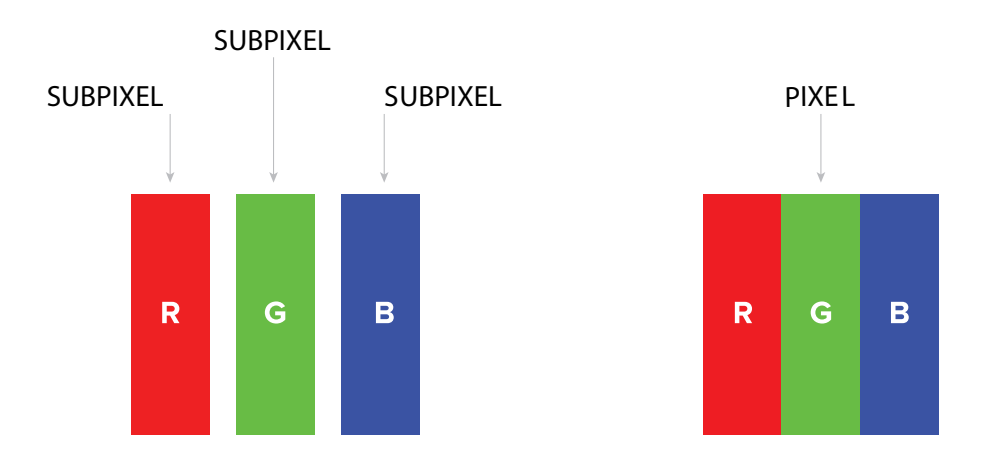

Um nicht funktionierende Pixel zu erkennen, sollte der Monitor unter Normalbedingungen (am besten in der nativen Auflösung) und von einem normalen Betrachtungsabstand von mindestens 50 cm (16 in), angeschaut werden. Unter diesen Umständen sollte der Monitor nicht mehr anzeigen als (welche der Grenzen als erstes erreicht wird):

- eine Anzahl von 5 nicht funktionierenden Pixeln (ganz gleich welcher Typ) oder

- 3 helle nicht funktionierende Pixel, die rot, grün, blau, gelb, cyan, magenta oder als weißer Punkt auf einem schwarzen oder dunklen Hintergrund erscheinen oder

- 3 dunkle nicht funktionierende Pixel, die auf einem hellen Hintergrund erschienen
- 2 nicht funktionierende Pixel, die nicht weiter als 10mm voneinander entfernt sind

Kundenservice

# Kundenservice

### Kontakt zu Beetronics weltweit

Für Informationen zu Garantie oder zusätzlichem Support, kontaktieren Sie Ihren lokalen Beetronics Service mit nachfolgend bereitgestellten Informationen

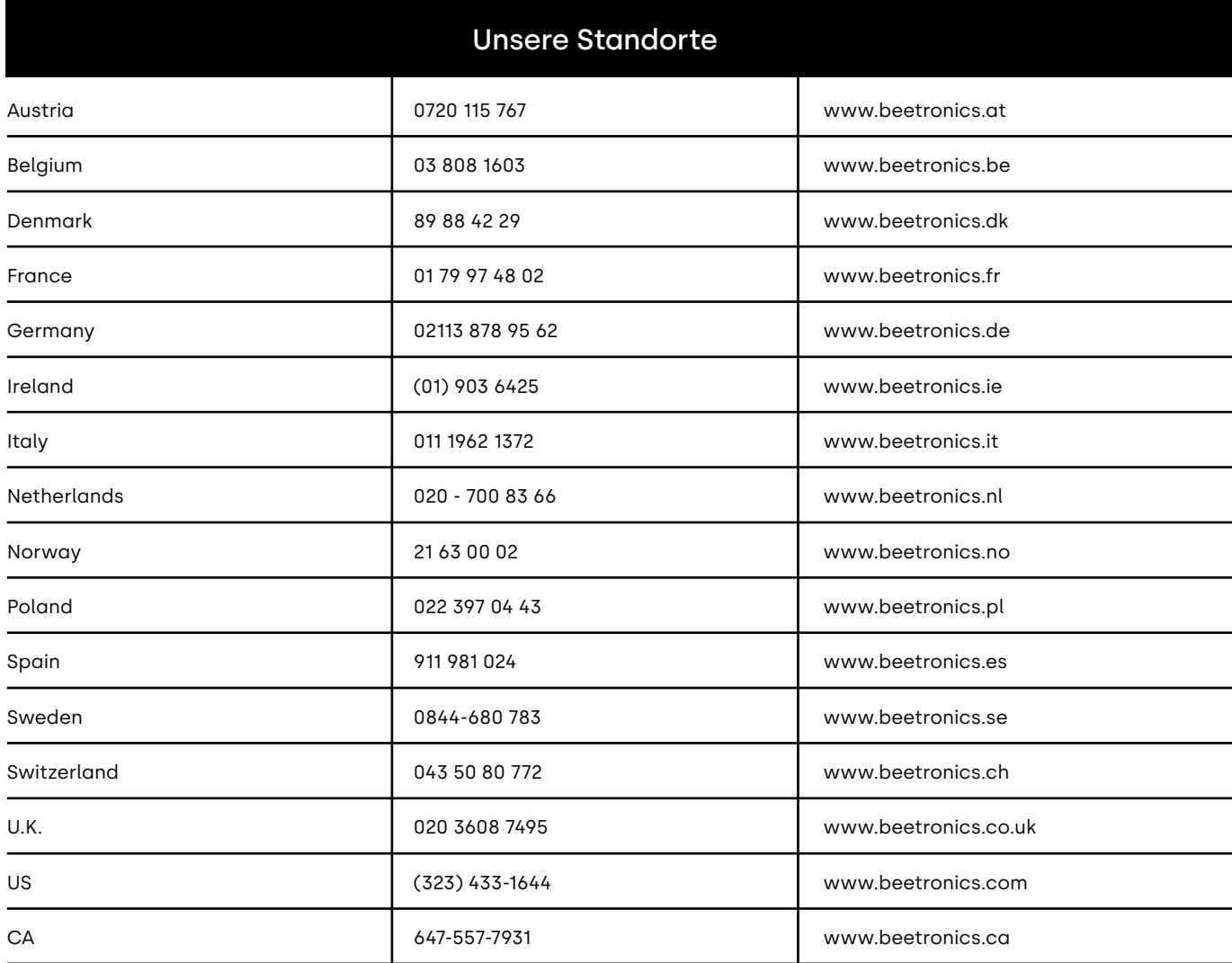

Important

# Français - Manuel d'utilisation

# Information Importante

Veuillez lire attentivement ce manuel d'utilisation ainsi que les précautions de sécurité afin de vous familiariser avec l'utilisation efficace et en toute sécurité de cet appareil. Si le moniteur ne fonctionne pas comme prévu, contactez un technicien agréé par Beetronics. Toute réparation ou modification effectuée par une personne non autorisée (c'est-à-dire non certifiée par Beetronics) annulera la garantie.

Bien que tous les efforts soient faits pour garantir l'exactitude des informations contenues dans ce manuel, les spécifications techniques des moniteurs Beetronics peuvent être modifiées sans préavis. Pour obtenir les informations les plus récentes sur le produit, y compris le manuel d'utilisation et la fiche technique, consultez notre site web sur www.beetronics.[domain]

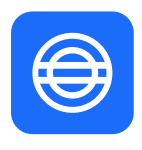

#### **Garantie**

Tous les produits Beetronics sont couverts par une garantie de 2 ans. Cette garantie s'applique au produit tel que livré et lorsqu'il est utilisé conformément aux instructions de ce manuel. Pour faire valoir la garantie, la facture d'achat originale indiquant la date d'achat doit être présentée.

La garantie ne couvre pas :

- Une intégration incorrecte, les non-conformités au niveau du système ou une utilisation en dehors de l'usage prévu du produit.

- Les dommages causés par des modifications non autorisées ou l'utilisation d'accessoires non approuvés.

- Les pannes résultant du non-respect des conditions d'utilisation spécifiées dans ce manuel.

L'acheteur est responsable de vérifier l'adéquation du produit à son application spécifique. Si votre produit présente un défaut pendant la période de garantie de 2 ans, contactez votre fournisseur afin d'organiser une prise en charge sous garantie.

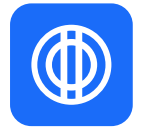

#### **Clause de non-responsabilité et obligations de conformité**

Les produits Beetronics sont testés dans des conditions de laboratoire contrôlées. Les certifications s'appliquent uniquement aux unités testées dans ces conditions. Les performances peuvent varier les produits sont intégrés à des applications en raison de facteurs indépendants de notre volonté, tels que l'installation, l'intégration et les conditions environnementales.

Important

# Français - Manuel d'utilisation

Beetronics ne garantit ni la conformité, ni l'adéquation, ni les performances pour des applications spécifiques, des environnements d'utilisation particuliers ou des solutions intégrées. Il incombe à l'acheteur de:

- Vérifier l'adéquation du produit à son application et aux exigences d'intégration de son système.

- Effectuer des tests de conformité avant et après l'installation afin de s'assurer du respect des réglementations et de la stabilité des performances.

- Garantir la conformité réglementaire pour son cas d'utilisation spécifique, notamment lorsqu'il intègre le produit à des systèmes plus vastes.

Beetronics décline toute responsabilité en cas de non-conformité ou de dommages résultant d'une installation incorrecte, d'une intégration inadéquate ou de facteurs liés à son installation. En aucun cas, Beetronics ne pourra être tenu responsable des dommages directs, indirects, accessoires ou consécutifs liés à l'utilisation de ce produit. La responsabilité totale ne saurait excéder le prix d'achat du produit.

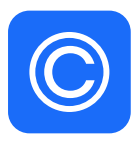

#### **Mention de droits d'auteur (copyright)**

Le contenu de ce manuel est susceptible d'être modifié sans préavis afin d'améliorer les performances. Copyright © Beetronics B.V. Tous droits réservés. Ce manuel est la propriété de Beetronics B.V. Toute reproduction, distribution ou transmission, en tout ou en partie, sous quelque forme que ce soit, est interdite sans l'autorisation écrite de Beetronics B.V.

Lexique des symboles de securité

# Explication des symboles de sécurité

Les mentions DANGER, AVERTISSEMENT, PRÉCAUTION et REMARQUE sont utilisées tout au long de ce manuel pour mettre en avant des informations importantes et critiques. Lisez attentivement ces mentions afin de garantir votre sécurité et d'éviter tout dommage au produit. Leur signification est définie ci-dessous.

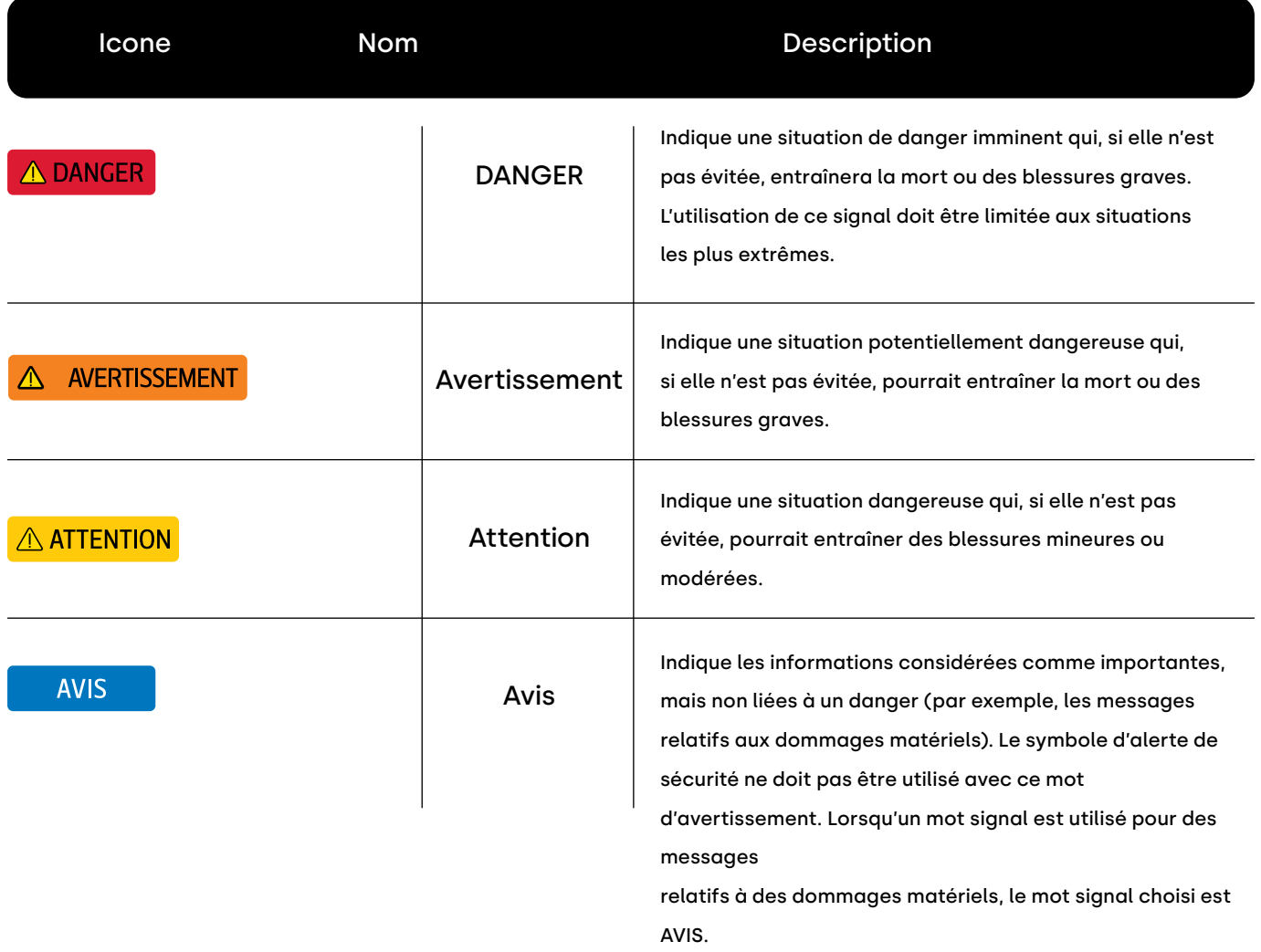

Avis de Sécurité

## Précautions de sécurité

#### Fonctionnement

#### **AVERTISSEMENT**

- **AVERTISSEMENT!** Risque d'incendie ou d'électrocution. Des tensions dangereusement élevées sont présentes à l'intérieur de l'appareil.
	- Ne pas exposer le moniteur et ses composants à la pluie, à l'eau ou à des environnements excessivement humides.
	- Ne pas démonter l'appareil.
	- Toute intervention doit être effectuée uniquement par du personnel qualifié.
	- Connectez correctement l'adaptateur d'alimentation et vérifiez toutes les connexions électriques.
- **AVERTISSEMENT!** En utilisant ce produit, l'acheteur ou l'intégrateur reconnaît assumer l'entière responsabilité de son utilisation, de son installation et de sa conformité aux lois, normes et réglementations applicables dans son application ou son système spécifique. Toute garantie ou assurance fournie par Beetronics s'applique exclusivement au produit tel que livré et ne couvre pas son intégration dans des systèmes tiers, applications ou solutions. Le fabricant décline toute responsabilité quant à la conformité système ou aux dommages résultant d'une installation ou d'une intégration incorrecte.
- **AVERTISSEMENT!** Ce produit n'est pas conçu, certifié ou destiné à être utilisé dans des environnements critiques ou à haut risque, y compris, mais sans s'y limiter, les systèmes de maintien en vie, les équipements médicaux, les installations nucléaires ou les systèmes de navigation aérospatiale. Son utilisation dans de telles applications se fait aux risques et périls de l'utilisateur et annule toute garantie ou recours en responsabilité.
- **AVERTISSEMENT!** L'absence d'utilisation d'un économiseur d'écran ou d'une application de rafraîchissement périodique peut entraîner des effets de "burn-in", d'image rémanente ou fantôme sévères, irréversibles et irréparables. Ces dommages ne sont pas couverts par la garantie.

#### A ATTENTION

- **ATTENTION!** Ce produit a été spécialement réglé pour une utilisation dans la région où il a été expédié à l'origine. Son fonctionnement en dehors de cette région peut altérer ses performances par rapport aux spécifications annoncées.
- **ATTENTION!** Ne pas exposer le moniteur à la lumière directe du soleil, à une lumière très intense ou à une source de chaleur. Une exposition prolongée peut entraîner une décoloration et des dommages irréversibles à l'écran.
- **ATTENTION!** Évitez toute exposition à des environnements soumis à des vibrations excessives ou à des vapeurs chimiques, susceptibles d'entraîner une défaillance prématurée des composants.
- **ATTENTION!** L'obstruction des orifices de ventilation empêche le refroidissement adéquat de l'électronique et peut provoquer une surchauffe. Assurez-vous qu'aucun objet ne tombe dans ces ouvertures.
- **ATTENTION!** L'utilisation d'un câble d'alimentation non approuvé peut entraîner une surchauffe. Utilisez toujours le câble fourni par Beetronics. En cas de perte du câble d'alimentation, contactez Beetronics.

#### Avis de Sécurité

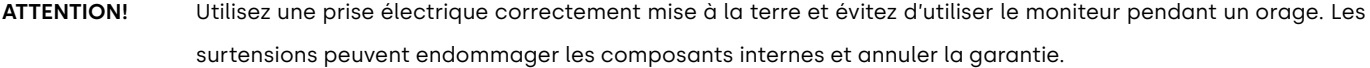

- **ATTENTION!** Lorsque le moniteur est froid et qu'il est introduit dans une pièce chaude ou que la température ambiante augmente rapidement, de la condensation peut se former sur les surfaces internes et externes. Dans ce cas, ne l'allumez pas immédiatement. Attendez que la condensation disparaisse pour éviter tout court-circuit ou dommage à l'appareil.
- **ATTENTION!** Seuls les accessoires officiels fabriqués ou recommandés par Beetronics doivent être utilisés avec ce produit. L'utilisation d'accessoires non approuvés peut endommager le moniteur et annuler la garantie.

#### **AVIS**

- **AVIS AVIS** Si le moniteur affiche en continu une image statique, des taches sombres ou un effet de burn-in peuvent apparaître. Pour maximiser la durée de vie de l'écran, utilisez toujours un économiseur d'écran dynamique lorsque vous laissez le moniteur inactif, ou utilisez une application de rafraîchissement périodique. L'absence de ces précautions peut entraîner des dommages permanents non couverts par la garantie. Le rétroéclairage de la dalle LCD a une durée de vie limitée. Une utilisation prolongée en continu peut accélérer son usure et nécessiter son remplacement plus tôt que prévu.
- **AVIS** L'acheteur ou l'intégrateur est seul responsable des tests et de la validation de l'adéquation de ce produit à son application spécifique. L'absence de tests approfondis peut annuler la garantie et dégager le fabricant de toute responsabilité.

#### Maintenance

#### A ATTENTION

- **ATTENTION!** Toute réparation effectuée par une personne autre qu'un ingénieur ou un partenaire agréé de Beetronics annulera toute réclamation au titre de la garantie. Toute modification ou démontage du produit par l'utilisateur peut endommager le moniteur et entraîner l'annulation de la garantie.
- **ATTENTION!** Ne stockez ni n'utilisez le moniteur dans des endroits exposés à une chaleur extrême, à la lumière directe du soleil ou à un froid excessif. Pour garantir les meilleures performances du moniteur, éviter de l'endommager et prolonger sa durée de vie, utilisez-le dans une zone respectant les plages de température et d'humidité recommandées:

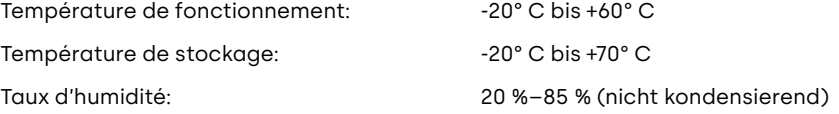

#### Avis de Sécurité

- **ATTENTION!** Il est conseillé aux utilisateurs de mettre en place des mécanismes de redondance ou de sécurité (par exemple, une alimentation de secours ou une surveillance automatique) dans les applications où une panne inattendue du produit pourrait entraîner une perte ou un dommage important.
- **ATTENTION!** Ne jamais appliquer de liquide directement sur le moniteur. Utilisez plutôt un chiffon doux et légèrement humide afin d'éviter toute infiltration d'humidité pouvant causer des dommages électriques.

**AVIS** 

- **AVIS**
- Ne pas exercer de pression sur la dalle LCD ou sur les bords du cadre, sous peine de provoquer des dysfonctionnements tels que des interférences visuelles. Une pression prolongée sur la surface de l'écran peut entraîner une détérioration des cristaux liquides ou endommager la dalle LCD.
- **AVIS** Ne pas rayer ni appuyer sur l'écran LCD avec des objets pointus, au risque de l'endommager. Évitez de nettoyer l'écran avec des mouchoirs en papier, car ils peuvent provoquer des micro-rayures.
- **AVIS** Les taches sur le boîtier et la surface de l'écran LCD peuvent être éliminées en humidifiant une partie d'un chiffon doux avec de l'eau ou avec un nettoyant pour écrans (disponible en option). L'utilisation de produits chimiques tels que l'alcool ou les solutions antiseptiques peut altérer la brillance, ternir ou décolorer le châssis et la dalle LCD, et entraîner une détérioration de la qualité d'image. N'utilisez jamais de diluant, de benzine, de cire ou de nettoyant abrasif, car ces substances risquent d'endommager la surface du châssis ou de l'écran.
- **AVIS** Les taches sur le boîtier et la surface de l'écran LCD peuvent être éliminées en humidifiant une partie d'un chiffon doux avec de l'eau ou avec un nettoyant pour écrans (disponible en option). L'utilisation de produits chimiques tels que l'alcool ou les solutions antiseptiques peut altérer la brillance, ternir ou décolorer le châssis et la dalle LCD, et entraîner une détérioration de la qualité d'image. N'utilisez jamais de diluant, de benzine, de cire ou de nettoyant abrasif, car ces substances risquent d'endommager la surface du châssis ou de l'écran.
- **AVIS** La garantie couvre uniquement le produit tel que livré. Toute intégration dans des systèmes personnalisés, y compris les modifications, peut annuler la garantie, sauf accord préalable de Beetronics.

Installation de l'écran

# Installation de l'écran

### Opération Contenu du package

Déballez le produit et vérifiez que les éléments suivants aient bien été inclus. Le contenu varie par produit mais contiendra toujours les éléments suivants :

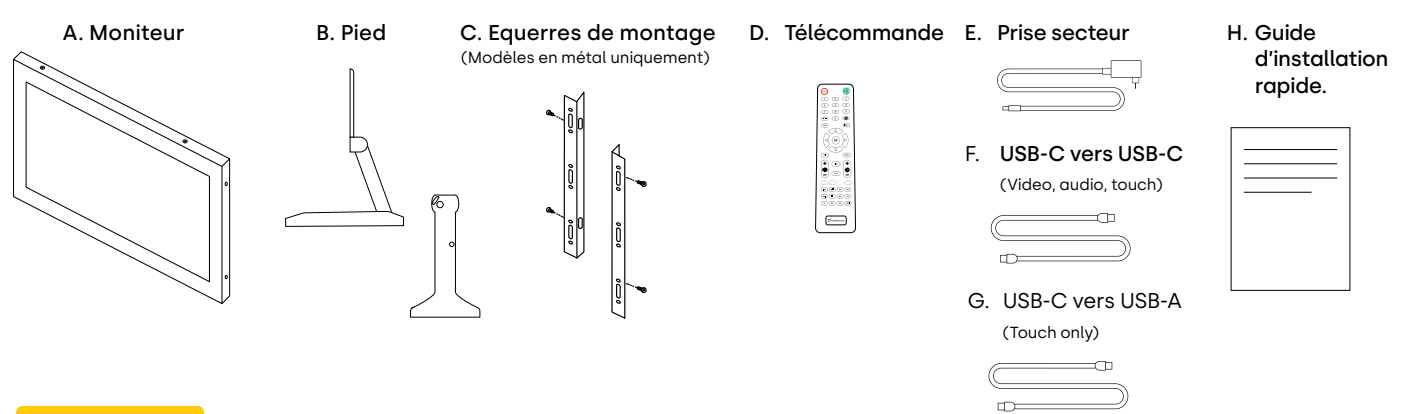

#### A ATTENTION

**ATTENTION!** N'utilisez pas d'accessoires non approuvés pour garantir la sécurité et la durée de vie du produit. Tout dommage ou blessure par l'utilisation d'accessoires non approuvés ne sont pas couverts par la garantie.

#### Installation

#### Connexion du moniteur

Avant d'installer le moniteur, veuillez lire le manuel d'instructions fourni et suivre attentivement les consignes de sécurité. Afin de protéger l'équipement, éteignez toujours la source et le moniteur avant de le connecter.

Lors de l'installation du moniteur, portez une attention particulière à votre environnement et assurez-vous que la température et l'humidité sont dans les spécifications spécifiées de ce moniteur. Vous les trouverez dans le manuel fourni. Une fois que vous avez installé le moniteur dans la position souhaitée, veuillez suivre les étapes ci-dessous pour le connecter :

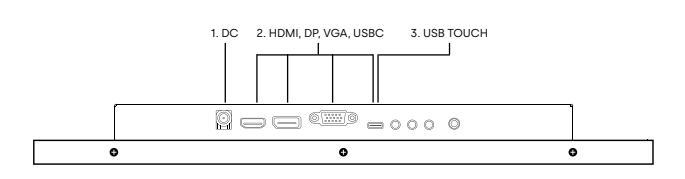

- **1.** Branchez l'adaptateur secteur dans le port 5.5mm à l'arrière de l'écran. Notez qu'il reste nécessaire même en cas d'utilisation de l'USB-C
- **2.** Connectez le câble vidéo préféré (HDMI, DisplayPort, VGA, ou USB-C) et branchez le à l'arrière de l'écran.
- **3.** Si vous utilisez USB-C comme câble vidéo dans l'étape 2, vous pouvez directement passer à l'étape 4. Sans quoi, connectez votre câble touch préféré au port USB-C derrière l'écran
- **4.** Allumez la source fournissant le signal vidéo.
- **5.** Allumez le moniteur. Il devrait automatiquement reconnaître la source utilisée

Installation de l'écran

#### **AVIS**

**AVIS!** Nos moniteurs à faible consommation énergétique peuvent accepter une large gamme de tension d'entrée allant de 9 à 36 volts. Les moniteurs sont idéaux pour les environnements où le courant est instable et peuvent être connectés directement à un circuit de 12 ou 24 V du moment que le voltage ne dépasse pas cette plage.

**AVIS** 

- **AVIS!** Câbles vidéo compatibles et longueur maximum recommandée.
	- HDMI max 10 mètres (ou extension avec un prolongateur HDMI actif)
	- DisplayPort : max 10 mètres (ou extension avec un prolongateur Displayport actif)
	- VGA (vendu séparément) max 15 mètres
	- USB-C vers USB-C : Jusqu'à 4 mètres
	- USB-C vers USB-A : Jusqu'à 4 mètres

Utilisation de la télécommande de l'écran

# Utilisation de la télécommande de l'écran

Pour votre sécurité, veuillez lire le mode d'emploi et la notice de sécurité avant l'utilisation de votre écran Beetronics.

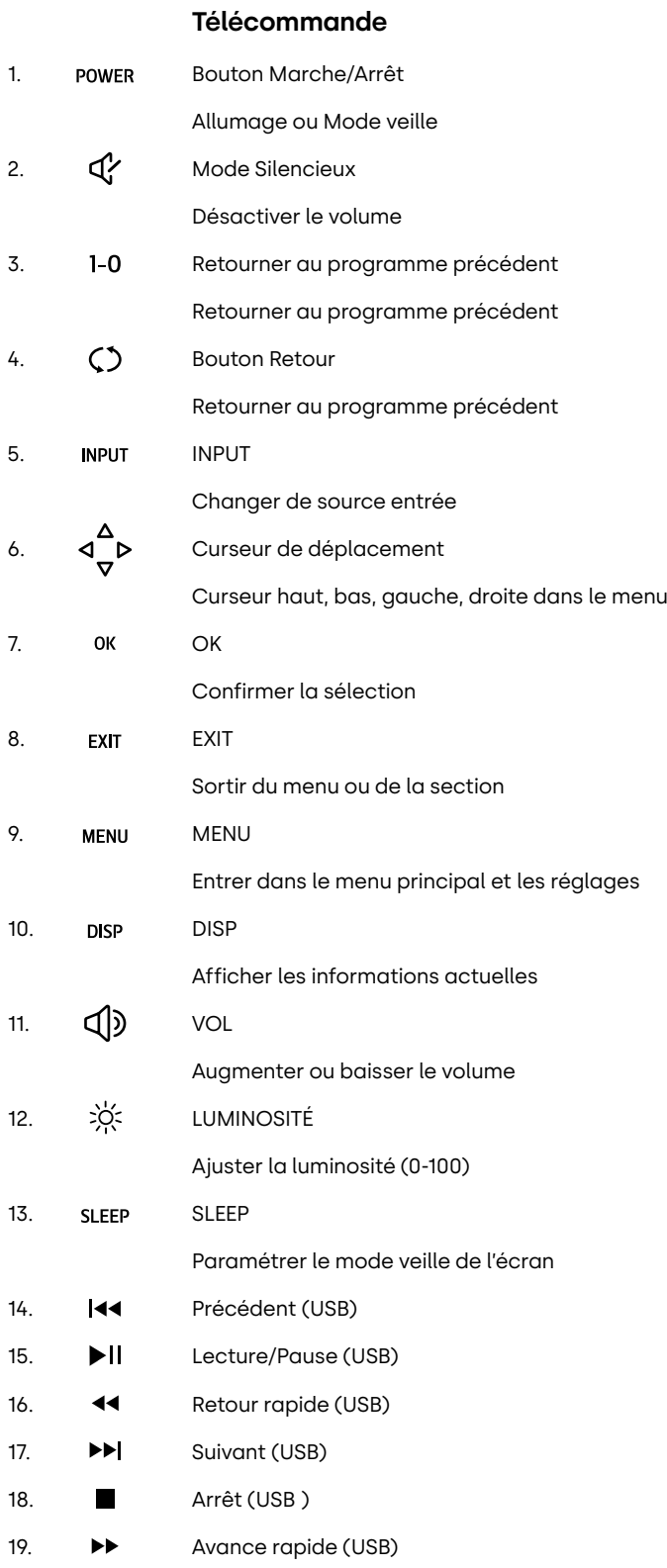

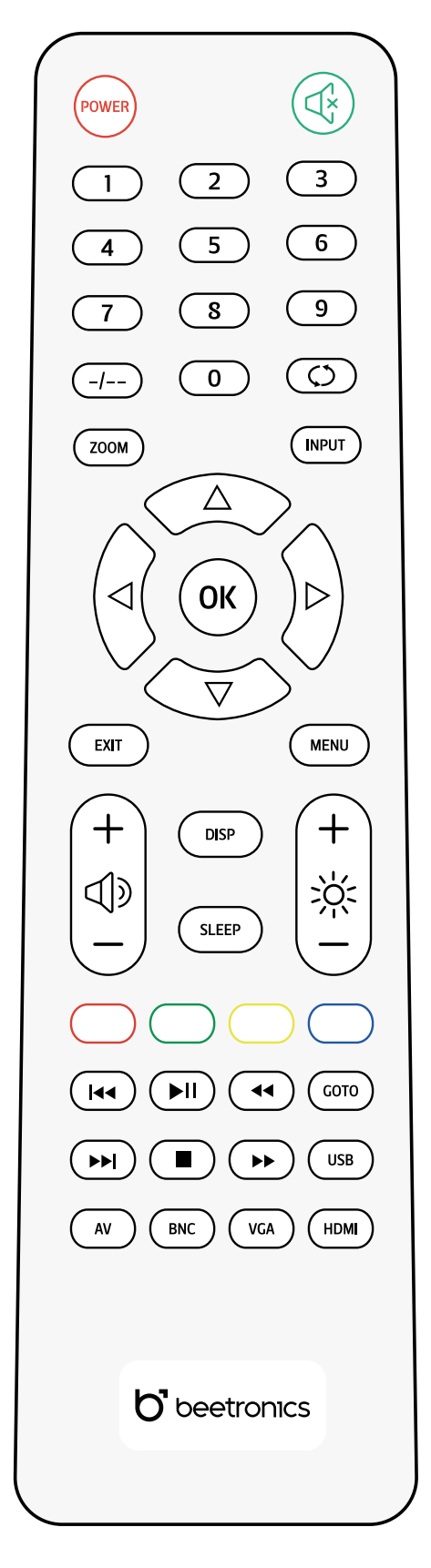

Fonctionnement des boutons des écrans en métal

# Fonctionnement des boutons des écrans en métal

Plan des boutons

#### **ÉCRANS EN MÉTAL**

- Allumer / Éteindre • Á gauche • Baisser (volume, luminosité etc…) • Á droite • Augmenter (volume, luminosité etc…) • Ouvrir menu • Retourner au menu principal **ON/OFF - + MENU** 01. 02. 03. 04.
- Sélectionner la source **AUTO** 05.
	- Parcourir les options
	- Sélectionner le menu

#### • Allumé: lumière verte **LED** 06.

• Veille: lumière rouge

#### **ÉCRANS EN PLASTIQUE**

- Allumer / Éteindre **POWER** 01.
- Ouvrir menu **MENU** 02.

**+**

03.

- Retourner au menu principal
- Augmenter (volume, luminosité etc…)
	- Sélectionner dans un menu
- Á gauche **-** 04.
	- Baisser (volume, luminosité etc…)
- Sélectionner la source **AUTO** 05.

• Á droite

• Parcourir les options

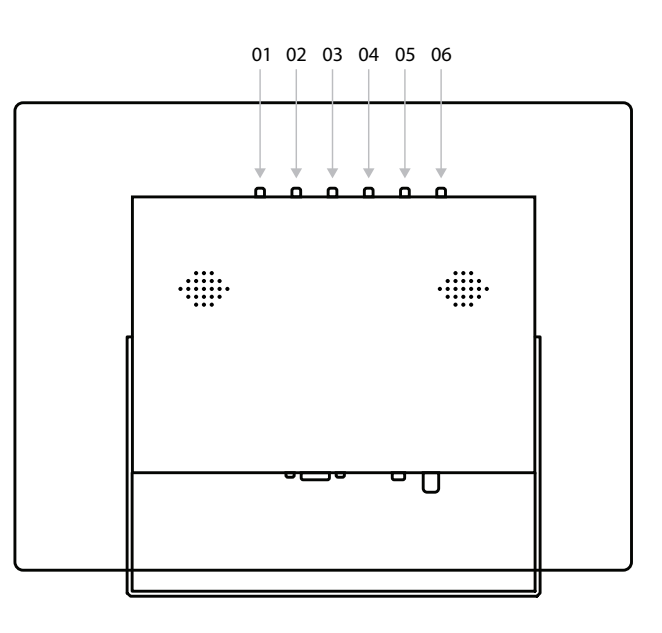

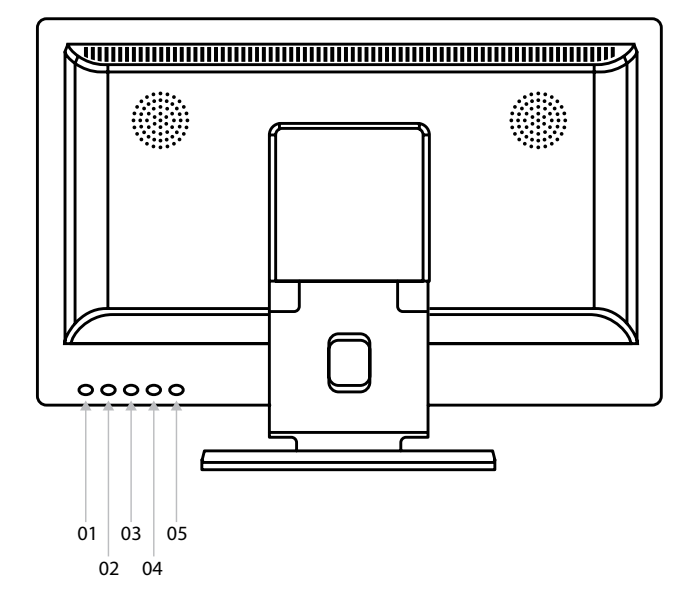

Installation de l'écran tactile : Réglage de l'écran

# Installation de l'écran tactile : Réglage de l'écran

#### Systèmes d'exploitation pris en charge

La plupart des systèmes d'exploitation sont pris en charge en mode "plug and play" et ne nécessitent aucun pilote ni étalonnage lorsque la résolution native du moniteur est utilisée. Vous trouverez ci-dessous un apercu de tous les systèmes d'exploitation pris en charge et la nécessité ou non d'un pilote.

If your operating system requires a driver, you can download the latest one directly from the official Beetronics website in the Help Center section.

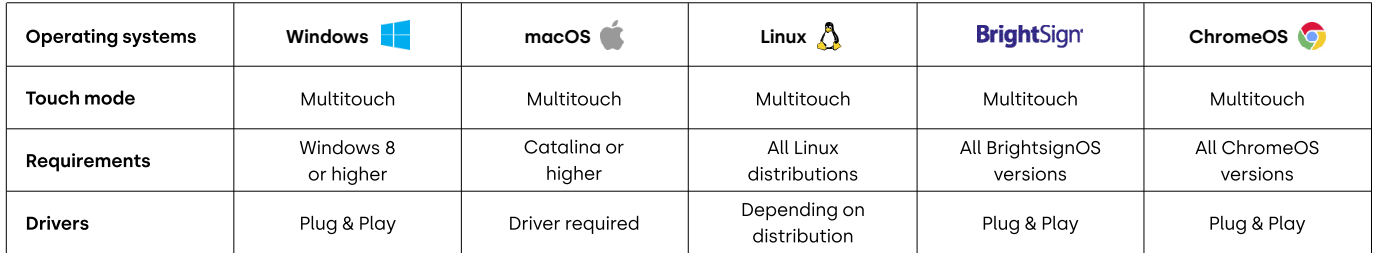

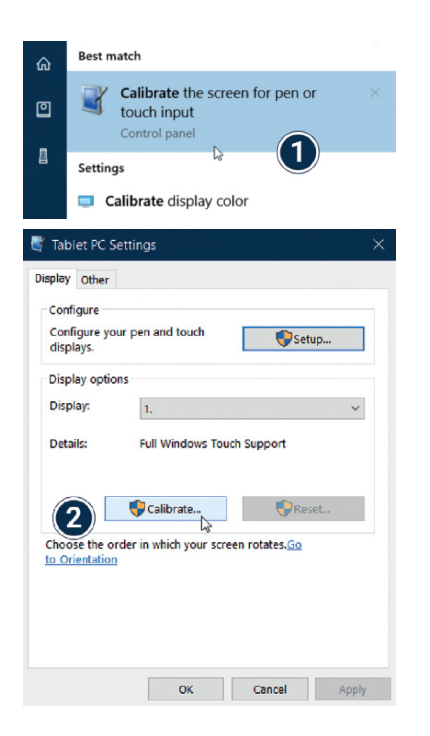

**Windows :** Les écrans tactiles Beetronics fonctionnent en plug and play avec le système d'exploitation Windows. La fonctionnalité tactile peut être configurée et calibrée à l'aide de l'outil de calibrage du panneau de configuration de Windows. L'installation doit également être fait si plusieurs écrans sont connectés simultanément.

- 1. Ouvrez le Panneau de configuration de Windows et sélectionnez Matériel et audio. Ouvrez la section Paramètres du Tablet PC et sélectionnez Étalonner l'écran pour la saisie au stylet ou tactile. Vous pouvez également appuyer sur la touche Windows, taper calibrer et sélectionner Calibrer l'écran pour le stylet ou la saisie tactile.
- **2.** Cliquez sur « Installer » et suivez l'assistant d'étalonnage à l'écran.
Systèmes d'exploitation pris en charge

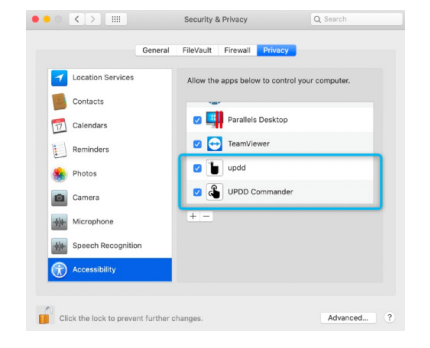

**macOS :** Pour utiliser un écran tactile Beetronics avec macOS, le pilote UPDD doit d'abord être installé. Le pilote UPDD peut être téléchargé ici :

www.beetronics.com/download/macOSdriver

Une fois le téléchargement terminé, exécutez le fichier .dmg et suivez l'installation. Assurez-vous d'autoriser l'installation des extensions lorsque macOS vous y invite pendant l'installation.

**Linux:** Les écrans tactiles Beetronics peuvent être calibrés avec des pilotes PCAP tiers universels en fonction de la distribution Linux utilisée. Diverses distributions Linux couramment utilisées ont des pilotes PCAP intégrés par défaut et reconnaîtront automatiquement l'écran tactile.

### **AVIS**

**AVIS!** Nos écrans tactiles sont composés d'un écran avec une couche tactile. La couche tactile est contrôlée par un câble USB 2.0. En plus de contrôler la couche tactile, le câble USB lui fournit une alimentation de 5V. La perte de la fonctionnalité tactile est généralement due à une coupure de courant.

Tous nos écrans tactiles sont fournis avec un câble USB 2.0 de 2 mètres. La longueur fonctionnelle maximale pour un câble USB 2.0 est de 5 mètres. Si vous avez besoin d'une portée plus longue, vous devez utiliser un prolongateur USB actif qui ne convertit pas le signal USB.

Réglages menu

## Réglages menu

Pour naviguer dans le menu, vous pouvez utiliser les boutons de la télécommande, ou les boutons haut et bas sur le côté ou à l'arrière du moniteur. Ces boutons vous permettent de vous déplacer respectivement vers le haut, le bas, la gauche ou la droite. Pour confirmer ou saisir un paramètre spécifique, utilisez le bouton « ENTER » de la télécommande.

Appuyez sur le bouton «MENU» de la télécommande ou du moniteur pour accéder au menu principal. Le menu est divisé en 5 catégories, chacune représentée par un onglet séparé.

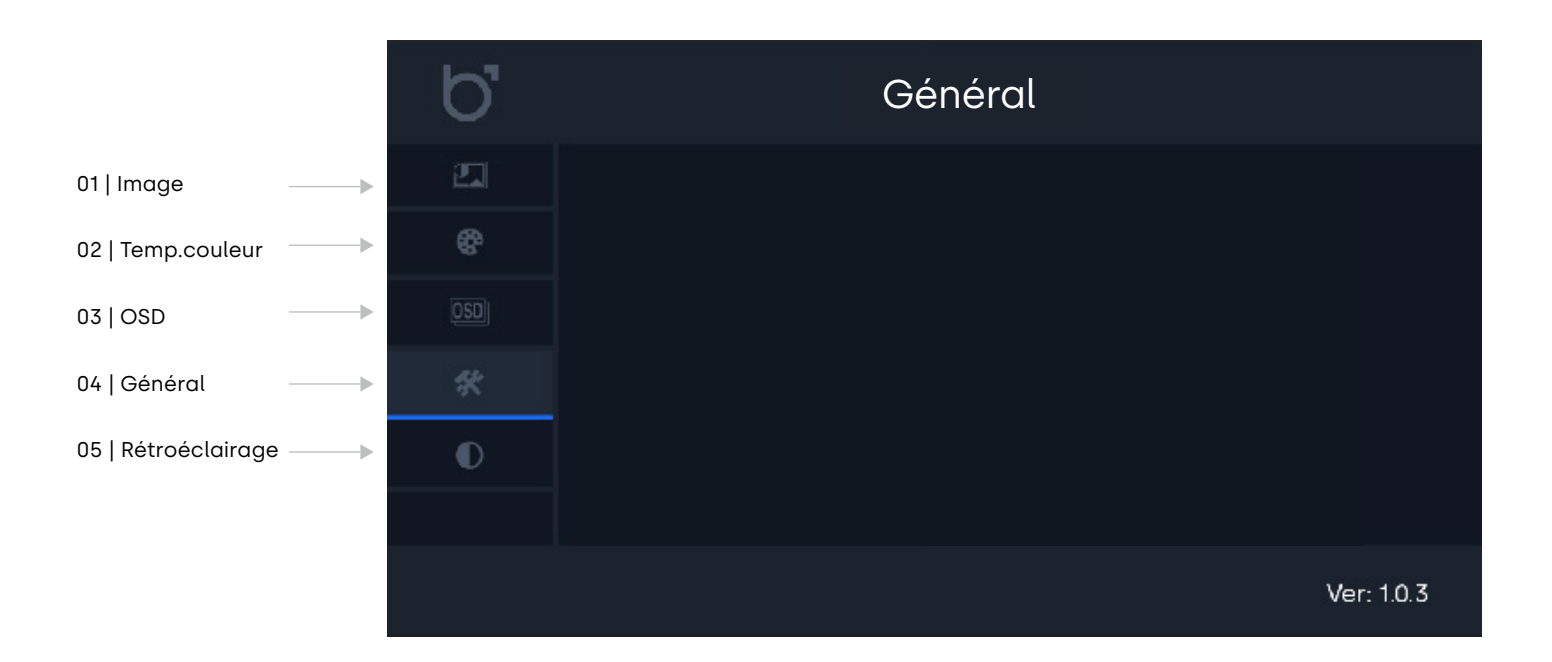

Réglages Image

## Réglages Image

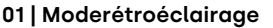

- **-** Choisissez comment ajuster le rétroéclairage
- **02 | Rétroéclairage**
- **-** Ajuster le rétro éclairage de l'écran
- **-** Ajuster la luminosité de l'image. Cette valeur ne peut être changée qu'en mode "utilisateur"
- **04 | Contraste**

**06 | Formatd'image**

**03 | Luminosité**

- **-** Régler le contraste
- **05 | Netteté**
- modifier la netteté de l'écran
- **-** Choisissez votre ratio d'aspect préféré

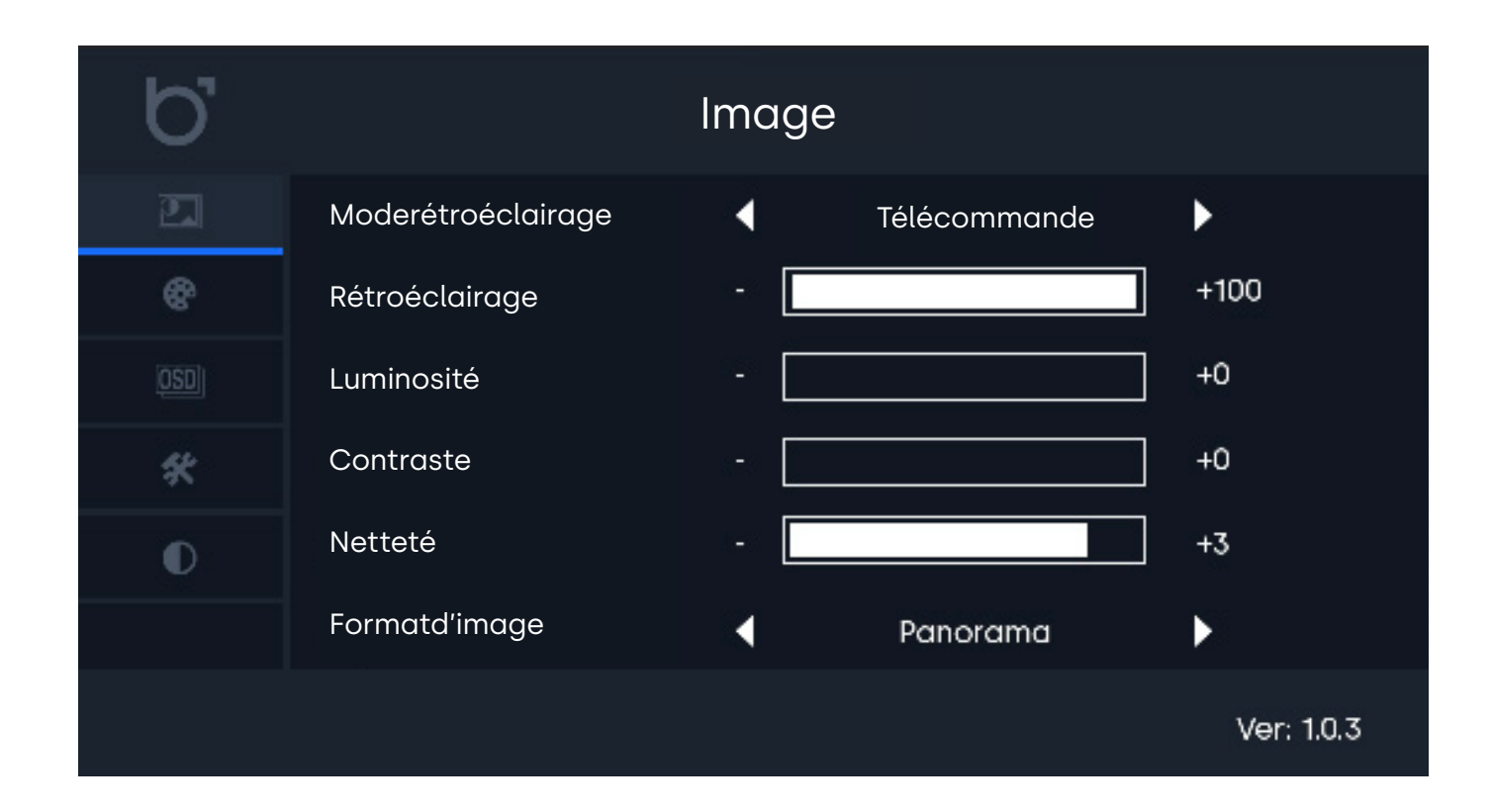

Réglages couleurs

## Réglages couleurs

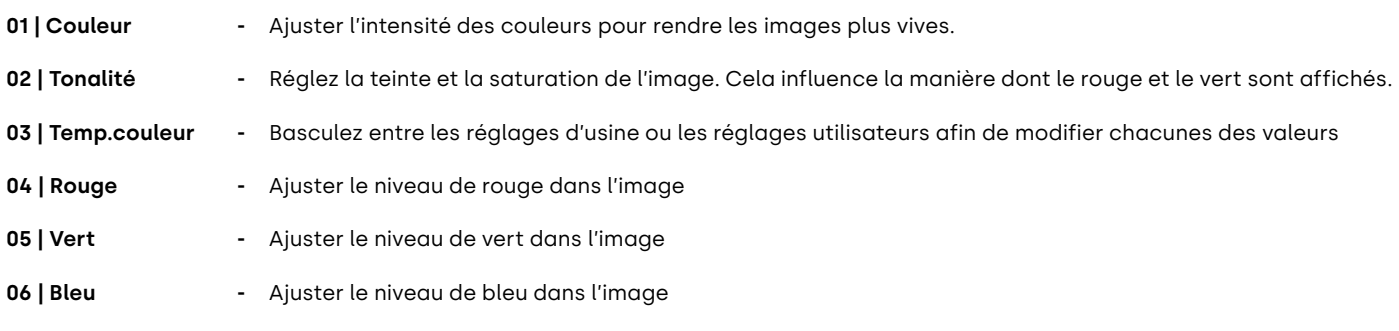

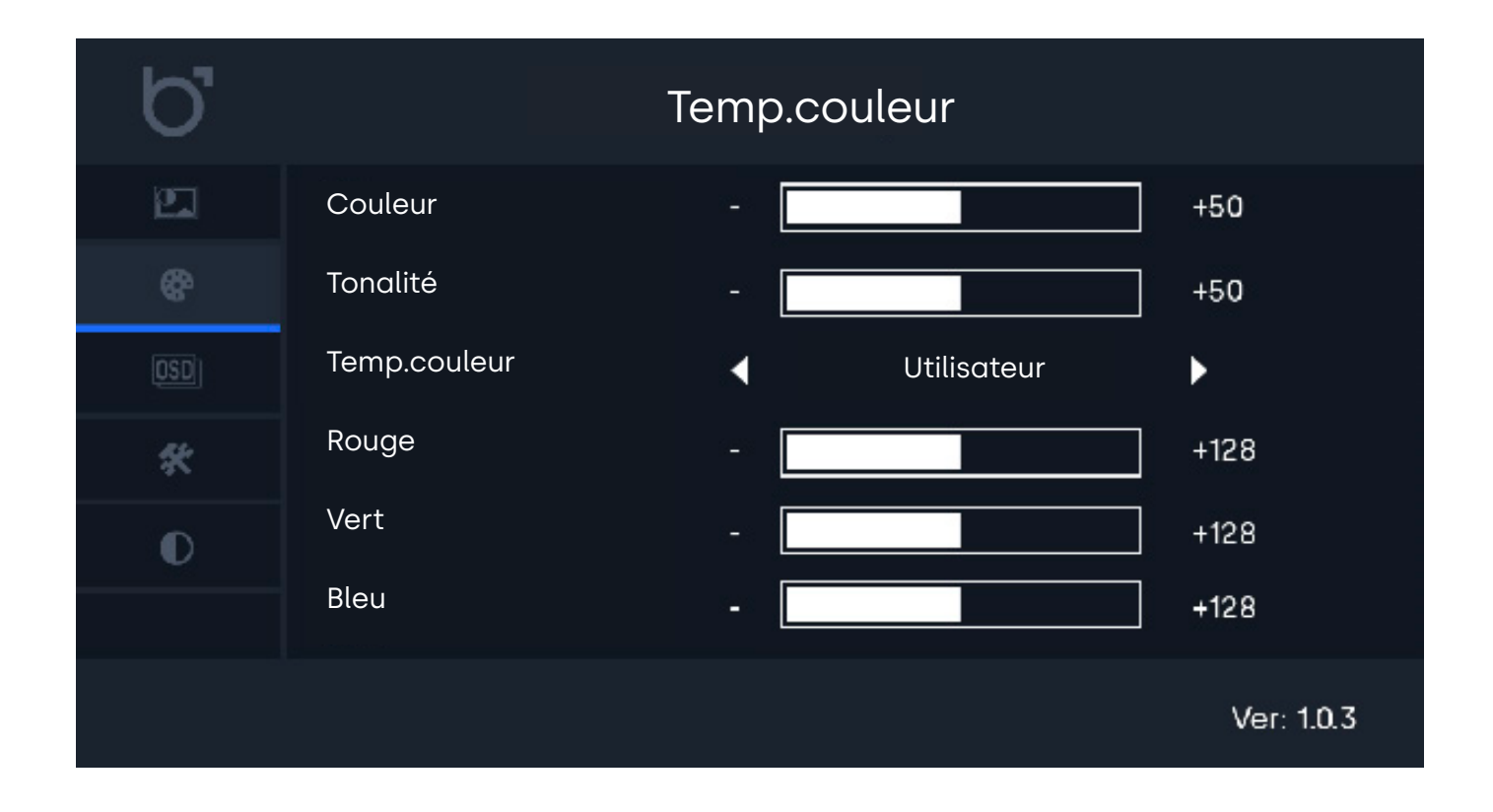

Réglages OSD

## Réglages OSD

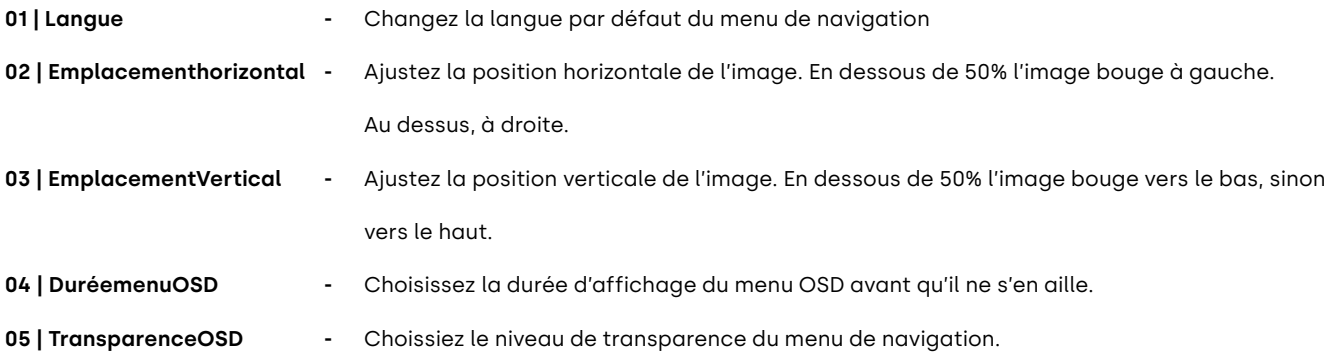

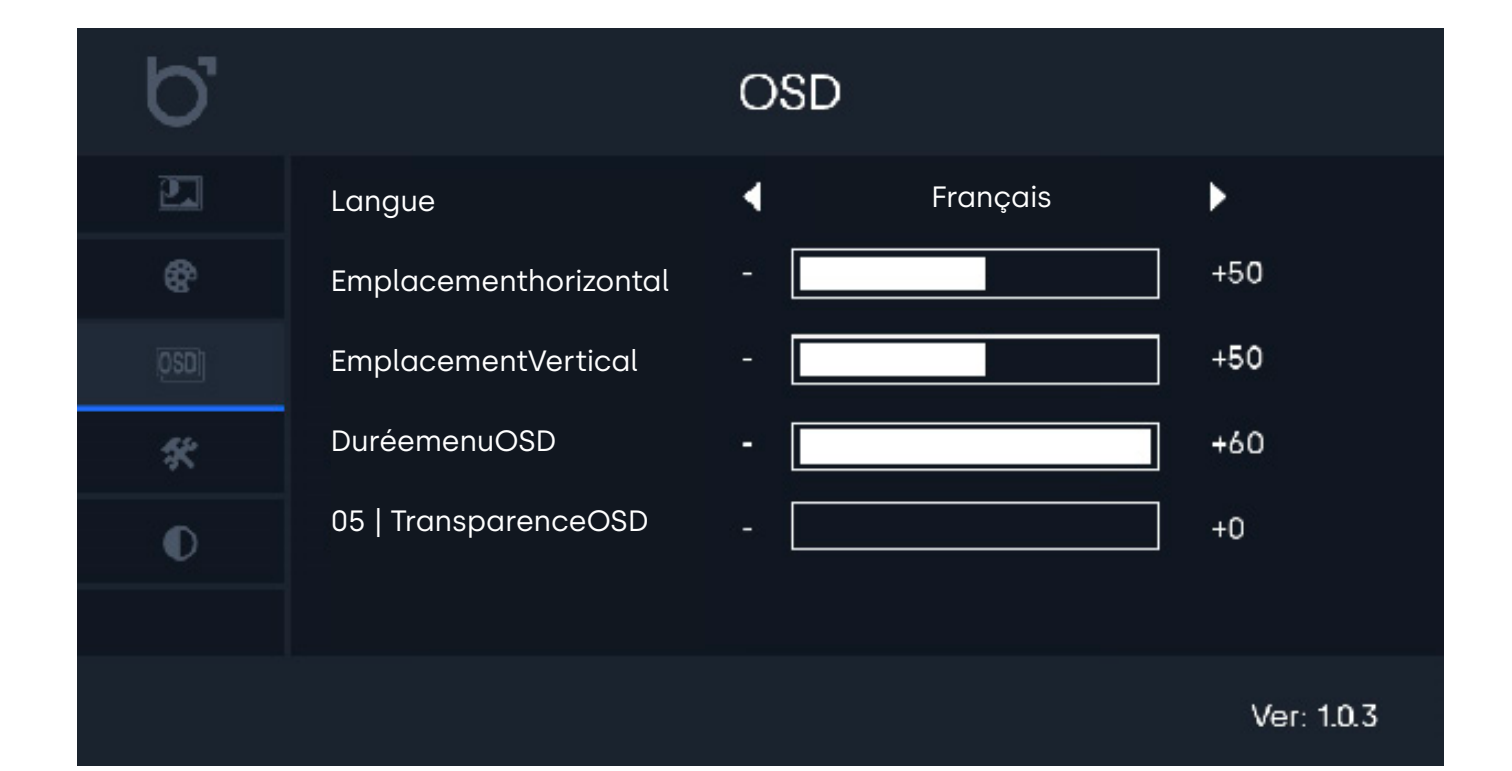

Réglages généraux

## Réglages généraux

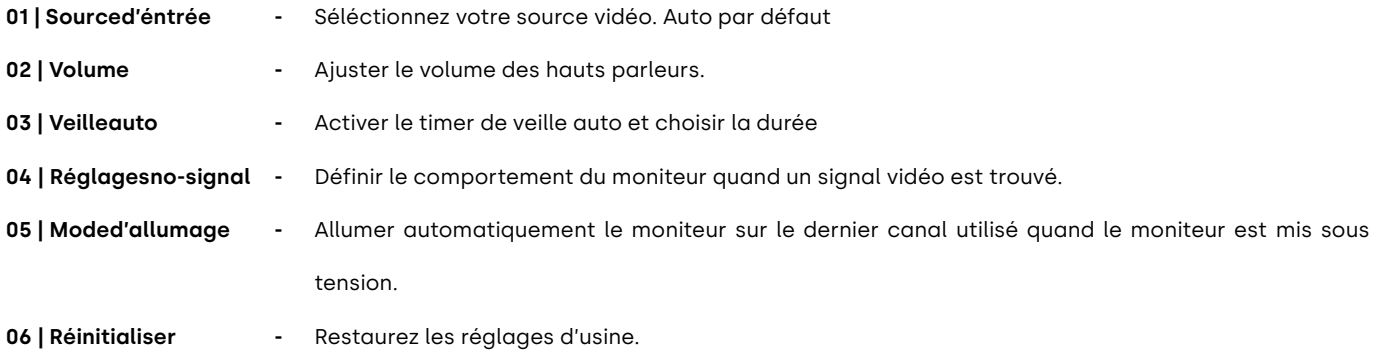

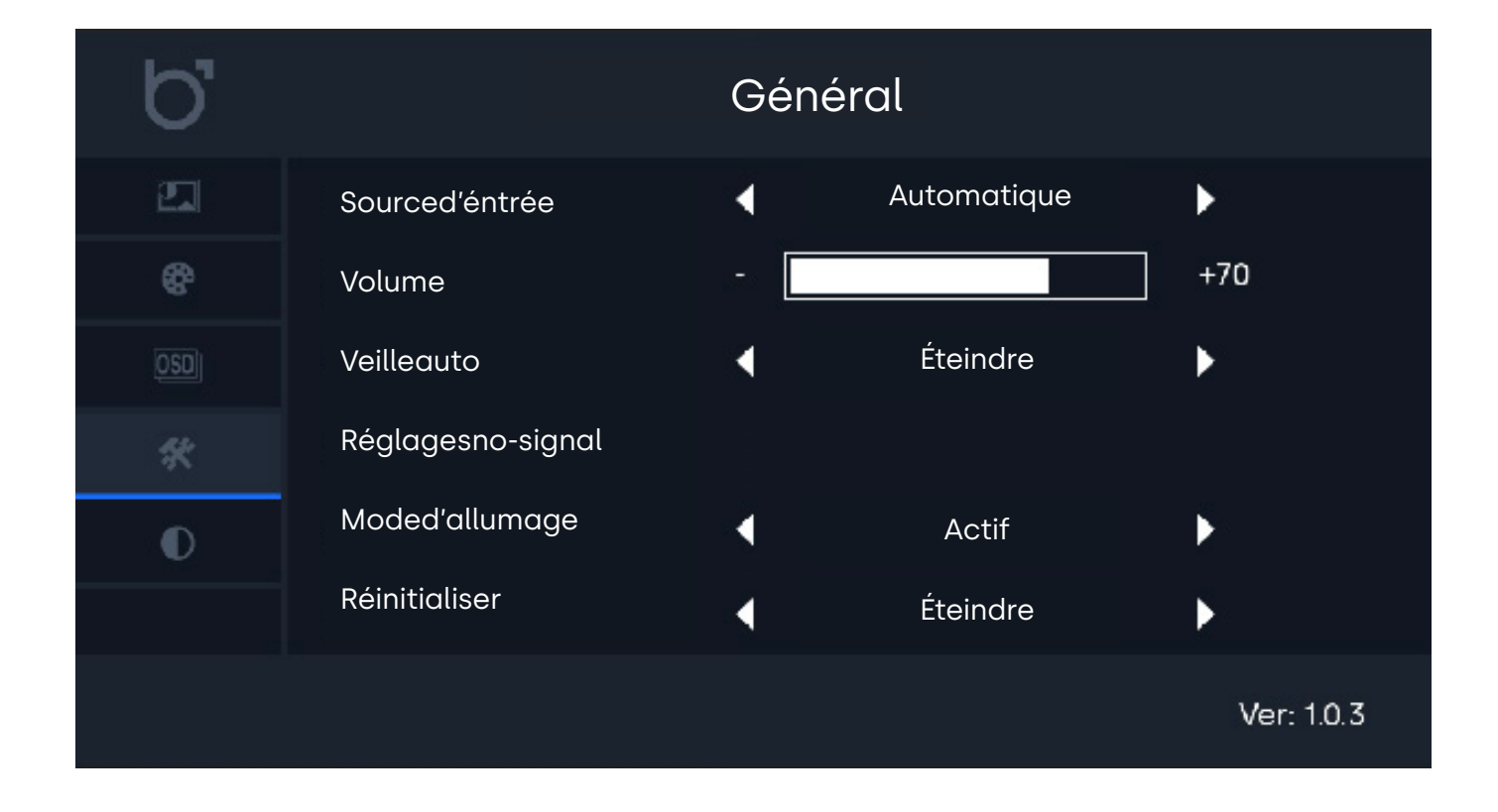

Réglages rétroéclairage

## Réglages rétroéclairage

Lorsque le rétroéclairage est configuré pour s'ajuster automatiquement en fonction de la lumière ambiante via le capteur intégré, la transition se fera en douceur. entre quatre niveaux prédéfinis : BacklightMin, BacklightLow, BacklightHigh et BacklightMax.

Ces préréglages sont automatiquement sélectionnés en fonction des conditions de lumière ambiante environnantes. Avec ces paramètres, vous avez la flexibilité pour personnaliser la luminosité souhaitée pour chacun de ces quatre niveaux.

Par exemple, si vous souhaitez éviter que l'écran ne devienne trop sombre dans des environnements faiblement éclairés, vous pouvez affiner la luminosité. niveau pour le paramètre BacklightMin.

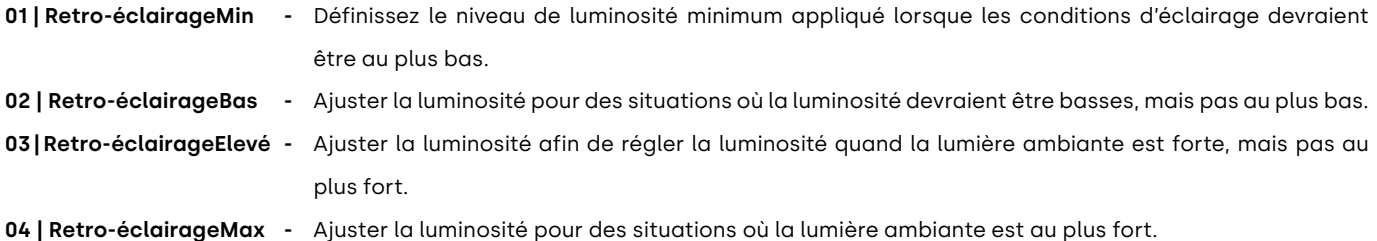

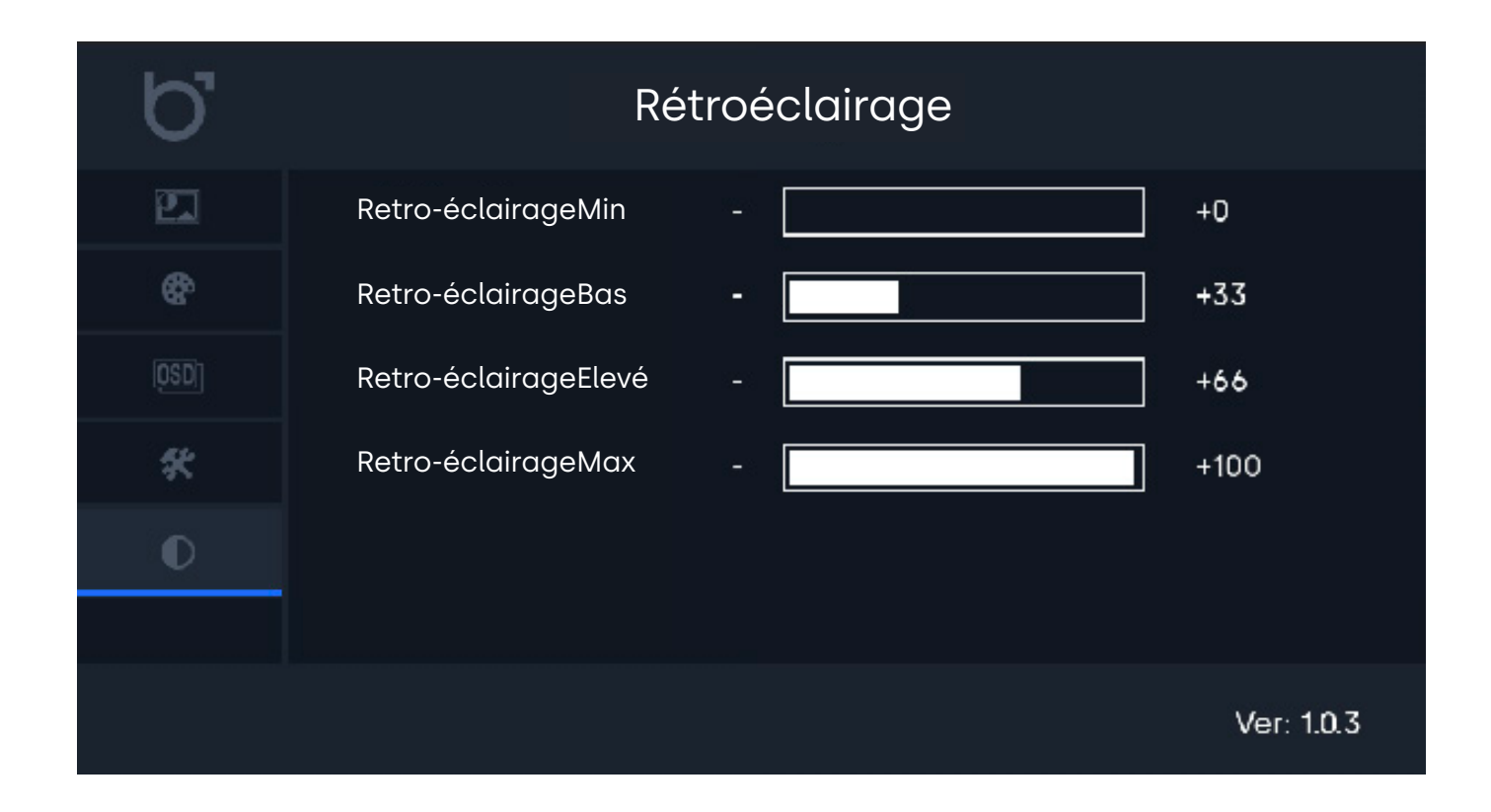

Options de montage

## Options de montage

### 01 | Installation sur bureau

Tous nos écrans sont prêts à être utilisés sur bureau avec un pied réglable.

### 02 | Installation murale

Tous nos écrans sont prêts à être équipés d'un support VESA de 75 ou 100 mm grâce aux quatre points de vis situés à l'arrière de tous nos moniteurs et écrans tactiles.

Fixation murale (avec la fixation murale, réf. produit VWB1):

1. Retirez le support du moniteur en retirant les 4 vis qui le fixent à l'écran.

2. À l'aide des 4 vis que vous venez de retirer du moniteur, fixez la plaque de base VESA à l'arrière de l'écran.

3. Ensuite, vissez l'autre moitié du VESA dans le mur sur lequel vous souhaitez fixer le moniteur. Assurez-vous que le support mural est orienté correctement.

4. Une fois que chaque moitié du support est fixée au moniteur et au mur, le montage est terminé et prêt pour l'installation. Glissez le moniteur équipée de la fixation VESA dans le support mural.

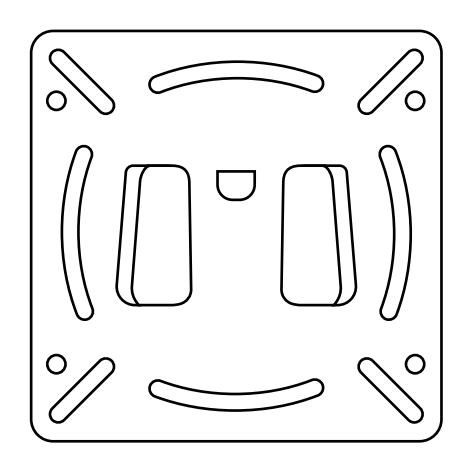

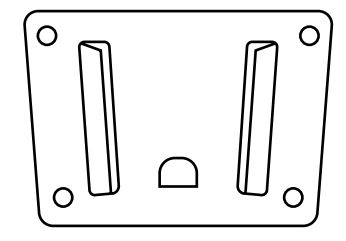

### **AVIS**

**ABIS!** Cet accessoire est vendu séparément.

Options de montage

## Options de montage

## 03 | Installation Encastrée

Tous nos moniteurs et écrans tactiles en métal sont livrés avec une paire de supports qui peuvent être vissés sur les côtés du moniteur, permettant ainsi un montage encastré facile pour toute application.

Comment encastrer votre écran Beetronics:

1. Retirez les 2 vis de chaque côté du moniteur.

2. Placez une équerre de chaque côté du moniteur. Grâce aux supports en forme de «L», vous pouvez opter pour un montage encastré affleurant ou enfoncé, en fonction de l'orientation des supports.

3. Une fois que vous avez choisi manière dont vous souhaitez monter l'écran, vous pouvez utiliser les mêmes vis que vous avez retirées du moniteur pour fixer les supports au moniteur.

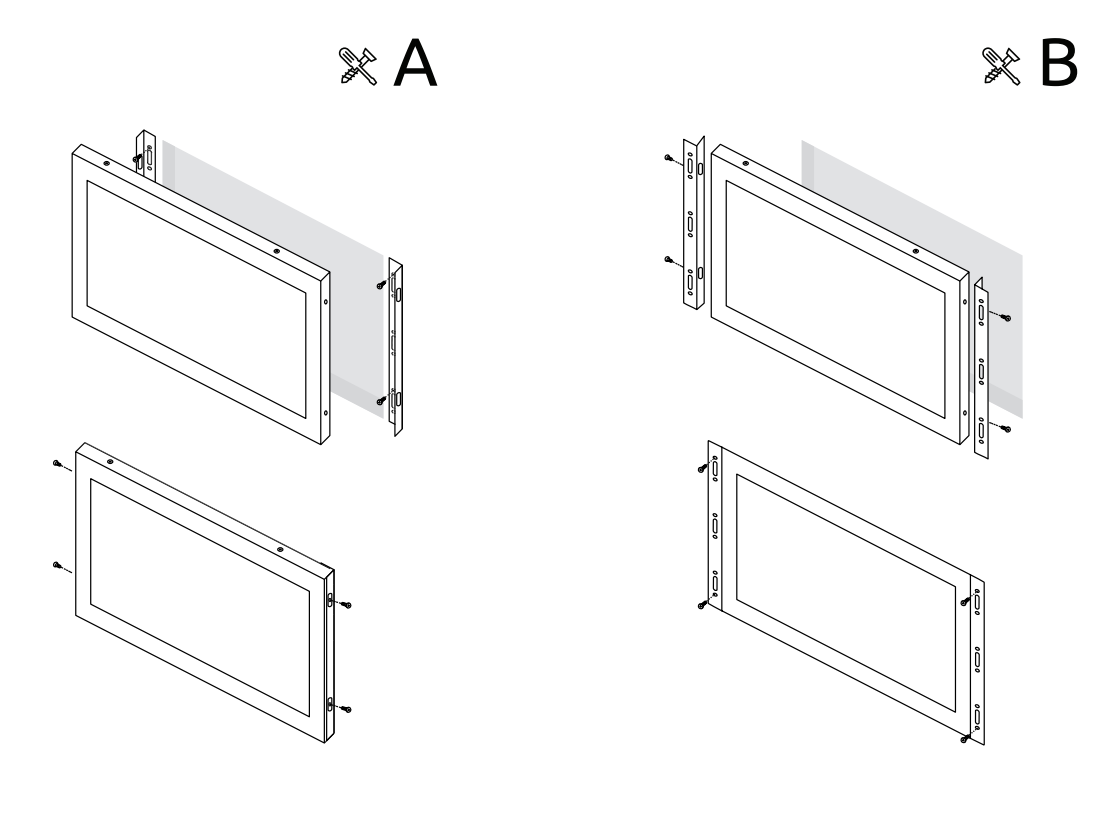

Options de montage

## Options de montage

### 04 | Montage en rack

Le RMK2, kit de montage en rack 19 pouces est compatible avec tous les moniteurs Beetronics jusqu'à 17 pouces, de plus le écran 19 pouces 5:4 est aussi compatible.

Le kit de montage en rack utilise la norme VESA (75x75 et 100x100). Selon la taille du moniteur acheté, il peut être utilisé pour un ou plusieurs écrans.

Comment encastrer votre écran Beetronics:

1. Installez le rack de montage dans votre rack 19 pouces.

2. À l'aide des 4 vis que vous venez de retirer du moniteur, fixez la plaque de base VESA à l'arrière de l'écran.

3. En utilisant les 4 vis que vous venez d'enlever du moniteur, attachez le kit de support mural de rack à l'écran

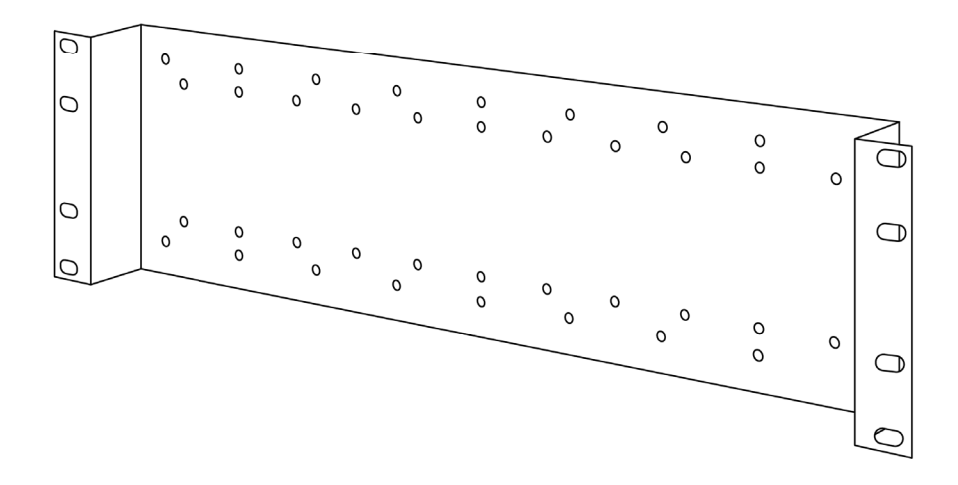

### **AVIS**

**AVIS!** Cet accessoire est vendu séparément.

Accessoires

## Accessoires

### BOUTON DE GRADATION (DMK7) (DMK8)

Le rétroéclairage peut être réglé à l'aide des boutons situés à l'arrière, de la télécommande ou du bouton de réglage externe de l'intensité lumineuse (en option, réf. DMK7 / DMK8).

Pour utiliser le gradateur externe DMK7 :

1. Branchez le gradateur dans le port 3,5 mm correspondant à l'arrière du moniteur, marqué Dimmer.

2. Allumez le moniteur et ouvrez le menu. Sous la rubrique Image, descendez jusqu'à Rétroéclairage. Faites défiler

vers la droite jusqu'à ce que l'option By Dimmer soit sélectionnée.

3. Vous pouvez maintenant utiliser le bouton gradateur externe pour augmenter ou diminuer la luminosité de l'écran.

## CÂBLE PROLONGATEUR INFRAROUGE (IRC7)

Tous les moniteurs et écrans tactiles Beetronics de la série 7 ont un port dédié pour connecter le prolongateur infrarouge. Cela vous permet d'utiliser la télécommande avec l'écran lors d'un montage encastré qui couvrirait le récepteur infrarouge.

Pour utiliser le cable prolongateur infrarouge :

1. Branchez le cable prolongateur infrarouge dans le port 3,5 mm correspondant à l'arrière du moniteur, marqué IR.

2. Vous pouvez maintenant utiliser la rallonge infra-rouge avec la télécommande.

Assistance Technique

## Assistance Technique

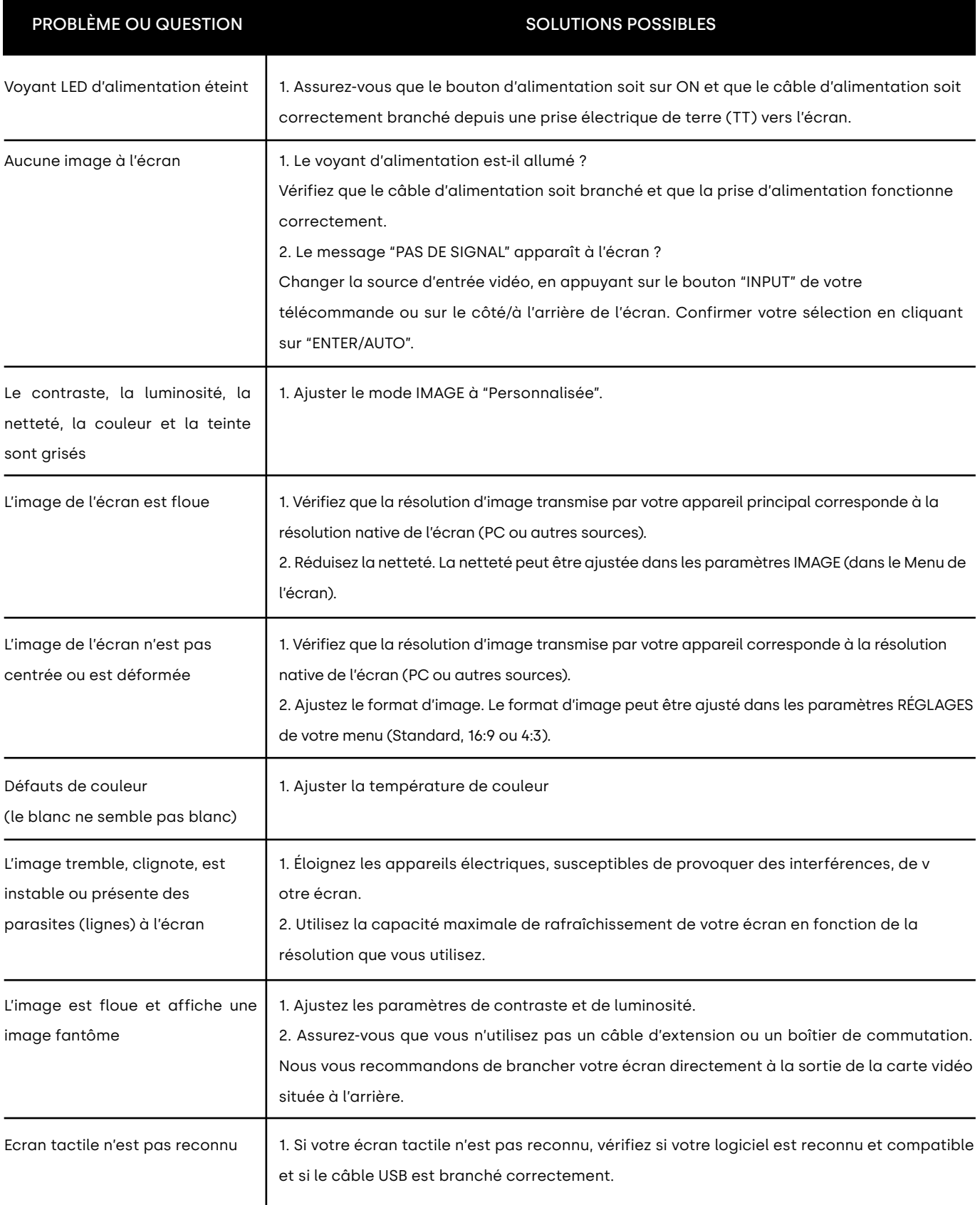

FAQ Générale

## FAQ Générale

#### Comment puis-je ajuster la résolution? 01.

La résolution d'image doit toujours être paramétrée depuis votre appareil électronique (PC, enregistreur, caisse ou autres sources). Votre carte graphique ou votre appareil électronique et votre écran déterminent ensemble les solutions d'affichage disponibles. Vous pouvez sélectionner la résolution souhaitée depuis le panneau de configuration Windows® en ajustant les propriétés d'affichage de l'écran ou de résolution d'écran.

#### L'écran LCD est-il résistant aux rayures ? 02.

Nous recommandons généralement de ne pas exposer la surface de l'écran à des chocs excessifs et de la protéger de tout objet tranchant ou pointu. Lorsque vous manipulez l'écran, assurez-vous que la surface de l'écran ne subisse aucune pression. Cela pourrait invalider les conditions de la garantie.

#### Le message "Pas de signal" s'affiche à l'écran 03.

Assurez-vous que la source vidéo correspondante ait été correctement sélectionnée et confirmée. Pour cela, appuyez sur le bouton "INPUT", sélectionnez la source vidéo correspondante et confirmez votre choix par "ENTER".

#### Comment puis-je nettoyer la surface de l'écran? 04.

Pour un entretien régulier de l'écran, utilisez un chiffon doux et propre. Pour un entretien complet, utilisez une solution à base d'alcool isopropylique. Il est strictement interdit d'appliquer tout autre solvant, tels que de l'alcool éthylique, de l'éthanol, de l'acétone, de l'hexane, etc.

#### Pourquoi l'affichage du texte à l'écran est-il flou et illisible? 05.

L'écran affiche une meilleure qualité d'image lorsqu'il reçoit une résolution d'image correspondante à sa résolution native. Pour une meilleure qualité d'image, veillez à paramétrer la résolution d'image native de l'écran (les valeurs sont disponibles dans les caractéristiques de l'écran).

#### Pourquoi mon écran tactile n'est pas reconnu? 06.

Branchez le câble-video avant de brancher le câble-USB à votre PC. Si votre PC reconnaît toujours votre moniteur comme une souris, les paramètres d'entrée ou de tablette de votre PC ne sont pas ajustés correctement. Dans Windows, ces paramètres peuvent être modifiés dans le panneau de configuration -> Paramètres Tablette. Dans Mac, ceci peut-être modifié dans le panneau des les paramètres d'entrée.

Certifications and Standards

## Certifications et normes

Ce produit a été certifié ou déclaré conforme aux normes et réglementations suivantes. Ces certifications s'appliquent exclusivement au produit tel que livré par Beetronics et dans les conditions de fonctionnement spécifiées dans ce manuel. Toute modification, utilisation en dehors des paramètres prévus ou emploi d'accessoires non standards peut nécessiter des certifications ou des mesures de conformité supplémentaires en raison de facteurs échappant au contrôle de Beetronics, notamment l'installation, l'intégration et les conditions environnementales.

Il incombe à l'acheteur ou à l'intégrateur de:

- Garantir la conformité avec toutes les réglementations, normes et exigences spécifiques à son secteur lors de l'intégration de ce produit dans un système ou une application.

- Effectuer des tests de conformité avant et après l'installation afin de vérifier l'adhérence aux réglementations et la stabilité des performances.

- S'assurer que les modifications, l'utilisation de composants tiers (tels que des alimentations électriques) ou les facteurs environnementaux ne compromettent pas la conformité du produit.

Beetronics décline toute responsabilité en cas de non-conformité ou de problème de certification résultant d'une installation, d'une modification ou d'un usage dépassant le cadre certifié du produit. Les documents de certification fournis par Beetronics s'appliquent uniquement aux configurations standard du produit.

La liste complète des normes et certifications applicables figure dans le Certificat de Conformité (CoC) inclus avec ce produit. Pour toute documentation complémentaire relative à la conformité, telle que des certificats ou des rapports de test, consultez le site web de Beetronics correspondant à votre région : www.beetronics.fr.

# CEFCICKAX

Certifications and Standards

## **b** beetronics

## Certificate of Conformance (CoC)

I ued Date: January 2025

### Manufacturer Information Product Information

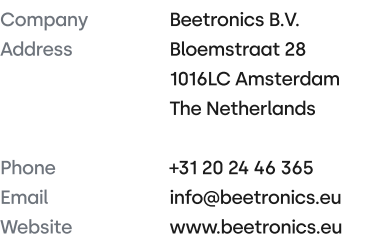

Monitor Series Touch creen Series High Brightness Series

7HD7M to 32HD7M 7TS7M/U1 to 32TS7M/U1 10HB9M/U1 to 27HB9M/U1

### Statement of Compliance

Beetronics B.V. certifies that the above-listed products conform to the standards and directives listed below. Compliance has been verified through both internal testing and, where applicable, testing conducted by accredited third-party laboratories.

### Applicable Standards and Directives

### General Safety and Compliance

- CE: Compliance with EU directives 2014/30/EU (EMC), 2014/35/EU (Low Voltage), and RoHS requirements,
- FCC Part 15: Compliance with ANSI C63.4-2014 and electromagnetic interference (EMI) standards.
- UKCA: Compliance with UK safety, health, and environmental regulations under BS EN 62368-1.
- C-Tick: Compliance with Australian and New Zealand EMC regulations under AS/NZS CISPR 22.
- IC: Compliance with Industry Canada ICES-003 standards for EMI.
- CCC: Compliance with Chinese safety and auality regulations.

### Environmental and Hazardous Substances Compliance

- RoHS: Compliance with Directive 2011/65/EU, including amendments under 2015/863/EU (RoHS 3).
- REACH: Compliance with Regulation (EC) No. 1907/2006.
- WEEE: Compliance with Directive 2012/19/EU for proper recycling and disposal.

### Conditions and Limitations of Compliance

Compliance with the listed standards has been verified under controlled testina conditions, which include the use of the included power supply, installation, and operation accordina to Beetronics' documented auidelines, and within specified environmental and performance parameters (e.g., voltage, temperature, humidity, and shock resistance). If the product is used outside of these conditions, including but not limited to:

- $\bullet$  Integration into other systems or installations
- Connection to alternative or external power sources (e.g., batteries or third-party systems)
- Hardware or software modification
- Use with peripherals.

Beetronics disclaims any liability for ensuring ongoing compliance with the listed standards. In such cases, the customer is fully responsible for conducting any additional testing or certification required to meet regulatory or safety requirements applicable to their use case. Testina records and supporting documentation can be provided upon request.

Certifications and Standards

## $\sigma$  beetronics

# Certificate of Conformance (CoC)

Issued Date: January 2025

### **Certificate Validity**

This Certificate of Conformance is valid for the products listed and their certified configurations as of the date issued. It does not constitute a warranty of performance or suitability for any specific application outside of the certified conditions.

### Authorized Signatory

By signing below, I confirm that the product meets the applicable standards listed in this Certificate of Conformance.

Name Title Date

Thomas Dekker  $CEO$ January 2025

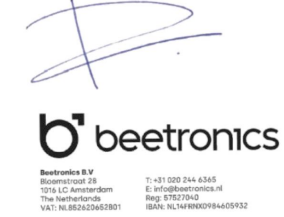

Politique de Pixels

## Politique de Pixels

### Politique de Pixels des écrans Beetronics

Beetronicss 'efforce de fournir des produits de qualité et de performance les plus élevées. Nous utilisons certains des procédés de fabrication industrielle les plus avancées et procédons à des contrôles qualité rigoureux. Cependant, les défauts de pixels ou de sous-pixels sur les écrans TFT - utilisés pour la fabrication des écrans plats - sont parfois inévitables. Aucun fabricant ne peut garantir que toutes les dalles ne présentent aucun défaut. Beetronics. s'assure de la réparation ou du remplacement sous garantie des écrans présentant des défauts avérés de pixellisation. La Politique de Pixels explique les différents types de défauts de pixellisation et définit les niveaux de défauts de pixellisation acceptables selon le type correspondant. Afin de déterminer la réparation ou le remplacement sous garantie de votre produit, le nombre de défauts de pixels de l'écran TFT doit excéder les niveaux acceptables indiqués.

### Définition d'un pixels et sous-pixels

Un pixel, ou composant d'image, est constitué de trois sous-pixels des couleurs primaires rouge, verte et bleu. Lorsque tous les sous-pixels des pixels sont allumés, les trois sous-pixels colorés apparaissent ensemble sous la forme d'un seul pixel blanc. Lorsque tous les pixels sont sombres, les trois sous-pixels colorés apparaissent ensemble sous la forme d'un seul pixel noir.

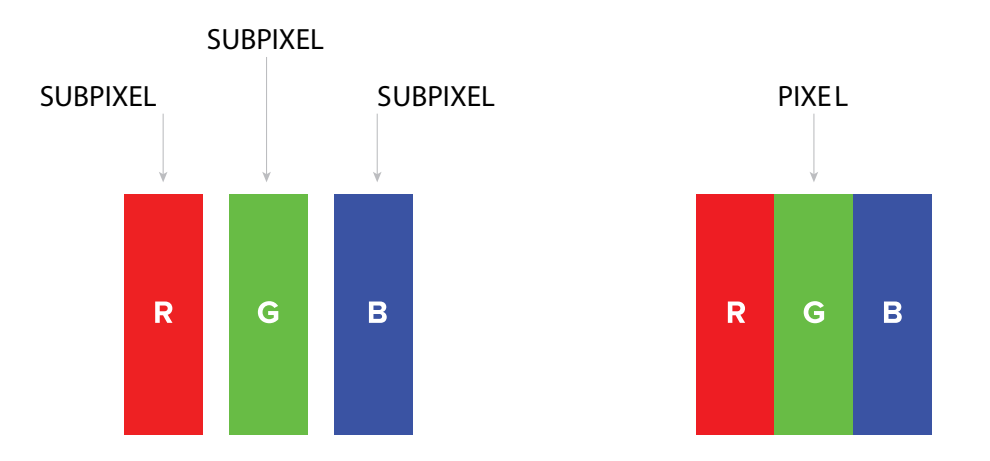

Pour identifier les défauts de pixels, l'écran doit fonctionner normalement, de préférence sous sa résolution native, et depuis une distance de visualisation normale d'au moins 50 cm.

De cette manière, l'écran Beetronics ne doit pas afficher plus de (quelque soit les limites atteintes suivantes):

- Un total de 5 pixels présentant un défaut (quelque soit le type de pixels), ou

- 3 pixels lumineux avec un défaut apparaissant sous la forme d'un point rouge, vert, bleu, jaune, cyan, magenta ou blanc sur un fond sombre ou noir, ou

- pixels sombres avec un défaut apparaissant sous la forme d'un point noir sur un fond lumineux ou blanc, ou

- pixels avec un défaut ou tout type de pixels situés à moins de 10 mm l'un de l'autre.

Service client

## Service client

### Contacter Beetronics dans le monde

Pour toute information complémentaire concernant votre garantie ou pour toute assistance technique, vous pouvez contacter l'un des Services Clients nationaux Beetronics indiqué dans la liste ci-dessous.

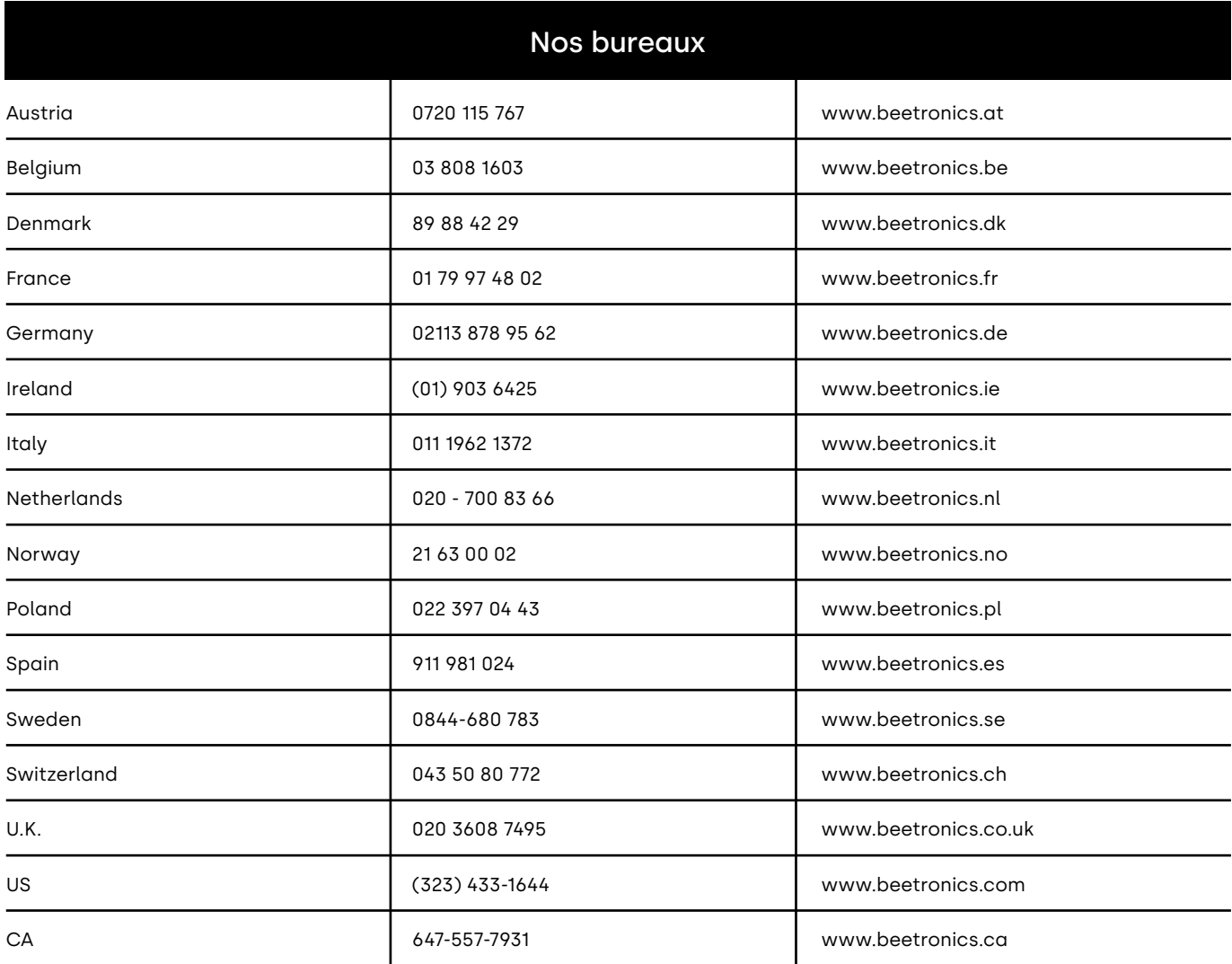